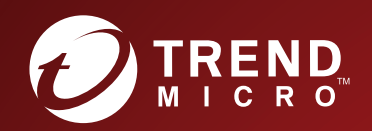

# TippingPoint™ **Intrusion Prevention System (IPS)** Command Line Interface Reference

Actionable threat defense against advanced targeted attacks.

### **Privacy and Personal Data Collection Disclosure**

Certain features available in Trend Micro products collect and send feedback regarding product usage and detection information to Trend Micro. Some of this data is considered personal in certain jurisdictions and under certain regulations. If you do not want Trend Micro to collect personal data, you must ensure that you disable the related features.

The following link outlines the types of data that the Security Management System collects and provides detailed instructions on how to disable the specific features that feedback the information.

https://success.trendmicro.com/data-collection-disclosure

Data collected by Trend Micro is subject to the conditions stated in the Trend Micro Privacy Policy:

https://www.trendmicro.com/en\_us/about/legal/privacy-policy-product.html

### **Legal Notice**

© Copyright 2020 Trend Micro Incorporated. All rights reserved.

Trend Micro, the Trend Micro t-ball logo, TippingPoint, and Digital Vaccine are trademarks or registered trademarks of Trend Micro Incorporated. All other product or company names may be trademarks or registered trademarks of their owners.

Publication: July 2020

# **System overview**

The TippingPoint system is a high-speed, comprehensive security system that includes the Intrusion Prevention System (IPS), Local Security Manager (LSM), Digital Vaccine, the Security Management System Appliance, and the Core Controller.

Enterprise security schemes once consisted of a conglomeration of disparate, static devices from multiple vendors. Today, TippingPoint's security system provides the advantages of a single, integrated, highly adaptive security system that includes powerful hardware and an intuitive management interface.

This topic includes the following information:

- *TippingPoint architecture*
- *[Security Management System \(SMS\)](#page-3-0)*
- *[Intrusion Prevention System devices](#page-4-0)*
- *[Core Controller](#page-5-0)*
- *[High availability](#page-5-0)*
- *[Threat Suppression Engine](#page-6-0)*
- *[Threat Management Center](#page-6-0)*

### **TippingPoint architecture**

The TippingPoint System uses a flexible architecture that consists of a Java-based SMS Client, SMS Management Server, IPS device(s), and Local Clients including the Local Security Manager (LSM) and Command Line Interface (CLI).

The system may also include the Core Controller, a hardware appliance that balances traffic loads for one or more IPSes. The following diagram provides an overview of the architecture:

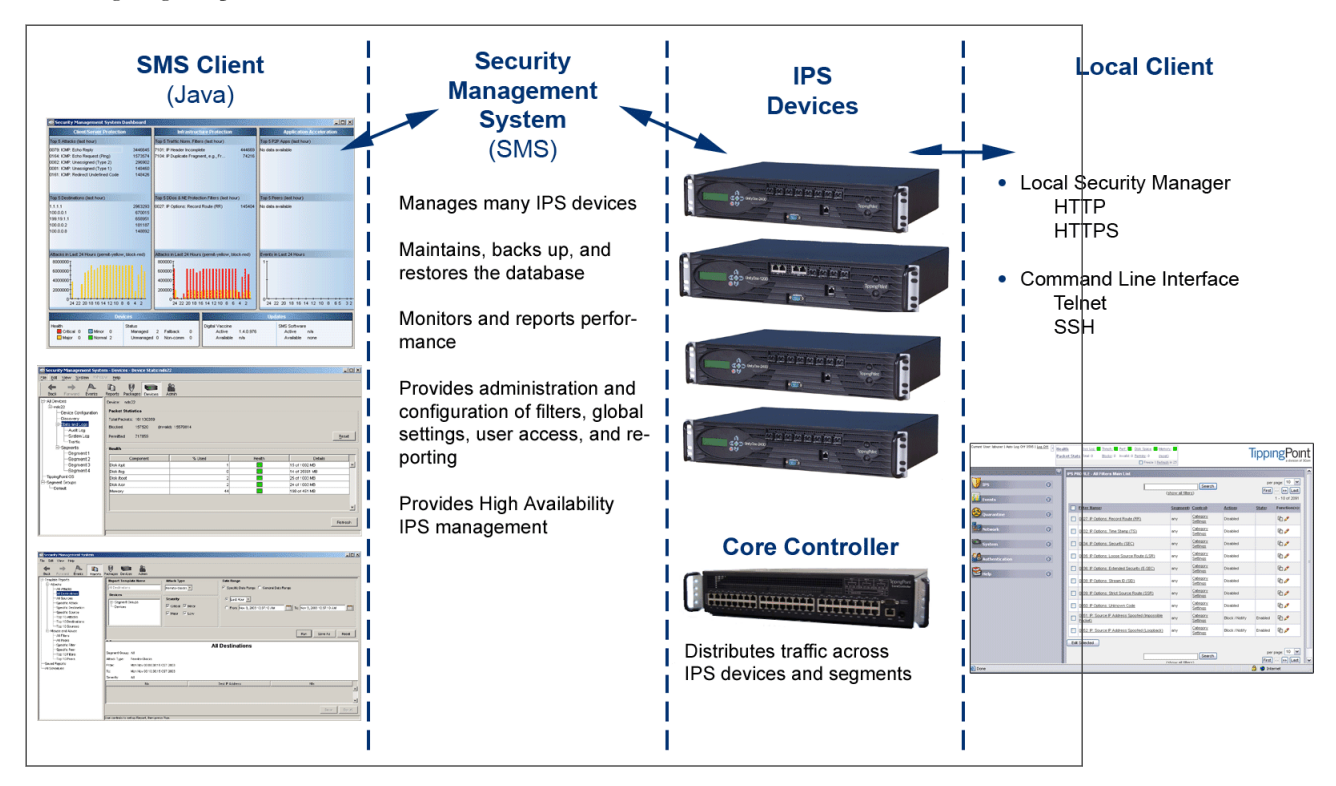

#### <span id="page-3-0"></span>**Figure 1. TippingPoint architecture**

# **Security Management System (SMS)**

Describes the core components of the SMS.

The SMS core components include:

- **SMS Secure Server** —hardware appliance for managing multiple devices
- SMS Home Page web-based interface with links to current client software, documentation, and the Threat Management Center
- **SMS Management Client** Java-based application for Windows or Linux workstations used to manage your TippingPoint system
- Graphical User Interface (GUI)
- Dashboard
- Command Line Interface (CLI)

The SMS communicates with managed devices that are installed in your network.

The SMS architecture also includes the following components:

- **Threat Management Center (TMC)** Centralized service center that monitors global threats and distributes up-todate attack filter packages, software updates, and product documentation.
- **Digital Vaccine (DV)** Update service that includes up-to-date filter packages for protecting your network.
- **Managed Devices** TippingPoint IPS or Core Controller devices that are installed in your network.

### **SMS server**

The SMS Server is an enterprise-class management platform that provides centralized administration, configuration, monitoring and reporting for well over a hundred TippingPoint IPS devices.

The SMS provides the following functionality:

- **Enterprise-wide device status and behavior monitoring** Stores logs and device status information, manages updates, and monitors filter, device, software, and network status.
- **IPS networking and configuration** Stores device information and configures devices according to the settings that are modified, imported, or distributed by clients. These settings affect the flow and detection of traffic according to device, segment, or segment group.
- Filter customization Stores filter customizations in profiles as maintained by the SMS client. These settings are distributed and imported to devices, which can be reviewed and modified by local clients. If a device is managed by the SMS Server, the local clients cannot modify settings.
- **Filter and software distribution** Monitors and maintains the distribution and import of filters, Digital Vaccine packages, and software for the TippingPoint Operating System and SMS client. The SMS client and Central Management Server can distribute these packages according to segment group settings. The Central Management Server maintains a link to the Threat Management Center (TMC) for downloading and installing package updates.

### <span id="page-4-0"></span>**SMS client**

The TippingPoint Security Management System (SMS) client provides services and functions to monitor, manage, and configure the entire TippingPoint system.

This client is a Java-based application installed and accessed on a computer running the appropriate operating system. Each user receives a specific user level with enhanced security measures to protect access and configuration of the system.

You can install and use the SMS client on computers with Microsoft Windows, Mac, or Linux operating systems.

The SMS features a policy-based operational model for scalable and uniform enterprise management. It enables behavior and performance analysis with trending reports, correlation and real-time graphs. Reporting includes all, specific, and top attacks and their sources and destinations, as well as all, specific, and top peers and filters for misuse and abuse (peer-to-peer piracy) attacks. You can create, save, and schedule reports using report templates. All reports are run against system and audit logs stored for each device managed by the system. These logs detail triggered filters. You can modify, update, and control distribution of these filters according to segment groups for refined intrusion prevention.

The SMS dashboard provides at-a-glance monitors with launch capabilities into the targeted management applications that provide global command and control of TippingPoint. Included in the SMS dashboard display are the following items:

- Entries for the top five filters triggered over the past hour in various categories
- A graph of triggered filters over the past 24 hours
- The health status of devices
- Update versions for software of the system

Through the Dashboard, you gain an overview of the current performance of your system, including notifications of updates and possible issues with devices monitored by the SMS.

### **Intrusion Prevention System devices**

Intrusion Prevention System (IPS) devices protect your network with the Threat Suppression Engine (TSE) by scanning, detecting, and responding to network traffic according to the filters, action sets, and global settings maintained on each device by a client.

Each device provides intrusion prevention for your network according to the number of network connections and hardware capabilities. IPS devices also have built-in intrinsic high-availability features, guaranteeing that the network keeps running in the event of system failure.

TippingPoint Intrusion Prevention Systems are optimized to provide high resiliency, and high-availability security for remote branch offices, small-to-medium and large enterprises and collocation facilities. Each IPS can protect network segments from both external and internal attacks.

Multiple TippingPoint devices can be deployed to extend this unsurpassed protection to hundreds of enterprise zones. You can monitor and manage the devices by using the local client available on each device, or by using the SMS client to monitor and manage well over a hundred devices. The TippingPoint N-Platform and NX-Platform devices support IPv6, tunneling (including GRE and multi-layer tunnels), and inspection bypass rules for trusted traffic.

### **IPS local clients**

The TippingPoint System provides various points of interaction, management, and configuration of the IPS.

The clients include graphical user interfaces (GUI) and command line interfaces (CLI). These clients include the following:

• **Local Security Manager (LSM)** — Web-based GUI for managing one IPS device. The LSM provides HTTP and HTTPS (secure management) access. This access requires access from a supported web browser (Internet Explorer, <span id="page-5-0"></span>Mozilla Firefox, and Netscape). Using the LSM, you have a graphical display for reviewing, searching, and modifying settings. The GUI interface also provides reports to monitor the device traffic, triggered filters, and packet statistics.

- **Command Line Interface (CLI)** Command line interface for reviewing and modifying settings on the device. The CLI is accessible through Telnet and SSH (secure access).
- **LCD Panel** Several IPS TippingPoint devices provide an LCD panel to view, configure, and modify some device settings.

### **Core Controller**

The TippingPoint Core Controller is a hardware-based device that enables inspection of up to 20Gbps of traffic by sending the traffic to as many as 24 IPS device segments.

The Core Controller can control traffic across its three 10GbE network segment pairs and across multiple TippingPoint E-Series IPS devices. IPS devices are connected by 1GbE uplinks, and each packet that is received on a 10GbE Core Controller interface passes through a load balancer that then determines the IPS connection to use for transmitting the packet.

The Core Controller provides:

- 10GbE bidirectional traffic inspection and policy enforcement
- High Availability with an optional Smart ZPHA module
- Central management through the SMS

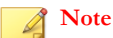

The Core Controller can be used with the 2400E and 5000E IPS devices, and with all N-Platform and NX-Platform devices.

### **High availability**

TippingPoint devices are designed to guarantee that your network traffic always flows at wire speeds in the event of internal device failure.

The TippingPoint System provides Network High Availability settings for Intrinsic Network HA (INHA) and Transparent Network HA (TNHA). These options enact manually or automatically, according to settings you enter using the clients (LSM and SMS) or LCD panel for IPS devices. Zero-Power High Availability (ZPHA) is available for the IPS as an external modular device, as optional bypass I/O modules on NX-Platform devices, and for the Core Controller as an optional Smart ZPHA module.

The IPS uses INHA for individual device deployment and TNHA for devices deployed in redundant configurations in which one device takes over for another in the event of system failure. With INHA, a failure puts the device into Layer-2 Fallback mode and permits or blocks traffic on each segment. In TNHA, multiple IPS devices are synchronized so that when one device experiences a system failure, traffic is routed to the other device with no interruption in intrusion prevention services.

SMS high availability provides continuous administration through an active-passive SMS system configuration. A passive SMS is configured, synchronized with the active system, and waits in standby mode and monitors the health of the active system. If the health or communications check of the active system fails, the passive SMS will be activated.

The ZPHA modular device can be attached to an IPS to route traffic in the event of power loss. Smart ZPHA modules, which are wired into the device, and bypass I/O modules, which are installed directly into NX-Platform devices, perform the same function.

### <span id="page-6-0"></span>**Threat Suppression Engine**

The Threat Suppression Engine (TSE) is a line-speed hardware engine that contains all the functions needed for Intrusion Prevention.

TSE features include:

- IP defragmentation
- TCP flow reassembly
- Statistical analysis
- Traffic shaping
- Flow blocking
- Flow state tracking
- Application-layer parsing of over 170 network protocols

The TSE reconstructs and inspects flow payloads by parsing the traffic at the application layer. As each new packet of the traffic flow arrives, the engine re-evaluates the traffic for malicious content. The instant the engine detects malicious traffic, it blocks all current and all subsequent packets pertaining to the traffic flow. The blocking of the traffic and packets ensures that the attack never reaches its destination.

The combination of high-speed network processors and custom chips provides the basis for IPS technology. These highly specialized traffic classification engines enable the IPS to filter with extreme accuracy at gigabit speeds and microsecond latencies. Unlike software-based systems whose performance is affected by the number of filters installed, the highly-scalable capacity of the hardware engine allows thousands of filters to run simultaneously with no impact on performance or accuracy.

### **Threat Management Center**

The Threat Management Center (TMC) is a centralized service center that monitors global threats and distributes up-to-date attack filter packages, software updates, and product documentation.

The TMC collects threat information and creates Digital Vaccine packages that are made available on the TMC website. The packages include filters that block malicious traffic and attacks on your network. The filters provide the following protections:

- **Application Protection** Defend against known and unknown exploits that target applications and operating systems:
	- Attack Protection filters Detect and block traffic known to be malicious, suspicious, and to have known security implications. These filters include vulnerabilities and exploits filters.
	- Security Policy filters Detect and block traffic that might or might not be malicious. This traffic might be different in its format or content from standard business practice, aimed at specific software or operating systems, or contrary to your company's security policies.
	- Reconnaissance filters Detect and block scans, sweeps, and probes for vulnerabilities and information about your network. These filters include probes and sweeps/scans filters.
	- Informational filters Detect and block classic Intrusion Detection System (IDS) infiltration.
- **Infrastructure Protection** Protect network bandwidth and network infrastructure elements, such as routers and firewalls, from attack using a combination of filter types:
	- Network Equipment Protection filters Protect networked equipment from attacks.
	- Traffic Normalization filters Detect and block abnormal or malicious traffic.
- **Performance Protection** Allow key applications to have a prioritized bandwidth-access setting that ensures missioncritical applications have adequate performance during times of high congestion:
	- Misuse and Abuse filters Protect the resources and usage of file sharing across networks and personal computers. These filters protect peer-to-peer services.
	- Traffic Management filters Protect the network by shielding against IP addresses or permitting only a set of IP addresses.

# **Initial configuration**

Describes the procedures for initial TippingPoint IPS configuration.

The TippingPoint IPS Out of Box Experience (OBE) setup wizard provides a convenient method for entering configuration data when installing, moving, or reconfiguring a TippingPoint IPS device. The wizard runs automatically on the console that is connected to the device via the console port or on the LCD keypad. You can also initialize the setup wizard at any time by entering the **setup** command in the CLI.

This topic is a guide for the CLI and LCD keypad versions of the OBE wizards and includes the following information:

- *CLI setup*
- *[Additional configuration](#page-13-0)*

### **CLI setup**

Describes how to get started using the command line interface.

Before you begin, ensure that a console is connected to the TippingPoint IPS device via the console port, and that the console is powered on and ready. When you turn on the IPS, you will see several status messages before the OBE setup wizard initializes.

When the OBE setup wizard runs, the following screen appears:

Welcome to the TippingPoint Technologies Initial Setup wizard. Press any key to begin the Initial Setup Wizard or use LCD panel.

Press any key to begin the OBE setup wizard. The following message appears:

You will be presented with some questions along with default values in brackets[]. Please update any empty fields or modify them to match your requirements. You may press the ENTER key to keep the current default value. After each group of entries, you will have a chance to confirm your settings, so don't worry if you make a mistake.

Continue to the following section for instructions on account security.

#### **Account security level**

The Security Level dialog sets the security level that restricts user names and passwords.

The default security level is Level 2, but you have the option to select one of three available levels:

There are three security levels for specifying user names and passwords:

Level 0: User names and passwords are unrestricted.

 Level 1: Names must be at least 6 characters long; passwords at least 8. Level 2: In addition to level 1 restrictions, passwords must contain: - at least 2 alpha characters - at least 1 numeric character - at least 1 non-alphanumeric character Please specify a security level to be used for initial super-user name and password creation. As super-user, you can modify the security level later on via Command Line Interface (CLI) or Local Security Manager (LSM). Security level [2]:

**Note**

For maximum security, TippingPoint recommends setting the account security level to 2.

### **Super-user data**

The Super-User Data dialog sets the super-user login name and password.

The login name and password cannot contain spaces and must meet the restrictions of the security level that you set in the Security Level dialog. The following tables list examples of valid login names and passwords.

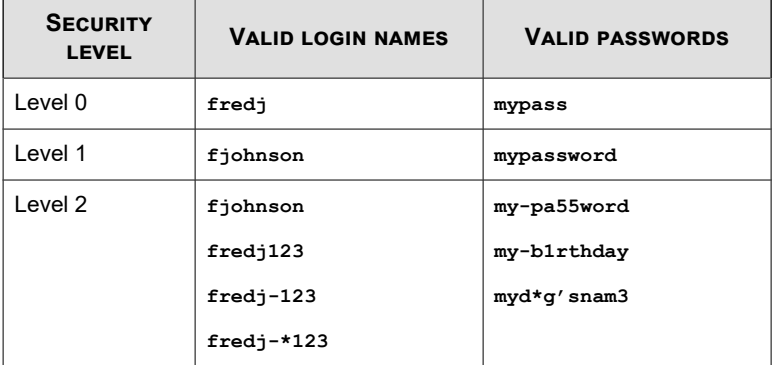

In this example, the password is presented in italics. In the actual dialog, the password would not be visible.

```
Please enter a user name that we will use to create your super-user account. 
Spaces are not allowed.
Name: superuser
Do you wish to accept [superuser] <Y, [N]>:Y
Please enter your super-user account password: root--00
Verify password: root--00
Saving information...Done
```
Your super-user account has been created.

You may continue initial configuration by logging into your device.

After logging in, you will be asked for additional information.

After logging in at the prompt, you can continue with the OBE setup wizard.

### **Host management port options**

The Host Management port is the Ethernet port located on the host processor module.

Use the IP address of the Host Management port to connect to the TippingPoint IPS when you use the Command Line Interface and the LSM.

In this example, the host IP address is 10.252.0.71, the host name is device71, and the location is Lab. The network mask is the default setting.

```
The host management port is used to configure and monitor this device via a 
network connection (e.g., a web browser).
```
Enter Management IPv4 Address [none]: 10.252.0.71

Enter Network IPv4 Mask [255.255.255.0]:

Enable IPv6 [No]: y

Enable IPv6 Address Autoconfig [No]: y

Enter Host Name [myhostname]: device71

Enter Host Location [room/rack]: Lab

Host IPv4: 10.252.0.71/24

IPv6 Enabled: Yes

Host Link-Local IPv6: fe80::207:99ff:fe66:6999/64

Host IPv6: Auto

Host Name: device71

Host Location: Lab

Enter [A]ccept, [C]hange, or [E]xit without saving [C]: a

#### **Management IPv4 address**

The Host IP address is the IP address through which you access the TippingPoint IPS.

The Host IP address must meet the following criteria:

Must be standard IPv4 address format.

- Must be contained within the local network, but must *not* be contained within any subnets that pass traffic through the Multi-Zone Defense Module. If you assign the management port an IP address that is within a subnet connected through the Multi-Zone Defense Module interface card, the interfaces will not perform reliably.
- Must be accessible from the workstation from which you will manage the device.

#### **Network IPv4 Mask**

The network mask for the subnet on which the TippingPoint IPS is located.

#### **Enable IPv6/Enable IPv6 address autoconfig**

Select **Y** for both of these options to enable IPv6 on the device and to automatically configure the IPv6 address.

#### **Host name**

The host name of the TippingPoint IPS. Use the name that the IPS will be known as on your network.

### **Host location**

The host location is the physical location of the TippingPoint IPS. It is for informational purposes only.

### **Default gateway options**

The Default Gateway options configure the routing information that the TippingPoint IPS needs to communicate with other networks.

### **Note**

If the TippingPoint IPS Host Management Port and the workstation from which you will manage the IPS are on different subnets, you must define a default gateway or an additional route to enable network-based management of your IPS. See *[Management port](#page-16-0) [routing options](#page-16-0)*.

In this example, the default gateway address is 10.252.0.254.

The default gateway is a router that enables this device to communicate with other devices on the management network outside of the local subnet.

Do you require a default gateway? <Y, [N]>: y

```
Enter IPv4 Gateway Address (a value of 0.0.0.0 removes the default gateway) 
[0.0.0.0]: 10.252.0.254
```

```
IPv4 Gateway Address: 10.252.0.254
```
IPv6 Gateway Address: Auto

Enter [A]ccept, [C]hange, or [E]xit without saving [C]: A

#### **Default gateway**

The default gateway is the IP address through which communications with other subnets are routed.

If the TippingPoint IPS sends a message to an IP address outside of its subnet, the message and the reply go through the default gateway.

You can specify both an IPv4 and an IPv6 address.

### **Tip**

Using additional routes instead of a default gateway helps assure that your Management Port only communicates with explicitly authorized network segments. See *[Management port routing options](#page-16-0)*.

### **DNS configuration**

The DNS configuration options define the DNS servers that the TippingPoint IPS will use to resolve host names.

```
The DNS server resolves hostnames to IP addresses.
Would you like to configure a DNS server? \langle Y, [N] \rangle : yEnter the Primary DNS server IP Address: [none]: 152.67.140.3 
Would you like to configure a secondary DNS server (currently not configured)? 
\langle Y, [N] \rangle:
Enter the DNS Domain Name []: tippingpoint.com
DNS Primary Server: 152.67.140.3
DNS SecondaryServer: 
Domain Name: tippingpoint.com
Enter [A]ccept, [C]hange, or [E]xit without saving [C]: a
```
### **Timekeeping options**

The TippingPoint IPS can keep time using its internal CMOS clock or it can use an Internet Simple Network Time Protocol (SNTP) server.

If you decide to use SNTP for timekeeping, the TippingPoint IPS comes with the following SNTP servers defined as the default primary and secondary SNTP servers:

- National Institute of Standards and Technology (192.43.244.18)
- US Naval Observatory (192.5.41.40)

### **Note**

If you use the CLI **show sntp** command, the TippingPoint IPS displays the current settings for Primary Addr and Secondary Addr. If SNTP timekeeping is turned off (**conf t no sntp**), the last SNTP servers defined (or default if never defined) are shown.

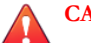

### **CAUTION!**

Using external SNTP servers could make your TippingPoint IPS susceptible to a man-in-the-middle attack. It is more secure to use an SNTP server on a local, protected network.

The Timekeeping Options dialog follows:

Timekeeping options allow you to set the time zone, enable or disable daylight saving time, and configure or disable SNTP. Would you like to modify timekeeping options? <Y, [N]>: y Enter time zone or '?' for complete list [GMT]: CST Automatically adjust clock for daylight saving changes? [Yes]: Y Do you want to enable the SNTP client? [No]: Y Enter Primary SNTP Server address [192.43.244.18]: Enter Secondary SNTP Server address [192.5.41.40]: TimeZone: CST DST enabled: Yes SNTP enabled: Yes SNTP Primary Server: 192.43.244.18 SNTP Secondary Server: 192.5.41.40 Enter [A]ccept, [C]hange, or [E]xit without saving [C]:

#### **Time zone**

Sets the local time zone on the device. System logs are kept in Universal Time (UTC), but the TippingPoint IPS calculates local time for display purposes.

#### **Daylight Saving Time**

Enables or disables the option to calculate time based on the time of year.

For configuring Daylight Saving Time for your specific region, refer to *[conf t clock](#page-34-0)*.

#### **Primary time server**

The IP address of the SNTP server that your TippingPoint IPS uses to keep time.

#### **Secondary time server**

The IP address of the SNTP server that your TippingPoint IPS uses to keep time if the primary server is unavailable.

#### **After the setup wizard**

After you have completed the initial setup wizard, if you have changed from the HTTPS or SNMP server settings, you must reboot.

<span id="page-13-0"></span>Use the **reboot** command in the CLI. After the IPS reboots, you can use the Local Security Manager GUI to perform monitoring and configuration tasks or use the **setup** command in the CLI to perform additional configuration tasks. See *Additional configuration*.

### **Additional configuration**

Provides links to topics that describe various configuration tasks.

After you have completed the initial setup wizard through the Command Line Interface or on the LCD screen, you can further configure your TippingPoint IPS. These subsequent setup options include the following:

- *Web, CLI, and SNMP server options*
- *[Restricted SMS access](#page-15-0)*
- *[Ethernet port settings](#page-15-0)*
- *[Management port routing options](#page-16-0)*
- *[Default alert information](#page-17-0)*

### **Web, CLI, and SNMP server options**

The Web, CLI, and SNMP Server Options dialog enables and disables TippingPoint IPS servers.

Always use the secure Web and CLI servers (HTTPS and SSH) when conducting normal operations. Use the non-secure servers (HTTP and telnet) only for troubleshooting if the secure servers are unusable.

### **Note**

You do not need to run any servers if you want to control your TippingPoint IPS through the serial port only. However, you cannot manage filters or perform network discovery scans without servers. You can turn off all servers by using the **conf t server** commands. For changes to HTTP or HTTPS to take effect, reboot the device.

```
Server options allow you to enable or disable each of the following servers: SSH, 
Telnet, HTTPS, HTTP, and SNMP.
Would you like to modify the server options? \langle Y, [N] \rangle: y
Enable the SSH server? [Yes]:y
Enable the Telnet server? [No]:n
Enable the HTTPS server ('No' disables SMS access)? [Yes]:y
Enable the HTTP server? [No]:n
Enable the SNMP agent ('No' disables SMS and NMS access)? [Yes]:y
SSH: Yes
Telnet: No
HTTPS: Yes
HTTP: No
SNMP: Yes
```
Enter [A]ccept, [C]hange, or [E]xit without saving [C]: e

#### **SSH server**

Enables encrypted terminal communications.

The SSH server must be enabled to establish a secure CLI session over your network. This option is enabled by default.

When you establish an SSH session to the IPS security device by using OpenSSH version 7.2 (and later), the SSH client displays the following error:

Connection to *ip\_address* port 22: DH GEX group out of range

By default, newer versions of OpenSSH no longer connect to the IPS security device because of an increase in the minimum number of bits that are required for the key exchange.

To avoid this issue, update the key exchange algorithms on the SSH client computer to allow diffie-hellman-group1 sha1 for compatibility with the IPS security device. For example, run the following command:

ssh -o KexAlgorithms=diffie-hellman-group1-shal <device ip\_address>

### **Telnet Server**

Enables telnet connections to the IPS.

The telnet server can be enabled to run non-secure CLI sessions over your network. This option is disabled by default.

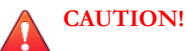

Telnet is not a secure service. If you enable telnet, you endanger the security of your TippingPoint device. Use SSH instead of telnet when you are conducting normal operations.

#### **HTTPS server**

Enables secure web access and encrypted file transfers over the network.

The HTTPS server must be enabled to use SMS management. You can also run the LSM using the HTTPS server. This option is enabled by default.

#### **HTTP server**

Enables non-secure web access.

You can enable the HTTP server to run non-secure LSM session on your network. This option is disabled by default.

### **CAUTION!**

HTTP is not a secure service. If you enable HTTP, you endanger the security of your TippingPoint device. Use HTTPS instead of HTTP for normal operations.

#### **SNMP server**

The SNMP Server provides access to interface counters and other statistics, configuration data, and general system information via the Simple Network Management Protocol (SNMP).

The SNMP server must be enabled to use SMS management or to allow NMS access. This option is enabled by default.

### <span id="page-15-0"></span>**Restricted SMS access**

The Restricted SMS Access dialog enables you to guard against unauthorized management of the device by a Security Management System (SMS).

Using this option, the device accepts management only from an SMS at a specified IP address. When you execute the **setup sms** command, you are prompted to enter the IP address or CIDR of the SMS device that you want to manage the device. The system displays this address as an Allowed SMS, and you are then prompted to save your changes.

```
Enter Security Management System IP Address or CIDR [none]: 123.45.67.890
         Allowed SMS: 123.45.67.890
Enter [A]ccept, [C]hange, or [E]xit without saving [C]:
```
### **Ethernet port settings**

The Ethernet Port settings dialog enable and disable ports, and also set port speed, duplex, and negotiation settings.

You can only access the Ethernet Port Setup by using the **setup ethernet-port** command in the CLI.

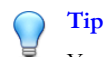

You can configure Ethernet ports individually using the conf t interface ethernet command.

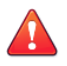

### **CAUTION!**

When you configure an Ethernet port using the command line interface, the port will be shut down. Use the conf  $t$  int ethernet <*segment*> <*port*> no shutdown command to restart the port.

The Ethernet Port Options dialog configures individual port values for the IPS Ethernet interfaces.

```
Would you like to modify the Ethernet ports \langle Y, [N] \rangle : y
```
We will now configure your Ethernet ports.

Configure port 1A (Ethernet Port)? <Y, [N]>:y

This port is currently enabled, would you like to disable it?  $\langle Y, [N] \rangle : n$ 

Please enter values for the following options

Line speed [1000]:

Duplex setting [Full]:

Auto negotiation [On]:

Enter [A]ccept, [C]hange, or [E]xit without saving [C]: a

Configure Port 2 (Ethernet Port)? <Y, [N]>:

#### **Line speed**

The line speed setting for a port.

<span id="page-16-0"></span>You can set a port to 10, 100, or 1000 Kbps.

### **Duplex setting**

The duplex setting for the port. Copper can be set to **full** or **half**. Fiber ports can be set to **full**.

### **Auto negotiation**

The auto negotiation setting determines whether the port negotiates its speed based on the connection it can make.

### **Management port routing options**

The Management Port Routing options dialog configures management port routes.

You can access the Management Port Routing options only by using the **setup host** command in the CLI.

These options enable the TippingPoint IPS device to be managed from a different network than the one to which the management port is connected. You can define up to 12 routes that your Management Port can use to communicate with other subnets.

### **CAUTION!**

Define additional routes with care. The broader the definition of additional routes you use, the greater the chance that an unauthorized user can reach your IPS.

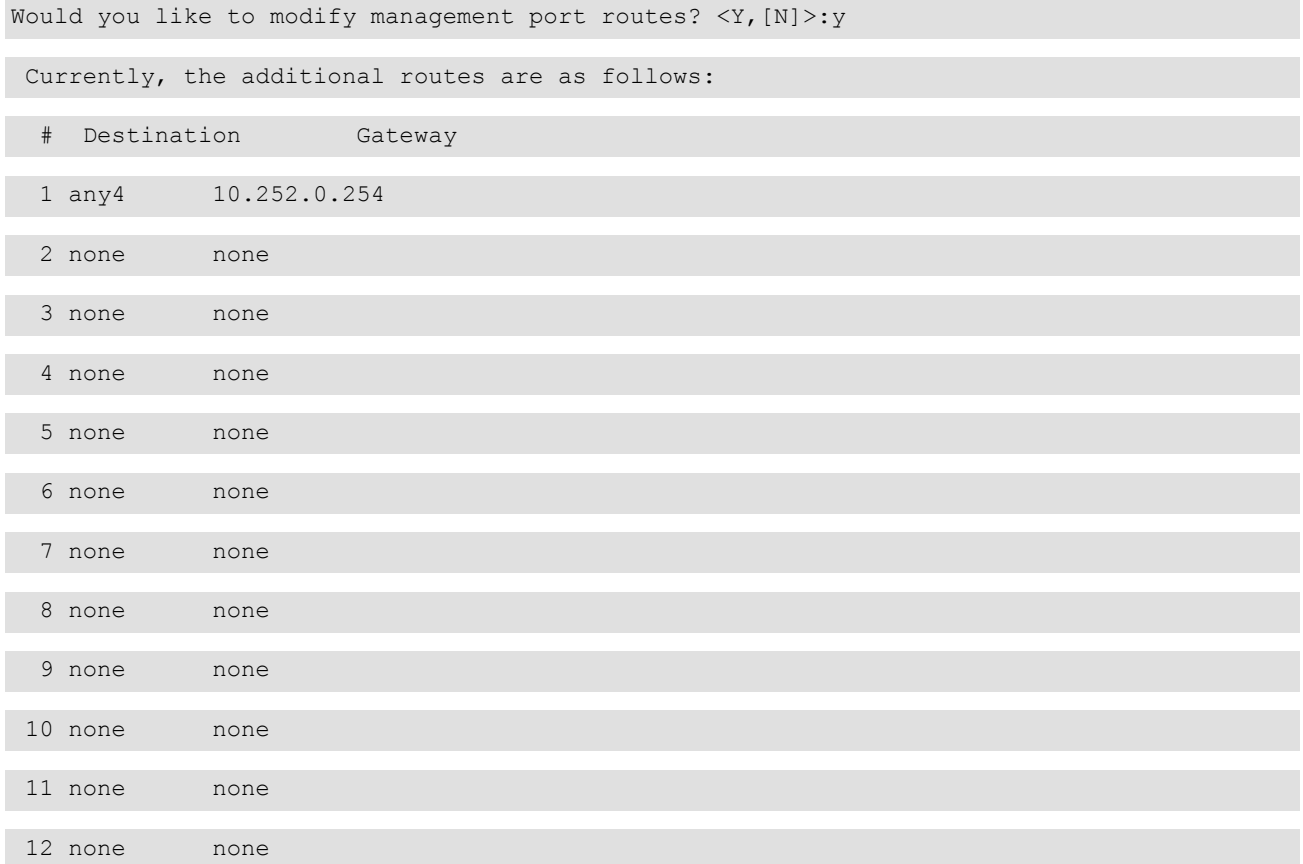

<span id="page-17-0"></span>Enter [A]ccept, [C]hange, [R]emove or [E]xit without saving [C]: c

The new route is added to the list. The following example shows an example of a routing table that has had both IPv4 and IPv6 addresses added to it:

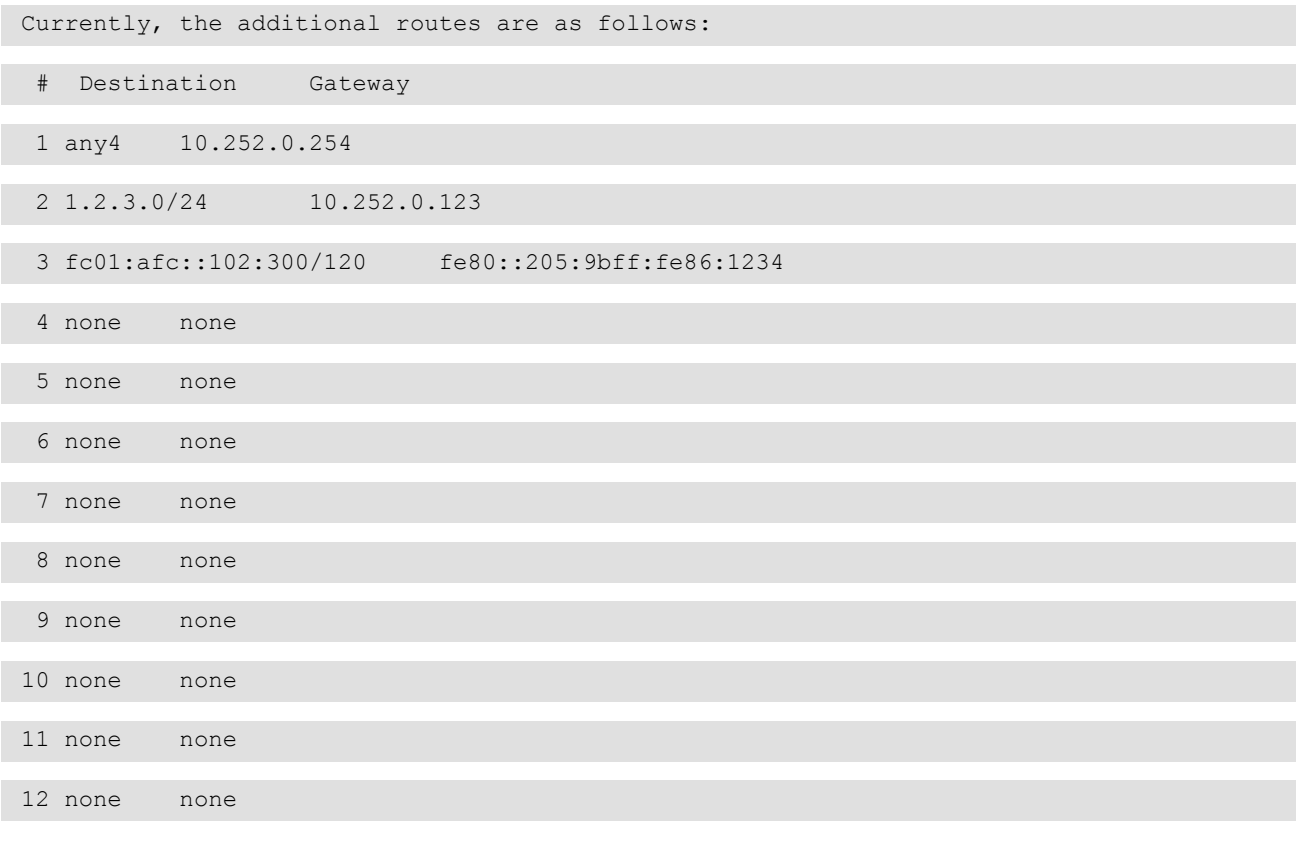

### **Note**

Whether or not static route entries are included in routing tables depends on several topology factors. These include network specificity, metrics, and whether the next hop IP is on the associated interface. Other routing types, redistributions, and firewall rules also impact static route entries in the routing tables.

### **Destination network**

The IP network address of the subnet with which you want the IPS to communicate.

#### **Gateway**

The IP address on the IPS subnet that can communicate with the destination network.

### **Default alert information**

The Default Alert options dialog defines the default sender and recipient for filter alert emails.

You can only access the Default Alert options by using the **setup email-default** command in the CLI.

Enter TO: email address (128 max. characters)

```
Must be a full email address (e.g., recipient@company.com) []: 
employee@company.com
Enter FROM: email address (128 max. characters)
Must be a full email address (e.g., sender@company.com) []: tpt3@company.com
Enter FROM: Domain Name (128 max. characters, e.g., company.com) []: company.com
Enter email server IP address []: 1.2.3.4
Enter period (in minutes) that email should be sent (1 - 10080) [1]: 5
To: employee@company.com
From: tpt3@company.com
Domain: company.com
Email Server: 1.2.3.4
Period (minutes): 5
Enter [A]ccept, [C]hange, or [E]xit without saving [C]: a
```
### **TO email address**

The email address to which alert notifications will be sent.

The address must be:

- less than 129 characters long
- a valid email address. For example: johndoe@mycompany.com

### **FROM email address**

The address that alert notifications will contain in the from field.

The address must be:

- less than 129 characters long
- a valid email account name on the SMTP server
- a valid email address on the SMTP server

### **Domain**

The domain name of the SMTP server.

### **Email server IP address**

The address where the SMTP server is located.

The address must be a valid IP address for an SMTP server.

#### **Period**

The aggregation period for email alerts.

The first time a filter that calls for email notification is triggered, the system sends an email notification to the target named in the filter. At the same time, the aggregation timer starts. The TippingPoint device counts additional filter triggers, but does not email another notification until it sends a count of all filter triggers that occurred during that period. The timer continues to count and send notifications at the end of each period. The period must be an integer between 1 and 10,080 representing minutes between notifications.

# **Navigation**

Provides links to topics that describe commands for navigating the CLI.

The Command Line Interface (CLI) is a standard embedded system command line interface that provides access to hardware and embedded software configuration. This topic describes logging in and issuing commands with the CLI.

- *Log in to the CLI*
- *[Navigation](#page-20-0)*
- *[Session settings](#page-22-0)*

### **Log in to the CLI**

Log in to the CLI to run TippingPoint IPS commands.

To access the CLI, connect to your device by using one of the following methods:

- Establish an SSH session to your device. To establish an SSH session, you need:
	- An SSH client
	- The management IP address of the device

When you establish an SSH session to the IPS security device by using OpenSSH version 7.2 (and later), the SSH client displays the following error:

Connection to *ip\_address* port 22: DH GEX group out of range

By default, newer versions of OpenSSH no longer connect to the IPS security device because of an increase in the minimum number of bits that are required for the key exchange.

To avoid this issue, update the key exchange algorithms on the SSH client computer to allow diffie-hellmangroup1-sha1 for compatibility with the IPS security device. For example, run the following command:

ssh -o KexAlgorithms=diffie-hellman-group1-shal <device ip address>

Connect to your device directly through the console terminal.

Contact your TippingPoint administrator to request login credentials if needed.

#### **To log in to the CLI**

#### **Procedure**

**1.** Connect to your device through SSH or the console terminal.

- <span id="page-20-0"></span>**2.** Enter your username at the **Login** prompt.
- **3.** Enter your password at the **Password** prompt.

### **Navigation**

Provides links to topics with information about the different command types and features.

The TippingPoint Command Line Interface offers the following features:

- *Command types*
- *Use hierarchical commands*
- *[Command hints](#page-21-0)*
- *[Command completion](#page-21-0)*

### **Command types**

Identifies the two types of CLI commands.

The CLI has two types of commands.

- Global commands: Available from within any menu level in the CLI. Global commands do not report on or change configuration items. These commands are listed by the command **help commands**.
- Hierarchical commands: Configure, manage, and display TippingPoint IPS configuration. Some IPS commands are hierarchical and are available only within a menu or submenu.

### **Use hierarchical commands**

The CLI divides the hierarchical commands into functional areas.

There are several commands that lead to submenus, including **configure terminal** and **show**.

#### **Context sensitive prompt**

The CLI prompt helps indicate what menu level you are currently using.

The top-level menu prompt is:

hostname#

When you enter a submenu, the prompt changes to indicate the current menu level. For example, changing to the **show** submenu will change the CLI prompt from:

hostname# show

to

hostname(show)#

### **Exit submenus**

The **exit** command steps back to the previous menu, or up one submenu.

<span id="page-21-0"></span>The **exit all** command returns you to the **hostname#** menu level.

#### **Special characters**

The CLI treats # and ? as special characters. Typically, the CLI uses the # character as a comment delimiter and the ? character as a tool for bringing up help. So whenever these two characters occur as part of a string, you must enclose the string in double quotation marks to denote that the characters are included as part of a literal string. For example:

conf t user add operuser3 -password "test##99" -role operator

Otherwise, the CLI will not process the characters correctly.

### **Command hints**

On each command level, you can view the hierarchical commands available at that level by typing a question mark (**?**).

### **Command completion**

The CLI attempts to match partially typed commands with valid commands.

For example, if you type:

reb?

The CLI interprets this command as if you typed the following:

reboot

You can also use the Tab key for command completion.

### **Commands to edit command line entries**

Lists commands used for editing command line entries.

The following commands can be used to edit your command line entries:

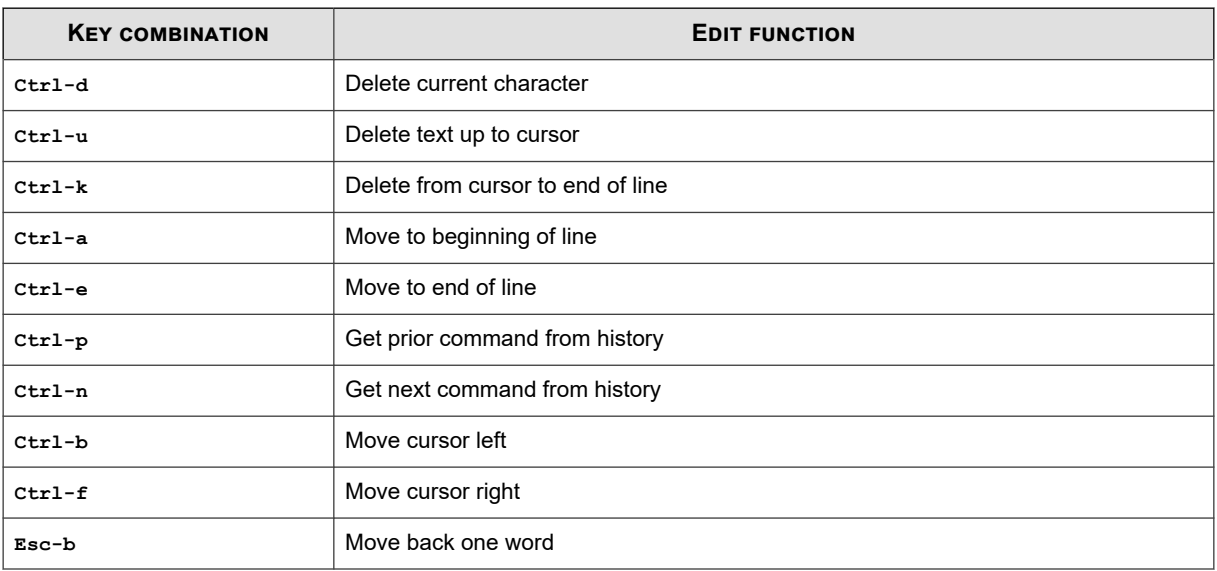

<span id="page-22-0"></span>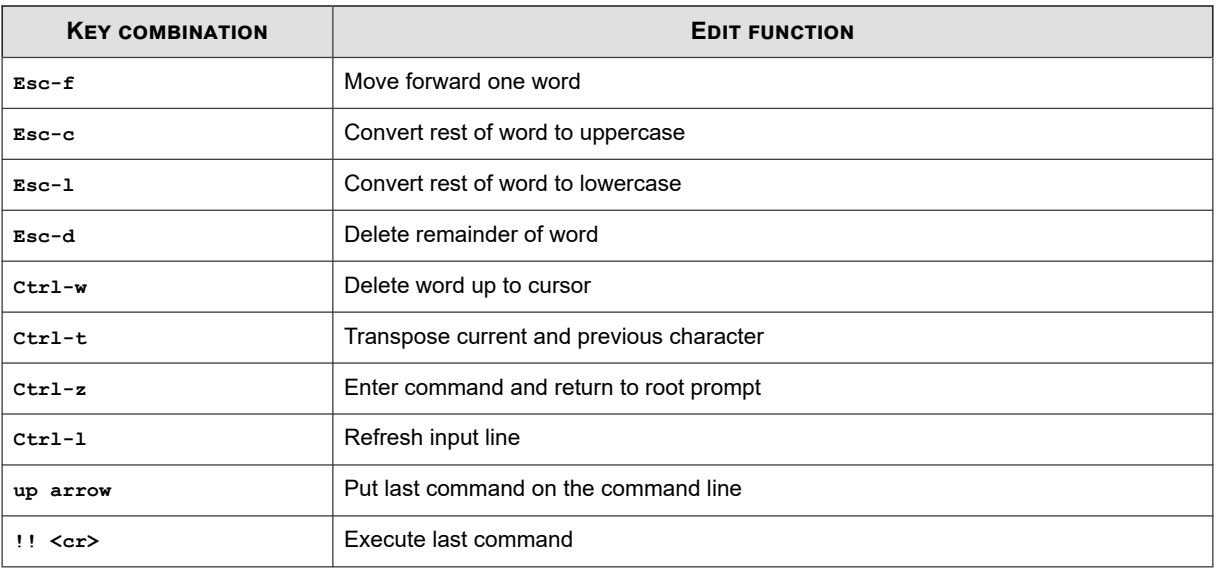

### **Session settings**

The CLI contains commands to configure how your terminal session behaves.

The following table lists the default terminal settings and the CLI commands that you can use to change the settings.

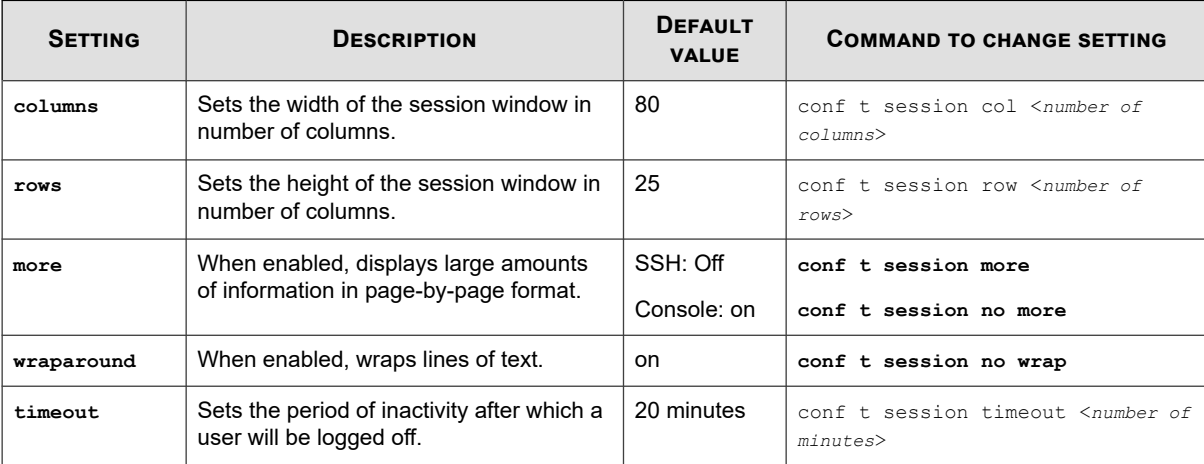

See the command *[conf t session](#page-59-0)* for more information.

#### **Note** Ø

The timeout persists only if the **-persist** option is used when configuring the terminal session timeout. The **-persist** option requires super-user privileges.

### **Tip**

For best viewing, set your terminal software's row and column settings to match your CLI session's row and column settings.

# **TippingPoint IPS commands**

This topic provides links to topics with reference information for the Command Line Interface (CLI) for the TippingPoint IPS.

## **Conventions**

Describes the organizational and stylistic conventions used in the CLI.

This topic is divided into sections by top-level commands. Some top-level commands, such as **configure terminal**, have been split up for easier reference. Each command section has the following information:

- **Description**
- Required privileges
- Subcommands and/or options
- Examples of usage

Variables are enclosed in angle brackets. For example, a snapshot name variable is represented as <*snapshot name*>. Optional flags and variables are enclosed in square brackets. For example, an optional profile name is represented as [ profile <*profile name*>].

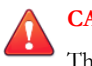

### **CAUTION!**

The square brackets are included in usage examples for clarification purposes only. Do not type these brackets when entering a command.

### **Global commands**

The commands in this topic manage your CLI session.

The settings and results do not persist across multiple sessions. These commands are available to all users and user roles.

- *[alias](#page-24-0)*
- *[clear](#page-24-0)*
- *[cls](#page-25-0)*
- *[exit](#page-25-0)*
- *[help](#page-26-0)*
- *[history](#page-26-0)*
- *[logout](#page-26-0)*
- *[quit](#page-26-0)*
- *[tree](#page-26-0)*
- *[who](#page-27-0)*
- *[whoami](#page-27-0)*

### <span id="page-24-0"></span>**alias**

Creates aliases for commands or command strings.

### **Description**

You can define an alias to represent all of or a portion of a command line including:

- a command
- a command option
- a command flag or option
- a combination of command, options, and flags

#### **Usage**

```
alias <alias> "<command_string>"
```
The following table lists examples of user-created command aliases.

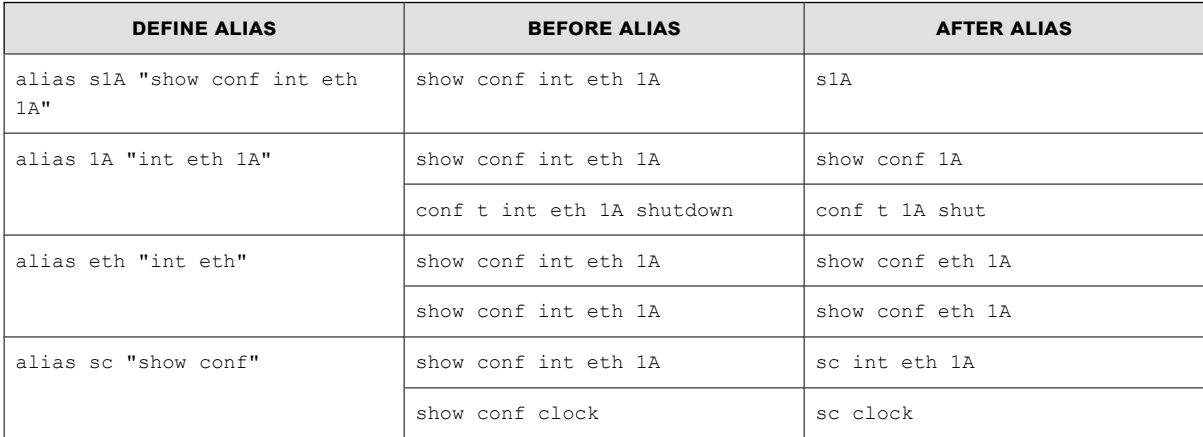

### **clear**

Resets logs or hardware interfaces.

### **Required privilege**

Admin, Super-User

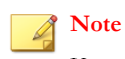

Users with Admin privileges cannot clear the audit log or execute the **clear configuration** command.

#### **Subcommands**

The **clear** command uses the following subcommands:

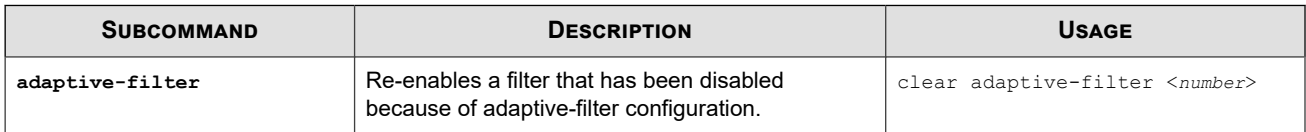

<span id="page-25-0"></span>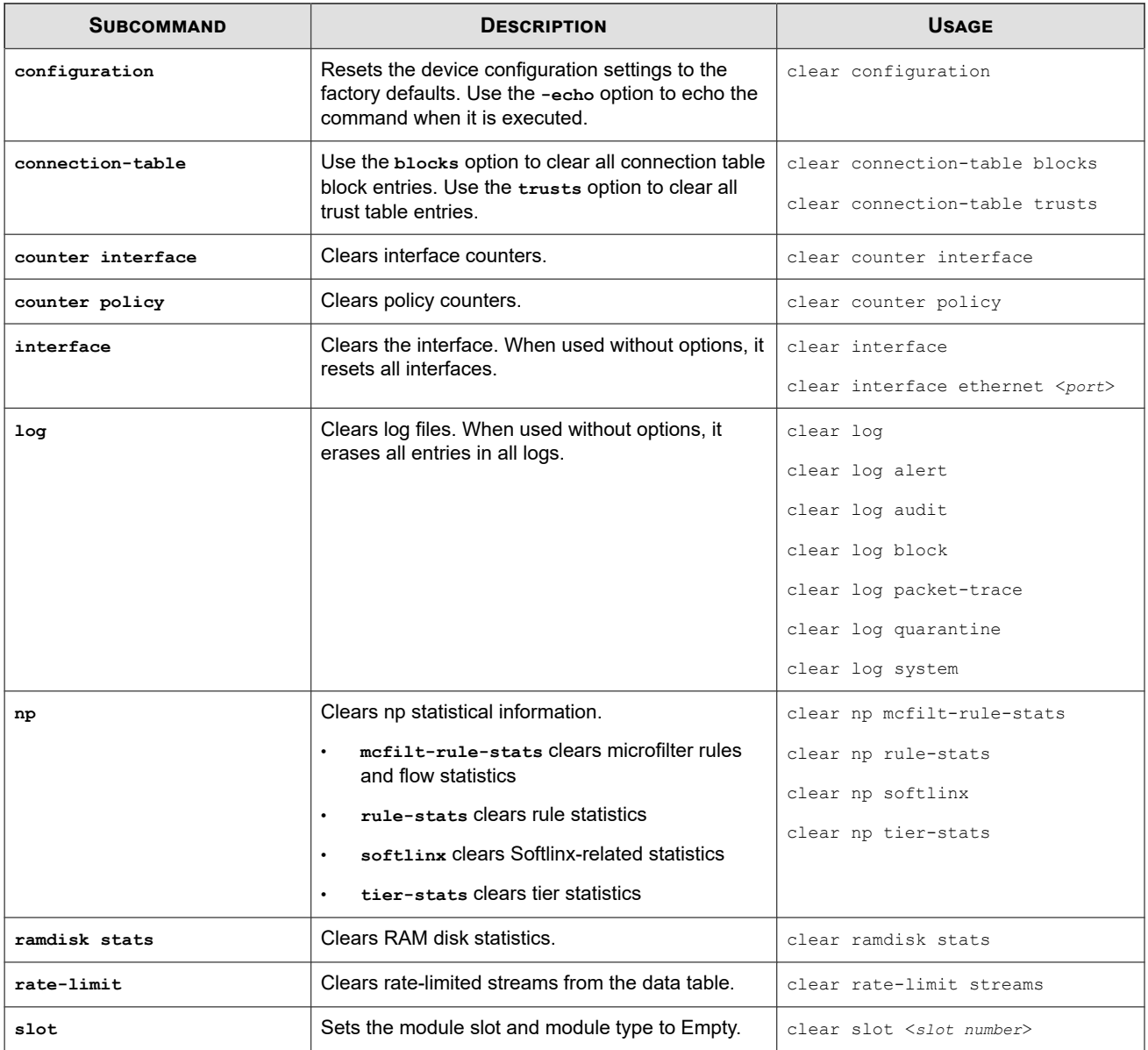

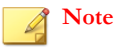

**clear counter interface**, **clear interface**, and **clear log** are disabled when the device is managed by an SMS.

### **cls**

Clears the terminal screen.

#### **Usage**

cls

### **exit**

Backs you out of one or more command levels.

<span id="page-26-0"></span>For detailed information about command hierarchy, see *[Use hierarchical commands](#page-20-0)*.

### **Usage**

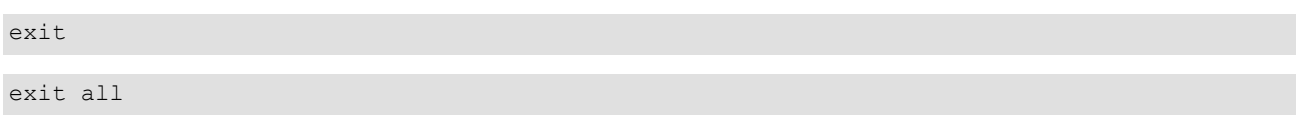

### **help**

Displays documentation about the specified command.

At the CLI prompt, you can access the help topics for commands. You can also specify help for commands and edit keys.

### **Usage**

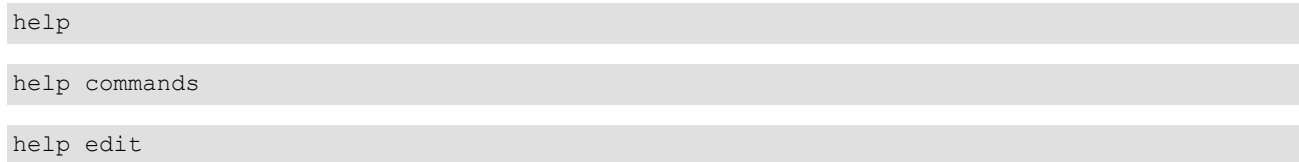

### **history**

Displays a list of commands that have been executed during the current CLI session.

### **Usage**

history

### **logout**

Logs you out of the TippingPoint IPS.

**Usage**

logout

### **quit**

Logs you out of the TippingPoint IPS.

### **Usage**

quit

### **tree**

Displays the full command tree.

### **Usage**

tree

### <span id="page-27-0"></span>**who**

Shows the usernames, connection methods, IP addresses, and login times of all the users who are currently logged in to IPS.

By default, the login time is shown in the time zone that you set during setup or with the **conf t clock** command. Use the **-utc** option to view the login times in Universal Time.

#### **Required Privilege**

Admin, Super-User

**Usage**

who

who -utc

### **whoami**

Displays the username, role, and path of the currently logged-in user.

#### **Usage**

whoami

### **TippingPoint Operating System commands**

The commands in this topic configure, manage, and display information about the Tipping Point Operating System (TOS) and its users.

- *[boot](#page-28-0)*
- *[compact-flash](#page-28-0)*
- *[configure terminal](#page-29-0)*
- *[debug](#page-74-0)*
- *[fips](#page-79-0)*
- *[halt](#page-80-0)*
- *[high-availability](#page-80-0)*
- *[ping](#page-81-0)*
- *[quarantine](#page-82-0)*
- *[reboot](#page-82-0)*
- *[setup](#page-83-0)*
- *[show](#page-83-0)*
- *[show configuration](#page-88-0)*
- *[show np tier-stats](#page-91-0)*
- *[show stacking](#page-94-0)*
- <span id="page-28-0"></span>• *[snapshot](#page-95-0)*
- *[tech-support-report](#page-96-0)*

### **boot**

Manages boot images on the device.

### **Required privilege**

Super-user, Admin

#### **Subcommands**

The **boot** command uses the following subcommands:

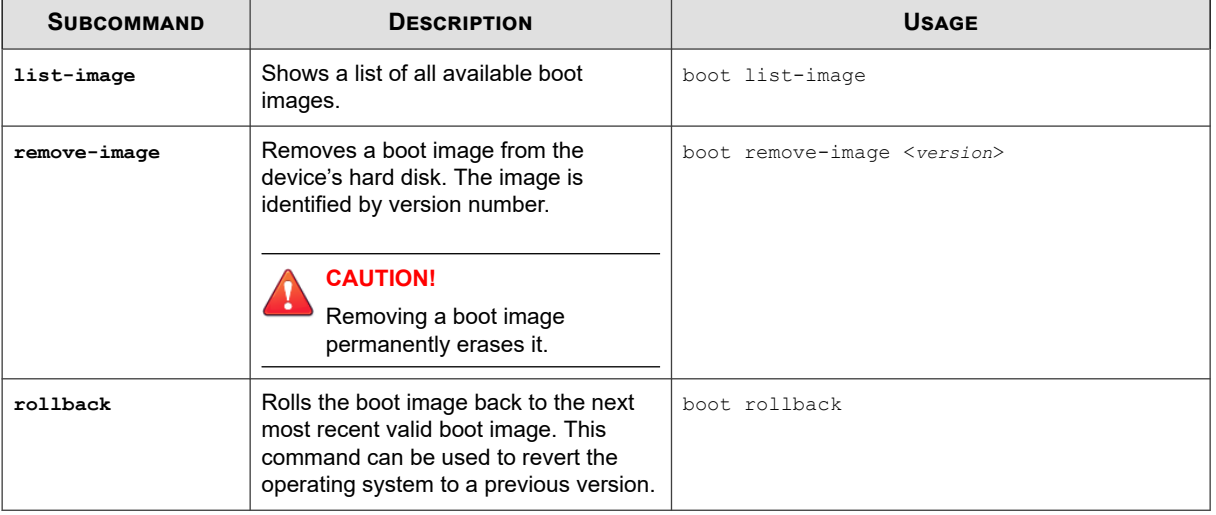

**Note**

**boot remove-image** and **boot rollback** are disabled when the device is managed by an SMS.

### **compact-flash**

Controls the external storage card on the TippingPoint IPS devices.

The external storage card is used to store logs, snapshots, and other system data.

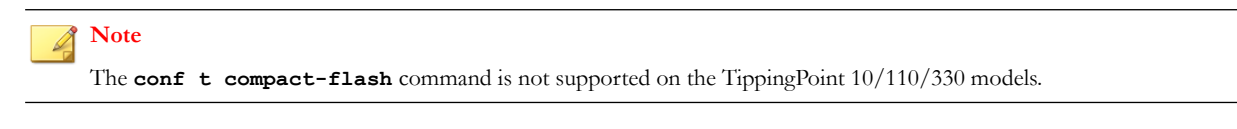

### **Required privilege**

Admin, Super-User, Operator

#### **Subcommands**

The **compact-flash** command uses the following subcommands:

<span id="page-29-0"></span>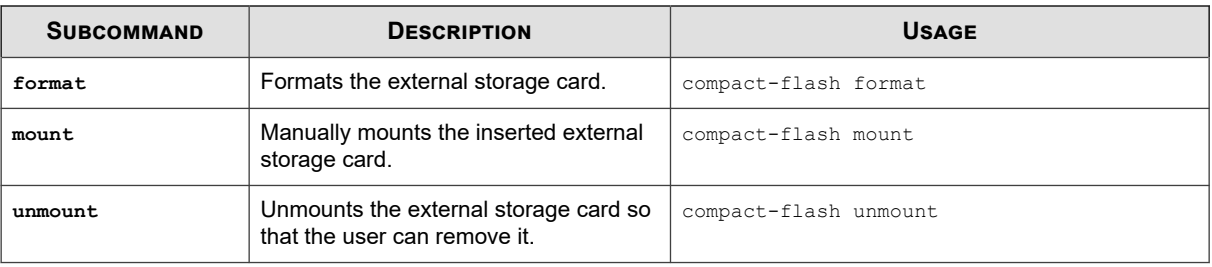

### **configure terminal**

The **configure terminal** commands configure IPS settings.

The command can be abbreviated as **conf t**. The following configure terminal commands are available:

- *[conf t action-set](#page-30-0)*
- *[conf t authentication remote](#page-32-0)*
- *[conf t autodv](#page-33-0)*
- *[conf t auxdv delete](#page-33-0)*
- *[conf t category-settings](#page-33-0)*
- *[conf t clock](#page-34-0)*
- *[conf t compact-flash](#page-35-0)*
- *[conf t cpu-utilization](#page-36-0)*
- *[conf t default-alert-sink](#page-36-0)*
- *[conf t default-gateway](#page-37-0)*
- *[conf t email-rate-limit](#page-37-0)*
- *[conf t filter](#page-37-0)*
- *[conf t high-availability](#page-38-0)*
- *[conf t host](#page-39-0)*
- *[conf t inspection-bypass](#page-40-0)*
- *[conf t inspection-bypass add](#page-41-0)*
- *[conf t interface ethernet](#page-43-0)*
- *[conf t interface mgmtEthernet](#page-43-0)*
- *[conf t interface settings](#page-44-0)*
- *[conf t lcd-keypad](#page-45-0)*
- *[conf t log audit](#page-45-0)*
- *[conf t log snmp-add-event-info](#page-46-0)*
- *[conf t monitor](#page-47-0)*
- *[conf t named-ip](#page-47-0)*
- <span id="page-30-0"></span>• *[conf t nms](#page-48-0)*
- *[conf t notify-contact](#page-48-0)*
- *[conf t port](#page-50-0)*
- *[conf t profile](#page-50-0)*
- *[conf t protection-settings](#page-51-0)*
- *[conf t radius-server](#page-52-0)*
- *[conf t ramdisk](#page-53-0)*
- *[conf t remote-syslog](#page-54-0)*
- *[conf t reputation](#page-55-0)*
- *[conf t reputation group](#page-56-0)*
- *[conf t segment](#page-57-0)*
- *[conf t server](#page-58-0)*
- *[conf t service-access](#page-59-0)*
- *[conf t session](#page-59-0)*
- *[conf t sms](#page-60-0)*
- *[conf t sntp](#page-62-0)*
- *[conf t traffic-mgmt](#page-64-0)*
- *[conf t tse](#page-66-0)*
- *[conf t user](#page-69-0)*
- *[conf t user options](#page-71-0)*
- *[conf t virtual-port](#page-72-0)*
- *[conf t virtual-segment](#page-73-0)*
- *[conf t vlan-translation](#page-73-0)*

### **conf t action-set**

Configures new or existing action sets.

The subcommands specify the actions taken.

### **Required privilege**

Admin, Super-User

#### **Subcommands**

The **conf t action-set** command uses the following subcommands.

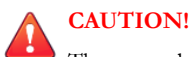

The square brackets are included in usage examples for clarification purposes only, to indicate which flags and variables are optional. Do not type these brackets when entering a command.

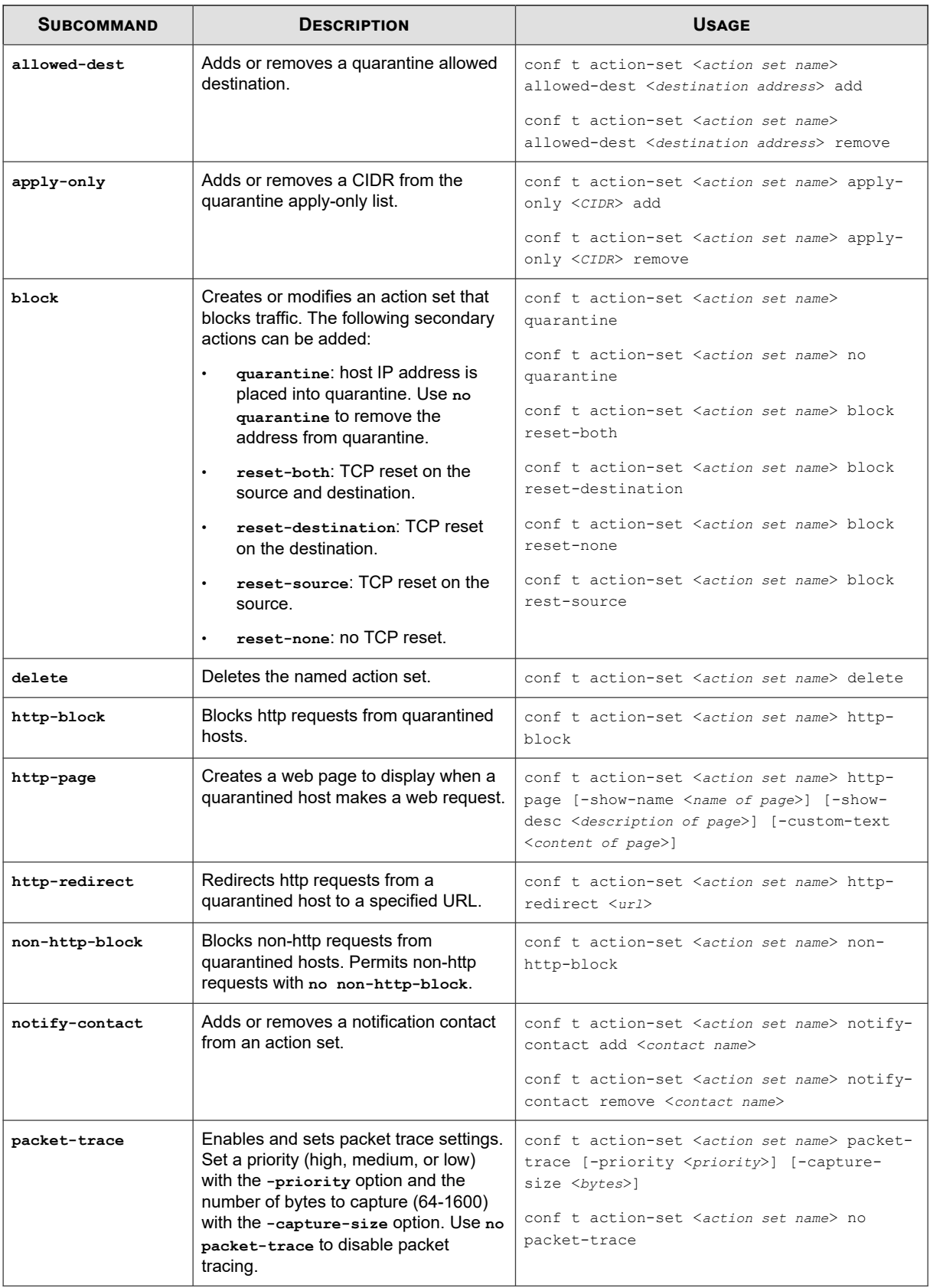

<span id="page-32-0"></span>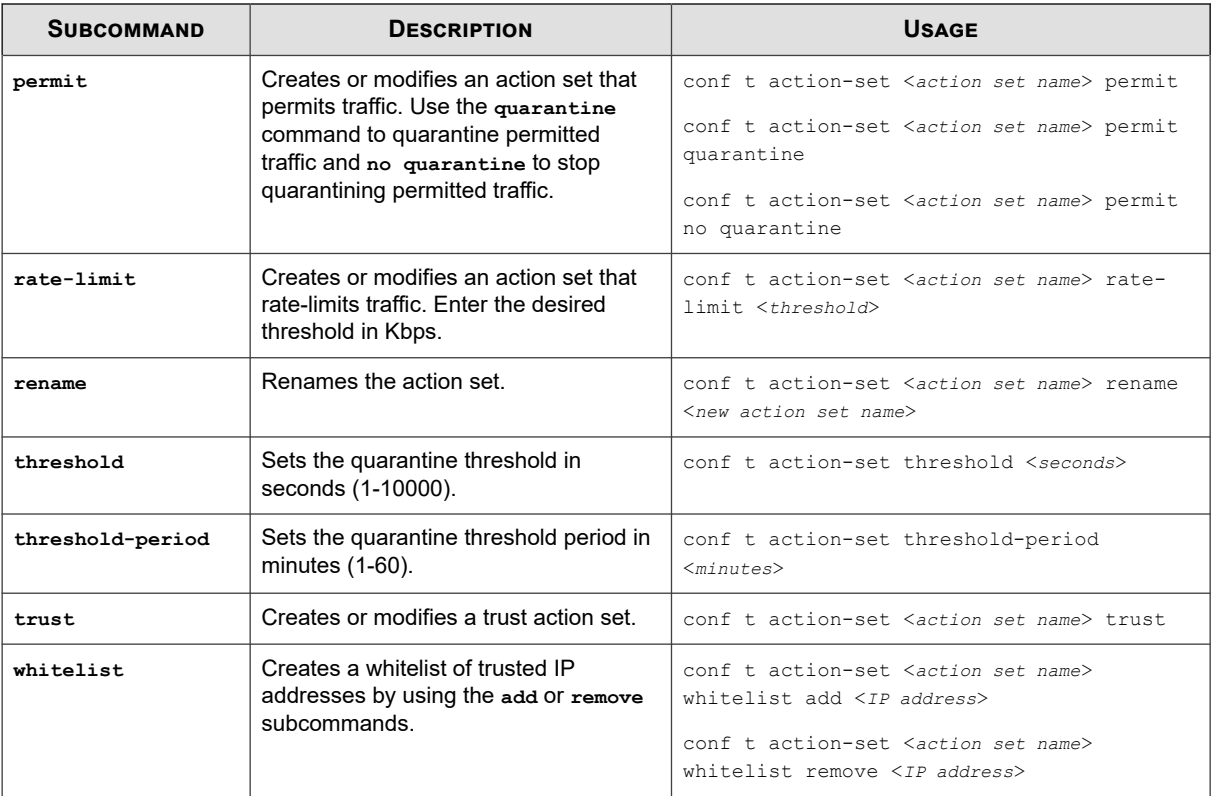

### **conf t authentication remote**

Manages remote authentication.

#### **Description**

Remote authentication enables the device to use a remote RADIUS or TACACS+ server as an authentication proxy, or, if the device is managed by SMS, to use the SMS as an authentication proxy. When a user logs in, the device sends the login information to the remote server or SMS, which then authenticates the account against one or more account repositories.

#### **Note**  $\mathscr{Q}$

Remote authentication with the SMS will only function when network TCP port 10043 is open and not blocked by the firewall. RADIUS and TACACS+ have no such port constraints, although they do have default ports. Administrators must make sure that those configured ports are not blocked by the firewall.

#### **Required privilege**

Admin, Super-User

#### **Subcommands**

The **conf t authentication remote** command uses the following subcommands:

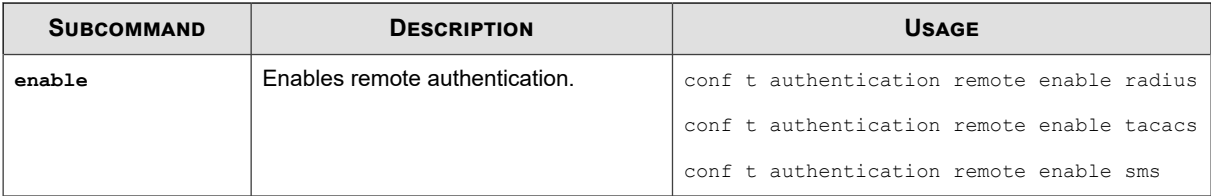

<span id="page-33-0"></span>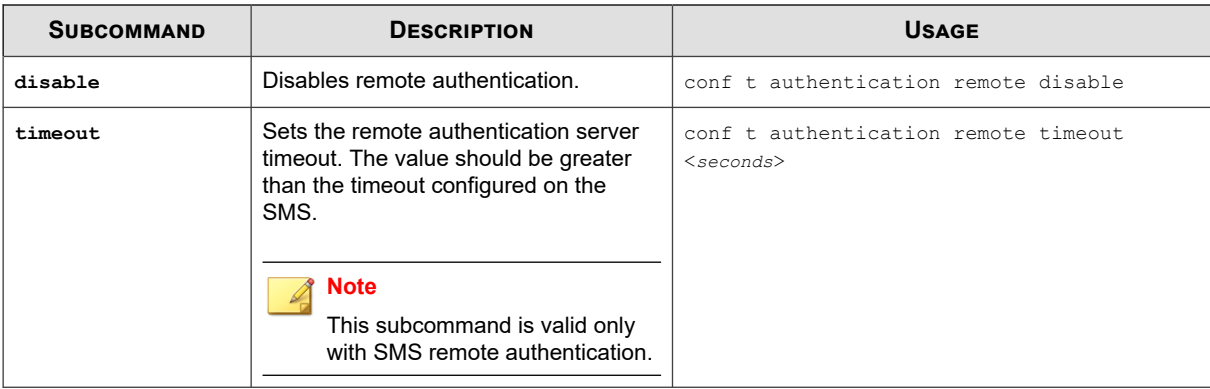

#### **conf t autodv**

Enables and disables the automatic download service for Digital Vaccine (DV) updates.

This command requires a day of week and time of day for the download. If required, use the **-period** option to set the number of days between checks.

#### **Required privilege**

Admin, Super-User

#### **Usage**

conf t autodv day <*day of week*> time <*time of day*> -period <*number of days*>

conf t no autodv

#### **conf t auxdv delete**

Deletes an Auxiliary DV package installation from the device.

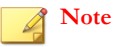

This command is disabled when the device is under SMS control.

#### **Required privilege**

Admin, Super-User

**Usage**

conf t auxdv delete <*type*>

#### **Usage notes**

<*type*> represents the name of the Auxiliary DV package being deleted. To view the installed Auxiliary DV packages, run the **show auxdv** command.

TOS version 3.7 and later supports multiple types of Auxiliary DVs. Ensure that you specify the correct type when running this command.

### **conf t category-settings**

Enables and disables filter categories.

<span id="page-34-0"></span>The command also enables you to assign a specific action set to each category. The following filter categories can be configured:

- exploits
- identity-theft
- im
- network-equipment
- p2p
- reconnaissance
- security-policy
- spyware
- streaming-media
- traffic-normal
- virus
- vulnerabilities

#### **Required privilege**

Admin, Super-User

#### **Subcommands**

The **conf t category-settings** command uses the following subcommands.

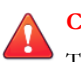

### **CAUTION!**

The square brackets are included in usage examples for clarification purposes only, to indicate which flags and variables are optional. Do not type these brackets when entering a command.

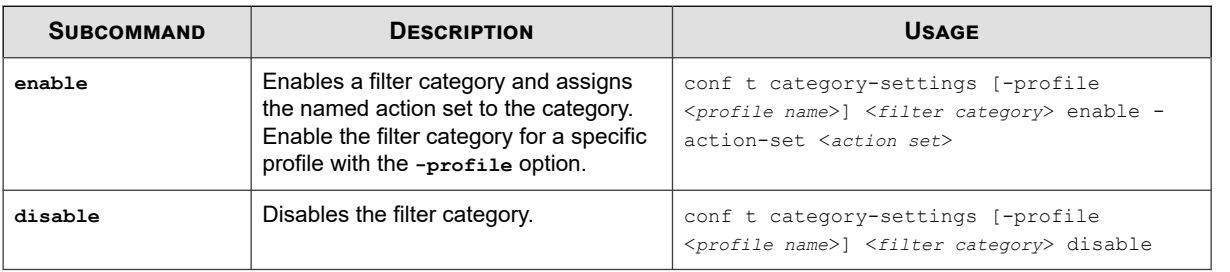

### **conf t clock**

Sets the software clock on the IPS device.

Clock changes are synchronized with the appropriate clock driver, and the change is entered in the audit log.

#### **Required privilege**

Admin, Super-User

#### **Subcommands**

The **conf t clock** command uses the following subcommands.

<span id="page-35-0"></span>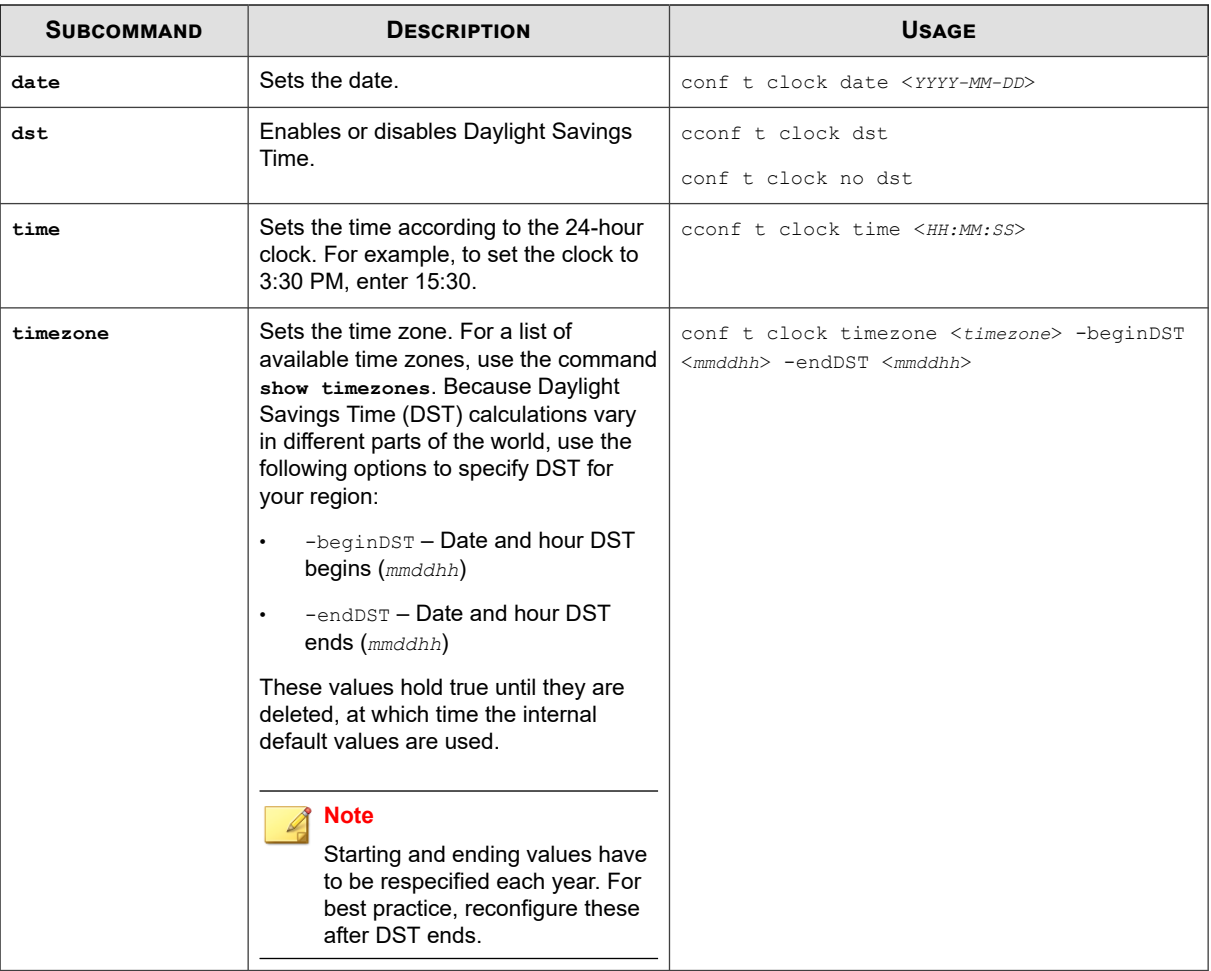

### **conf t compact-flash**

Configures the mounting options for the external storage card.

By default, the device is set to automatically mount external storage cards when inserted.

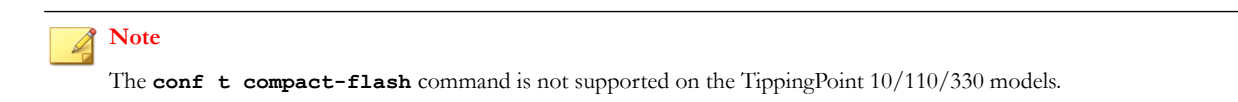

#### **Required privilege**

Admin, Super-User

#### **Subcommands**

The **conf** t **compact-flash** command uses the following subcommands:

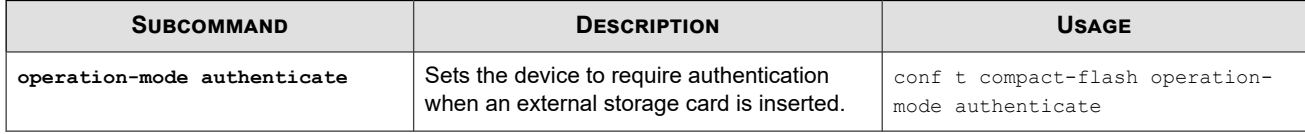
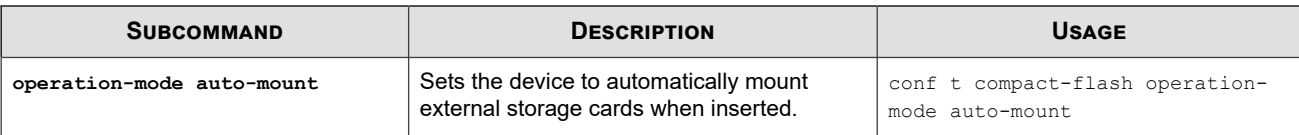

## **conf t cpu-utilization**

Configures the period over which average CPU utilization is calculated.

The period is specified in seconds. To view processes and utilization, see *[debug information](#page-74-0)*.

#### **Required privilege**

Admin, Super-User

### **Usage**

conf t cpu-utilization <*period in seconds*>

## **conf t default-alert-sink**

Defines the default email recipient of traffic-triggered alerts.

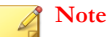

The email notification server must be an SMTP server that the IPS device can reach through its host management port. You might have to add an additional route to your host management port using the **conf t interface mgmtEthernet** command to enable this communication. See *[conf t interface mgmtEthernet](#page-43-0)*.

#### **Required privilege**

Admin, Super-User

#### **Subcommands**

The **conf t default-alert-sink** command uses the following subcommands:

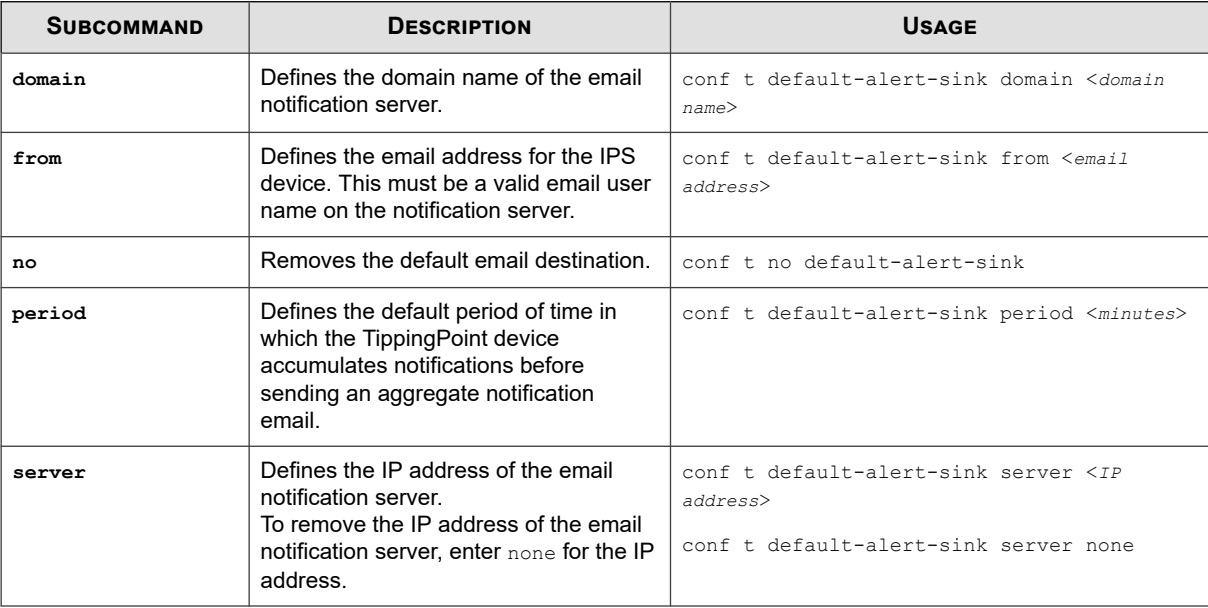

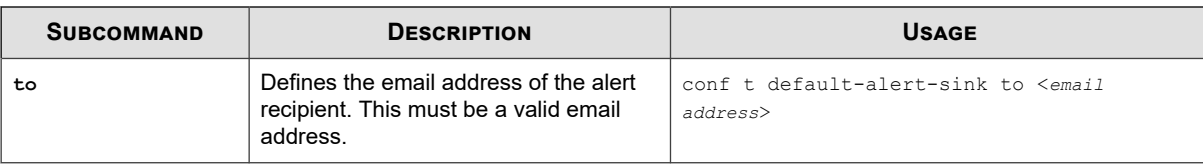

## **conf t default-gateway**

Defines a default gateway IP address for your IPS.

This gateway is used by the management port to communicate with devices located on other network segments. Use the **conf t no default-gateway** command to disable the default gateway IP address.

#### **Required privilege**

Admin, Super-User

### **Usage**

conf t default-gateway <*IP address*>

conf t no default-gateway

## **conf t email-rate-limit**

Configures the maximum number of email notifications that the system will send every minute.

The minimum is 1, and the maximum is 35.

### **Required privilege**

Admin, Super-User

**Usage**

conf t email-rate-limit <*number*>

## **conf t filter**

Configures a filter's state and action set category and enables or disables the filter.

Filters are identified with unique numbers. When you configure, enable, or disable a filter, enter the number for the filter. Only the **reset** subcommand supports **all** as an option.

### **Required privilege**

Admin, Super-User

#### **Subcommands**

The **conf t filter** command uses the following subcommands:

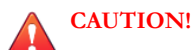

The square brackets are included in usage examples for clarification purposes only, to indicate which flags and variables are optional. Do not type these brackets when entering a command.

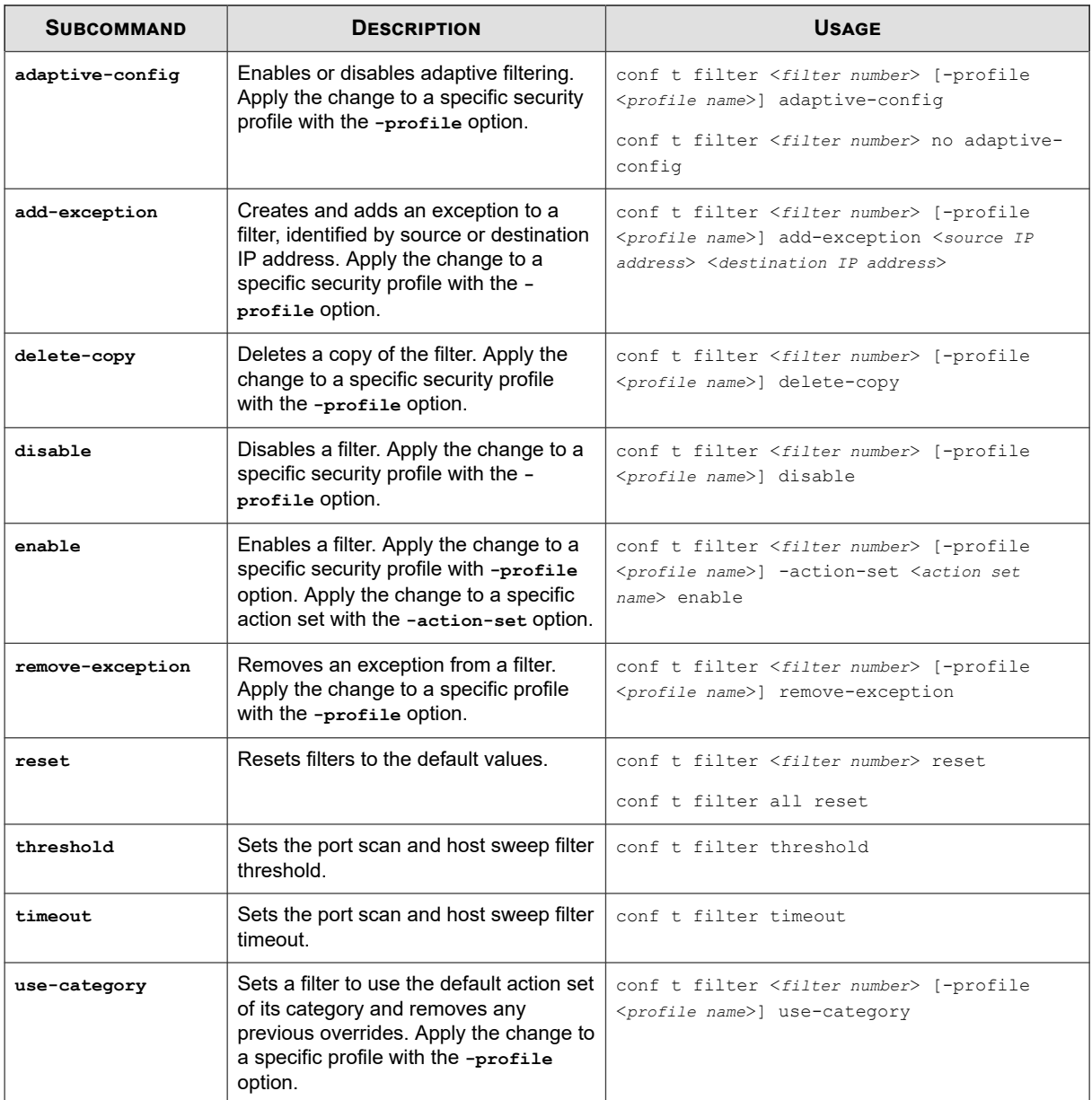

## **conf t high-availability**

Enables and disables transparent network high availability (transparent HA) and configures the partner device's IP address.

Transparent HA updates data tables between two devices to quickly and efficiently transfer network traffic from one device to the other without the need to rebuild data tables.

## **Required privilege**

Admin, Super-User

### **Subcommands**

The **conf t high-availability** command uses the following subcommands:

<span id="page-39-0"></span>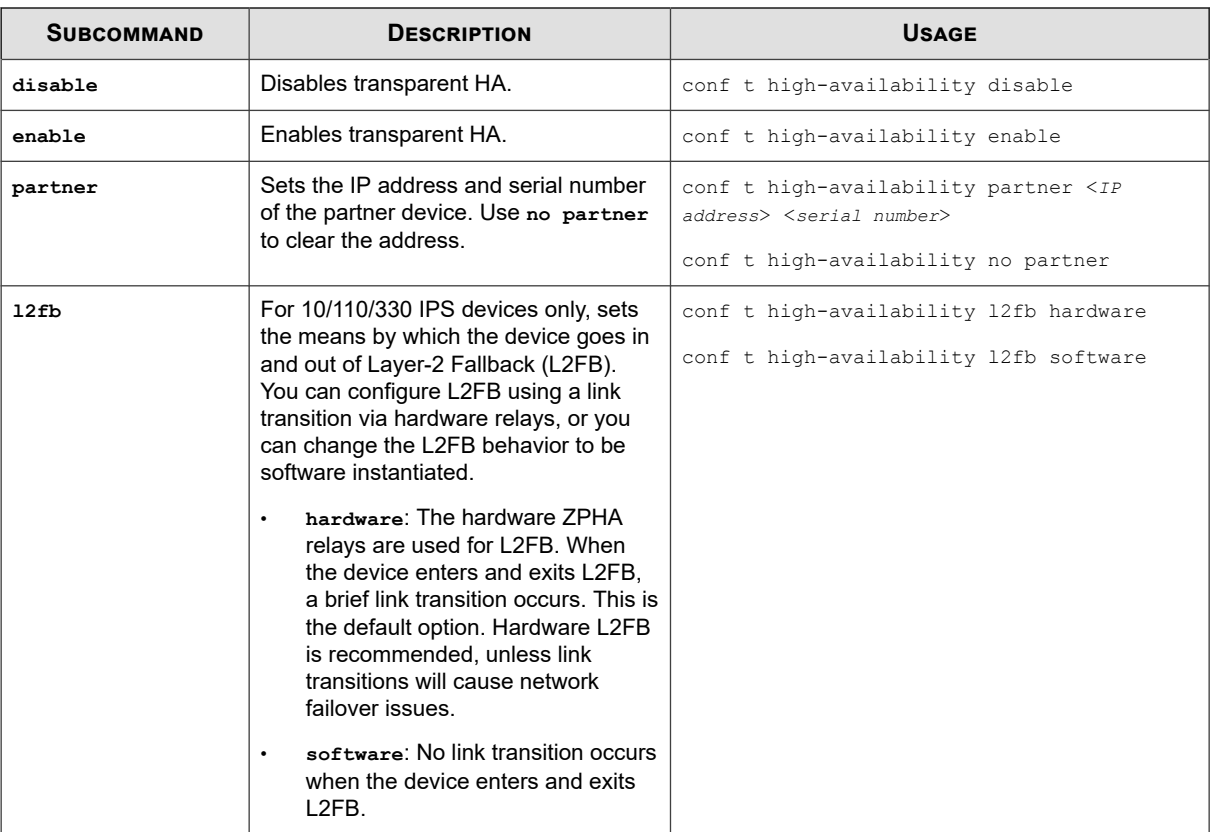

## **conf t host**

Configures the host management port's name and location strings.

TippingPoint recommends using this command to limit access to the management port.

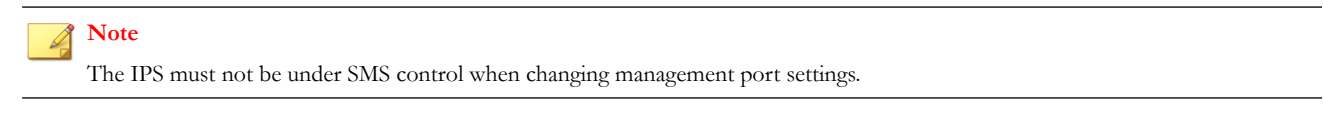

## **Required privilege**

Admin, Super-User

**conf t host fips-mode** requires Super-User.

### **Subcommands**

The **conf t host** command uses the following subcommands:

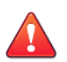

### **CAUTION!**

The square brackets are included in usage examples for clarification purposes only, to indicate which flags and variables are optional. Do not type these brackets when entering a command.

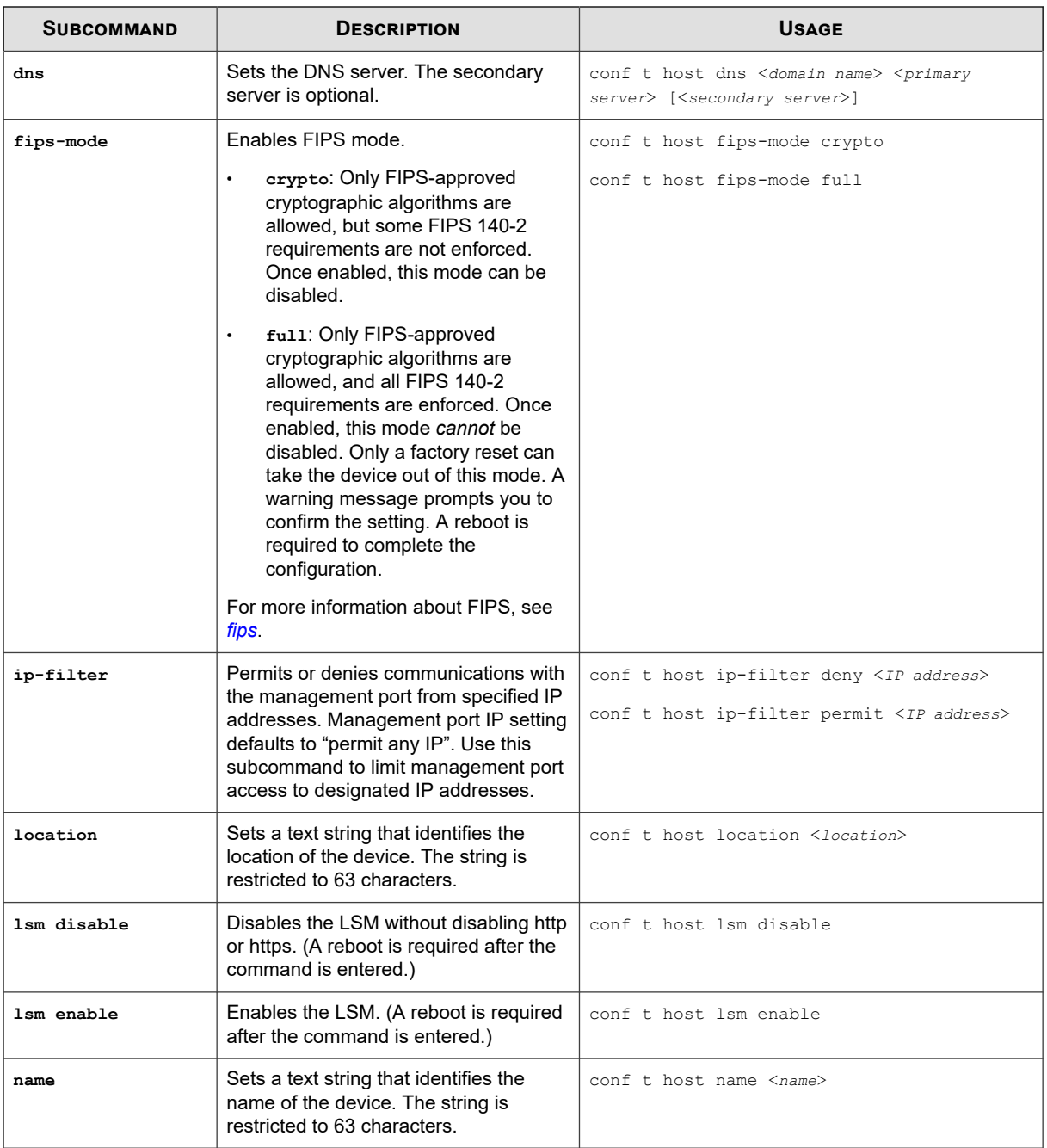

## **conf t inspection-bypass**

Enables, disables, or removes inspection bypass rules. Inspection bypass rules direct traffic through the IPS without inspection.

The rules are identified by an ID number that is generated by the IPS when the rule is created with the **conf t inspection-bypass add** command. You can view a list of current inspection bypass rules with the **show inspection-bypass** command.

## **Note**

Inspection bypass rules are available only on the TippingPoint 2500N, TippingPoint 5100N, TippingPoint 6100N, and NX-Platform devices.

#### **Required privilege**

Admin

### **Options**

#### The **conf t inspection-bypass** command uses the following options:

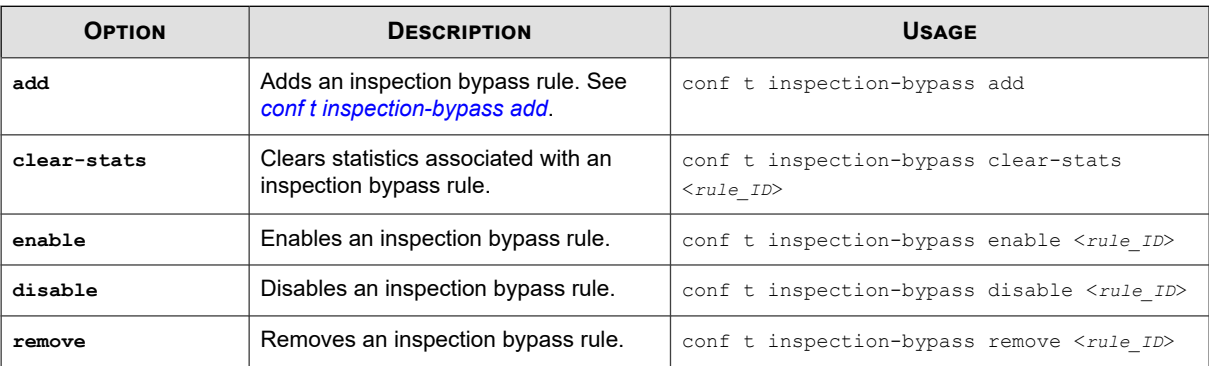

## **conf t inspection-bypass add**

Creates and defines an inspection bypass rule.

When you define an inspection bypass rule, using an option without a specified value defaults to a value of "any".

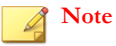

Inspection bypass rules are available only on the TippingPoint 2500N, TippingPoint 5100N, TippingPoint 6100N, and NX-Platform devices.

#### **Required privilege**

Admin

# **Options**

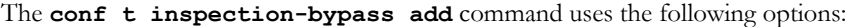

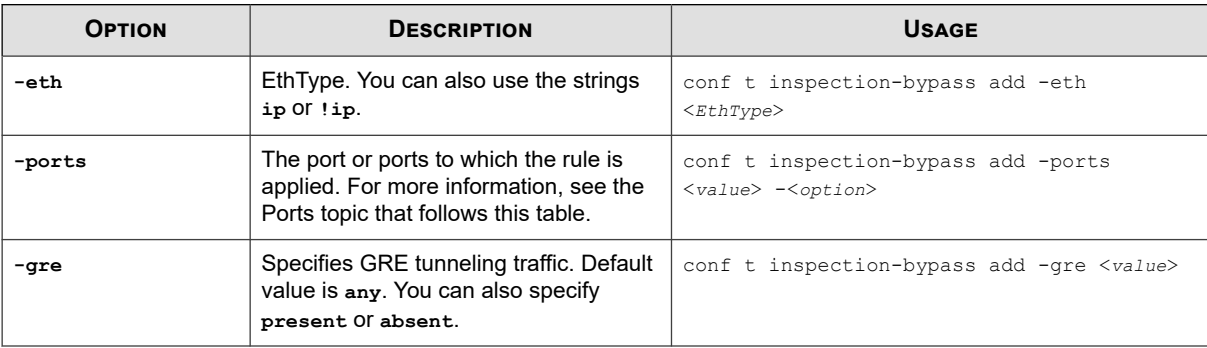

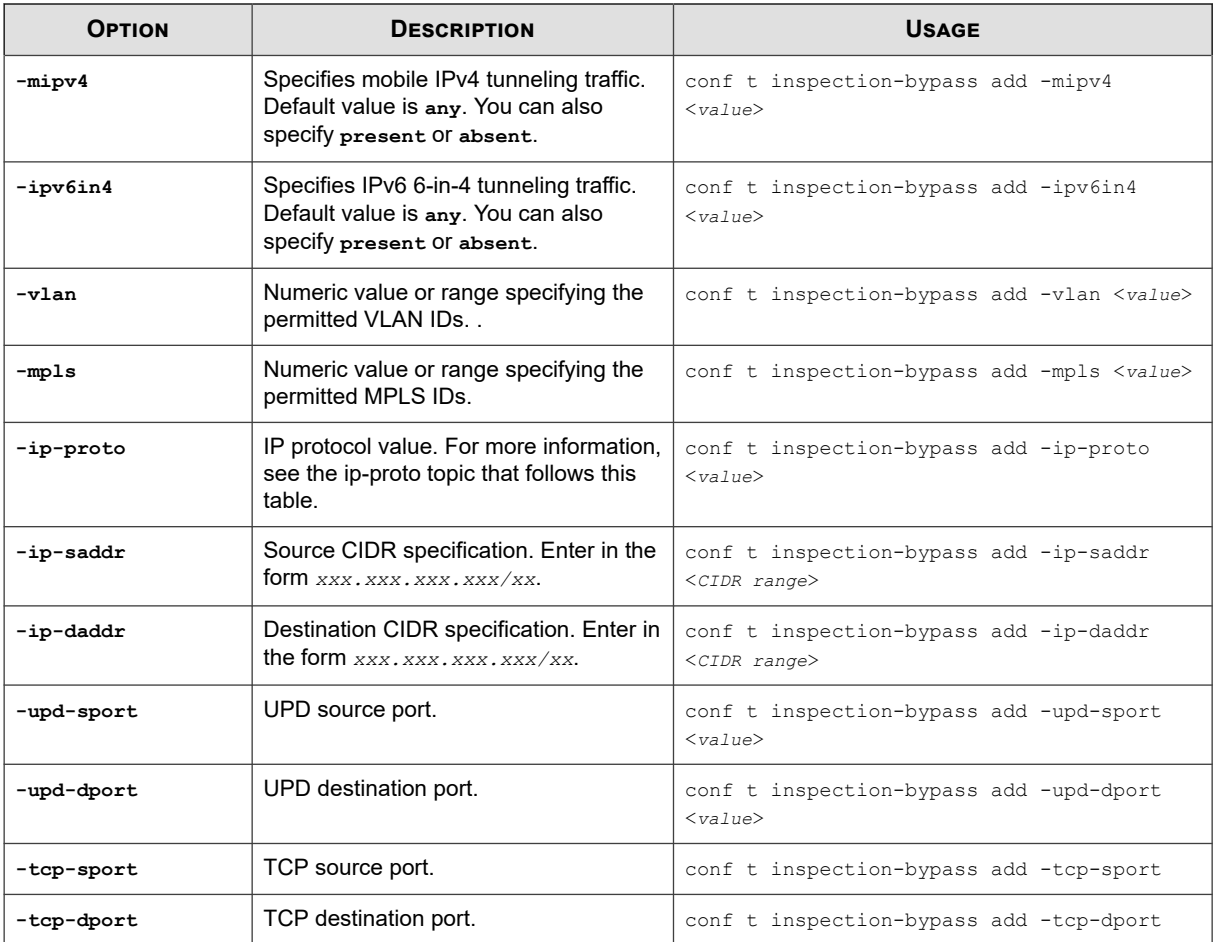

### **Ports**

The **-ports** option can be one or more comma-delimited 1GbE ports (1A, 1B, 2A, 2B, 3A, 3B). If you do not specify a port or define the **-ports** option as **ANY**, the inspection bypass rule is applied to all ports on all segments.

A single inspection bypass rule can apply to all segments, to both ports on one segment, or to one port on one segment. You cannot apply a single inspection bypass rule to ports on two different segments. Instead, you must create a separate inspection bypass rule for each segment.

### **Example: rules applied to a single segment**

If you want to permit traffic that uses the IP Mobility protocol (MOBILE) on both ports of Segment 1, you would define the inspection bypass rule with the following command:

hostname# conf t inspection-bypass add -ports 1A,1B -ip-proto MOBILE

### **Example: rules applied across multiple segments**

If you want to permit traffic that uses the IP Mobility protocol (MOBILE) on both ports of Segment 1 and Segment 2, you would need to define two inspection bypass rules with the following commands:

```
hostname# conf t inspection-bypass add -ports 1A,1B -ip-proto MOBILE
hostname# conf t inspection-bypass add -ports 2A,2B -ip-proto MOBILE
```
However, if you want to permit that traffic across all ports on all segments, you can define a single inspection bypass rule with the following command:

<span id="page-43-0"></span>hostname# conf t inspection-bypass add -ip-proto MOBILE

When no segment is specified, the command defaults apply the inspection bypass rule to all ports on all segments.

#### **ip-proto**

A full list of IP protocol values can be found at the Internet Assigned Numbers Authority website at [http://www.iana.org/](http://www.iana.org/assignments/protocol-numbers) [assignments/protocol-numbers](http://www.iana.org/assignments/protocol-numbers).

## **conf t interface ethernet**

Configures IPS interfaces. Refer to physical interfaces by their segment and port numbers.

On NX-Platform devices, ports are presented in the format Slot-SegmentPort. For example, port 4A on slot 3 would be specified as "3-4A".

#### **Required privilege**

Admin, Super-User

#### **Options**

The **conf t interface ethernet** command uses the following subcommands:

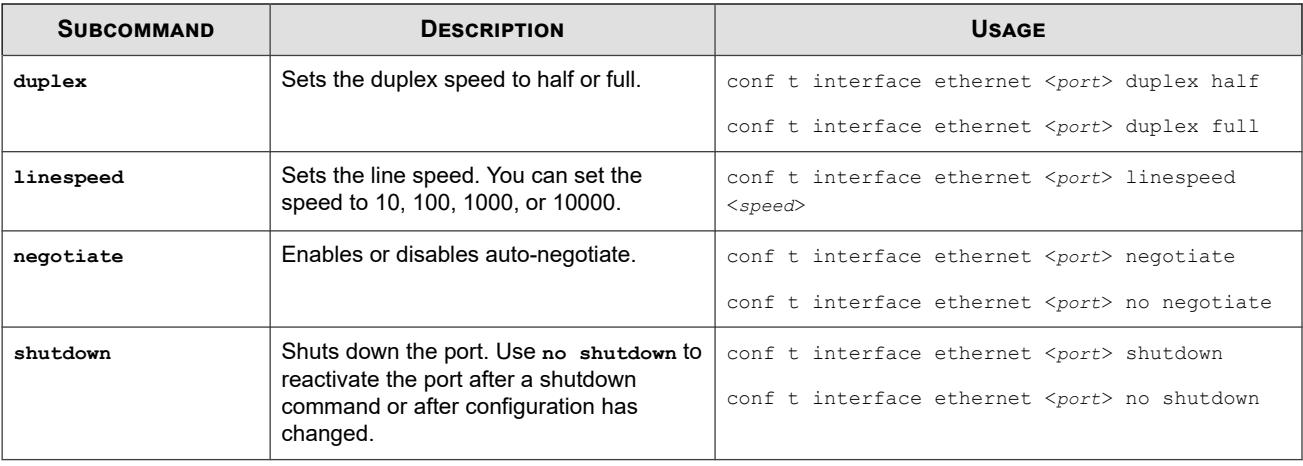

#### **Note** Í

When the auto-negotiate feature is on, the IPS device automatically negotiates the highest common speed and duplex that the IPS and the link partner both support. When the auto-negotiate feature is turned off, users can configure all fiber ports (SFP, SFP+, QSFP+) only to their default settings using the **linespeed** subcommand even though the hardware might list other optional values. The 12 fixed RJ-45 copper ports, however, can be configured to 10 Mbps, 100 Mbps, or 1 Gbps using the **linespeed** subcommand.

### **conf t interface mgmtEthernet**

Configures the management port.

TippingPoint recommends configuring the management port on the IPS to use a non-routed IP address from the RFC 1918 Private Address space. This helps to prevent direct attack on the management port from the Internet. For more management port configuration settings, see *[conf t host](#page-39-0)*.

#### **Required privilege**

Admin, Super-User

## **Options**

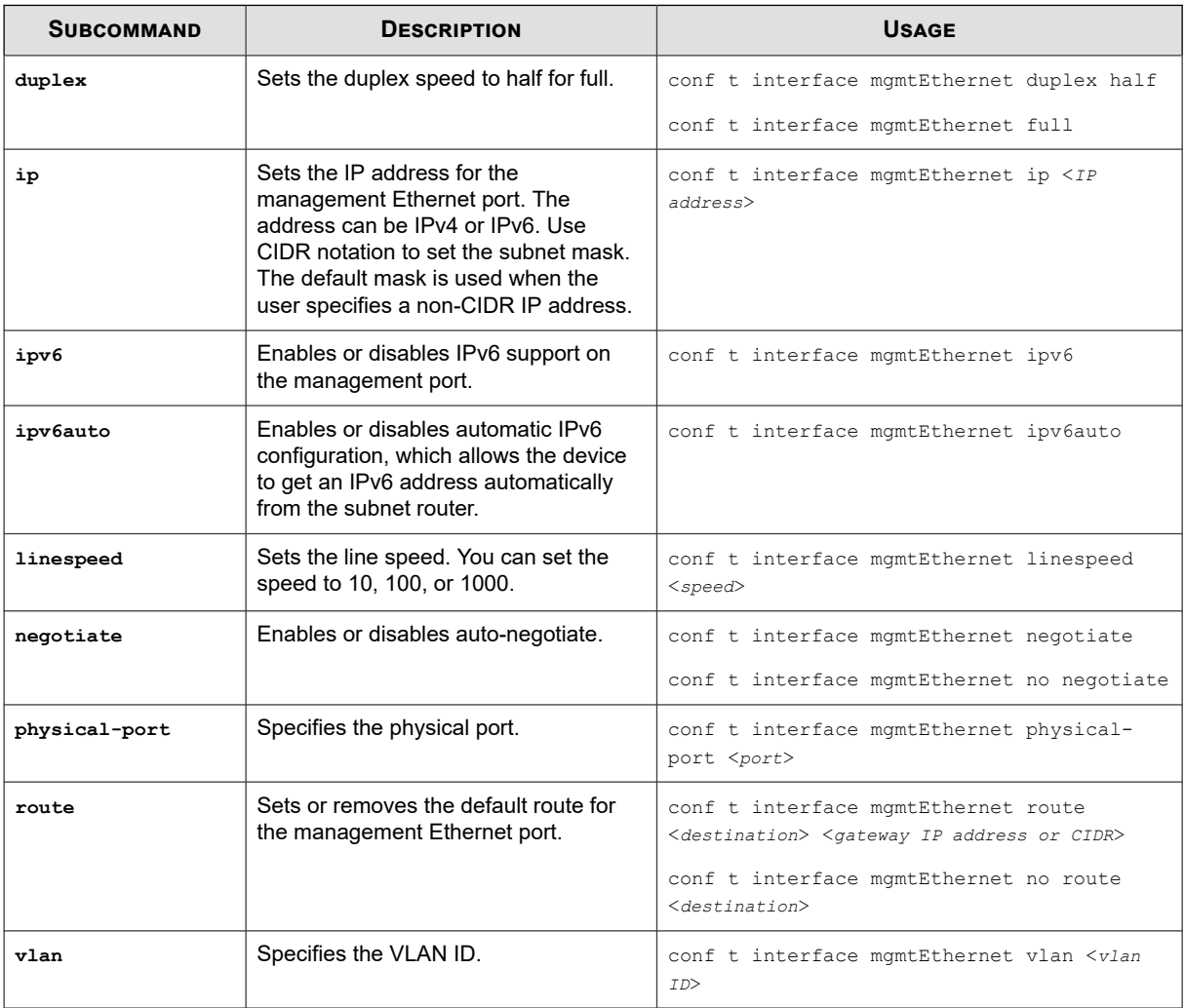

The **conf t interface mgmtEthernet** command uses the following subcommands:

#### **Note**  $\mathscr{A}$

When the auto-negotiate feature is on, the IPS device automatically negotiates the highest common speed and duplex that the IPS and the link partner both support. When the auto-negotiate feature is turned off, users can configure all fiber ports (SFP, SFP+, QSFP+) only to their default settings using the **linespeed** subcommand even though the hardware might list other optional values. The 12 fixed RJ-45 copper ports, however, can be configured to 10 Mbps, 100 Mbps, or 1 Gbps using the **linespeed** subcommand.

## **conf t interface settings**

Enables or disables Medium Dependence Interface (MDI) detection when auto-negotiation is off.

These settings do not affect the management port.

## **Note**

Changes to the MDI settings do not go into effect until the link is shut down. These settings affect all ports and are not configurable on a port-by-port basis.

## **Required privilege**

Admin, Super-User

### **Options**

The **conf t interface settings** command uses the following subcommands:

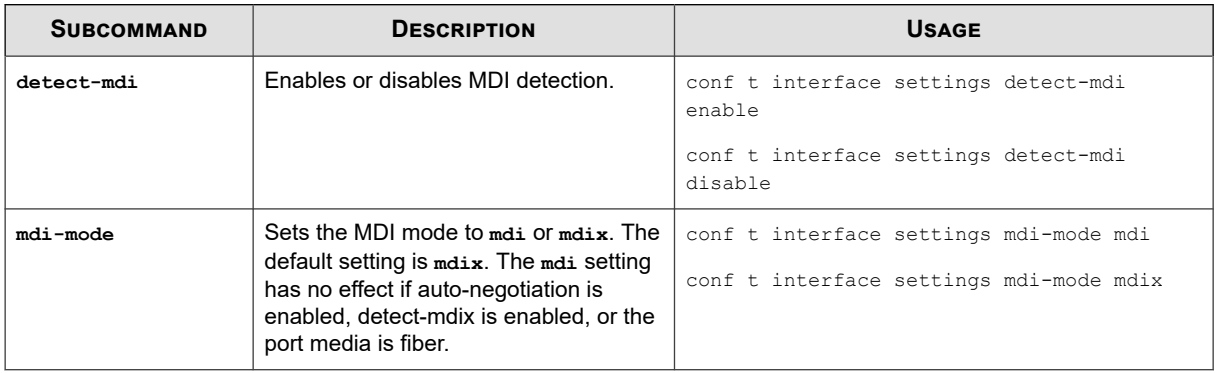

## **conf t lcd-keypad**

Enables or disables the keypad and buttons for the LCD keypad.

### **Required privilege**

Admin, Super-User

### **Options**

The **conf t** lcd-keypad command uses the following subcommands:

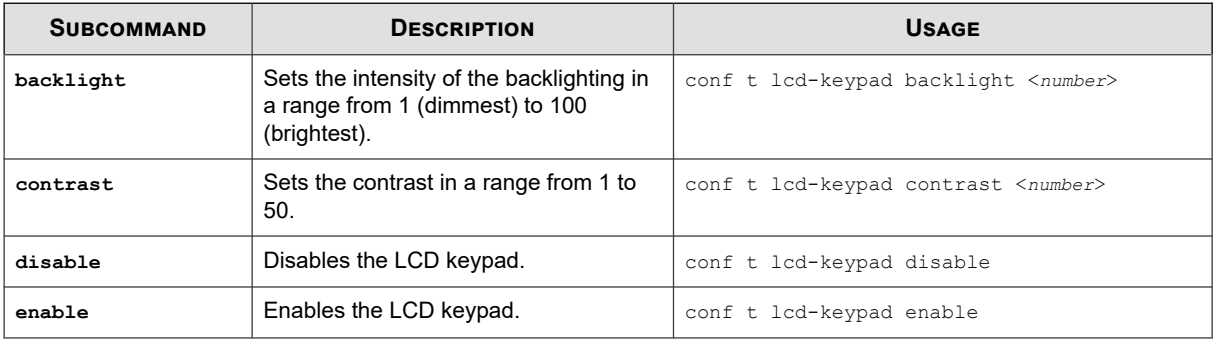

## **conf t log audit**

Configures the audit log and the actions that are documented in the log.

### **Required privilege**

Admin, Super-User

### **Usage**

conf t log audit select <*activity*>

conf t log audit select no <*activity*>

The following activities can be documented in the audit log:

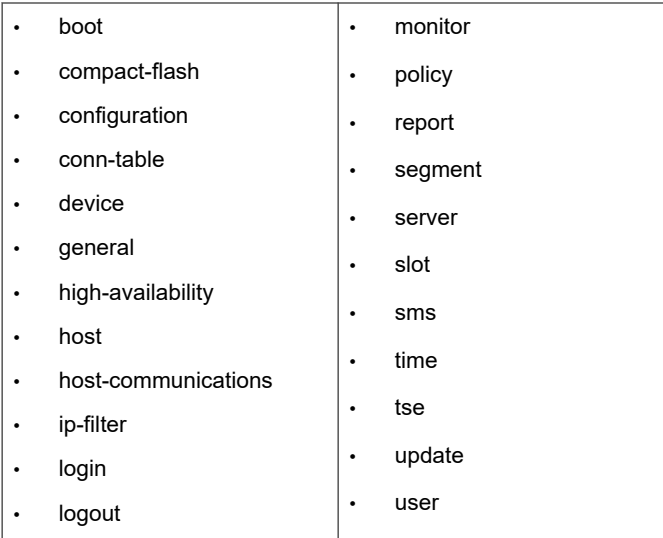

## **conf t log snmp-add-event-info**

Configures whether the SNMP traps receive additional information, such as the client IP address. The minimum is 1, and the maximum is 35.

### **Required privilege**

Admin, Super-User

### **Usage**

configure terminal log snmp-add-event-info enable

configure terminal log snmp-add-event-info disable

## **conf t login-banner**

Configures a login consent banner for websites.

The banner notifies entrants that the website or server they are about to enter is private and activity may be subject to monitoring. Users who enable the login banner must configure text, which can consist of up to a 50-character title and a 1500-character message. Only printable ASCII characters are supported.

To display the following ASCII characters in the login banner text message, use the following key combinations:

- For a double-quote ("), type  $\qquad \qquad$
- For a hash tag  $(\#)$ , type \p
- For a backward slash  $(\setminus)$ , type  $\setminus \setminus$
- For a new line, type  $\ln$

### **Required privilege**

Admin, Super-User

### **Usage**

```
conf t login-banner [ enable | disable ] -title <title text> -text <message text>
```
## **conf t monitor**

Enables or disables power supply monitoring and sets hardware monitoring thresholds for IPS disk usage, memory, and temperature values.

#### **Required privilege**

Admin, Super-User

#### **Subcommands**

The **conf t** monitor command uses the following subcommands:

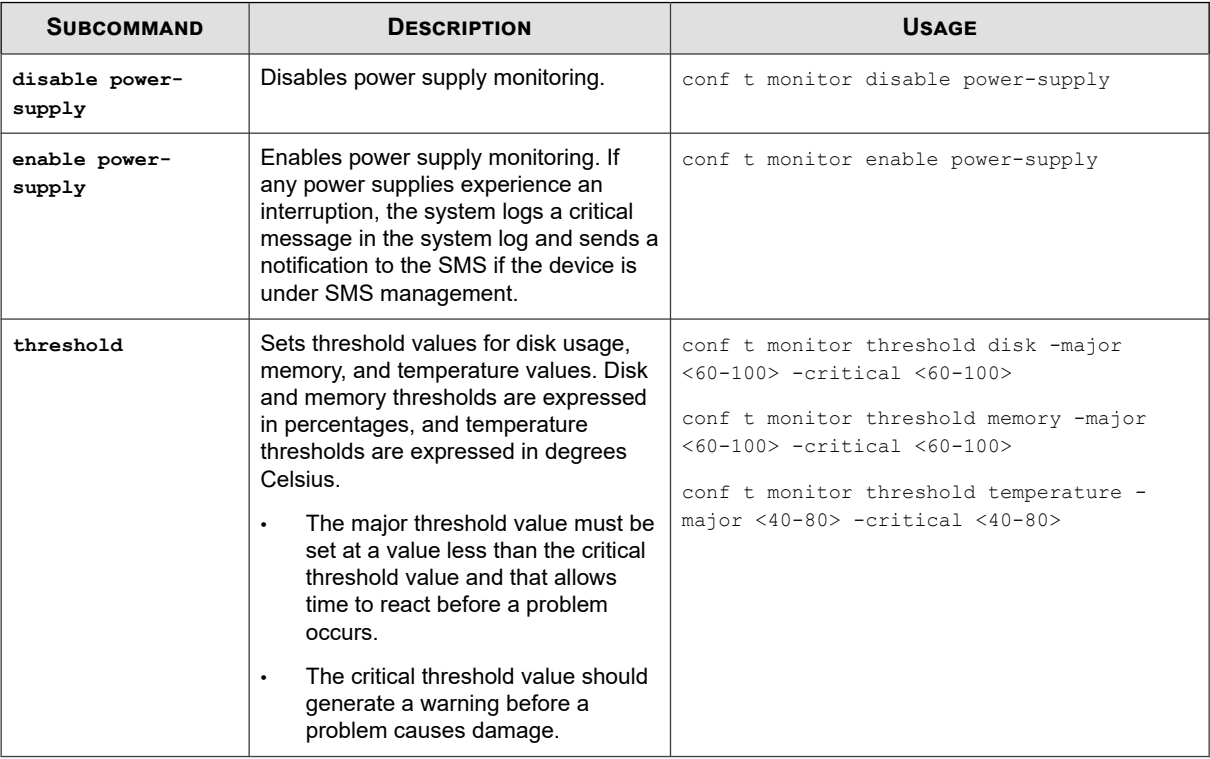

## **conf t named-ip**

Enables you to assign names to IPv4 and IPv6 addresses.

A name acts as an alias for the named IPv4 or IPv6 network. In any list where the IP address would normally appear, the network name appears instead. You can also enter the network name in any IP address field.

## **Note**

Network names are presentation-only. Any configuration settings are associated with the IP address, and changing the network name does not change the configuration. For example, if the name of IP address 100.23.45.123 is changed from **Corporate** to **Corporate-A**, all configuration settings associated with IP address 100.23.45.123 are retained.

### **Required privilege**

Admin, Super-User

#### **Subcommands**

The **conf t** named-ip command uses the following subcommands:

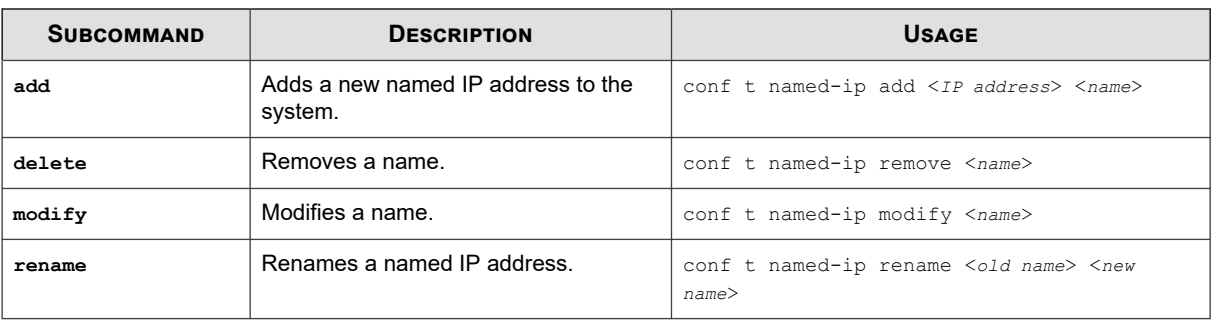

## **conf t nms**

Configures information for a network management system (NMS).

The NMS community string is separate from the string used by SMS. Use **conf t no nms** to disable NMS options.

#### **Required privilege**

Admin, Super-User

#### **Subcommands**

The **conf t** nms command uses the following subcommands:

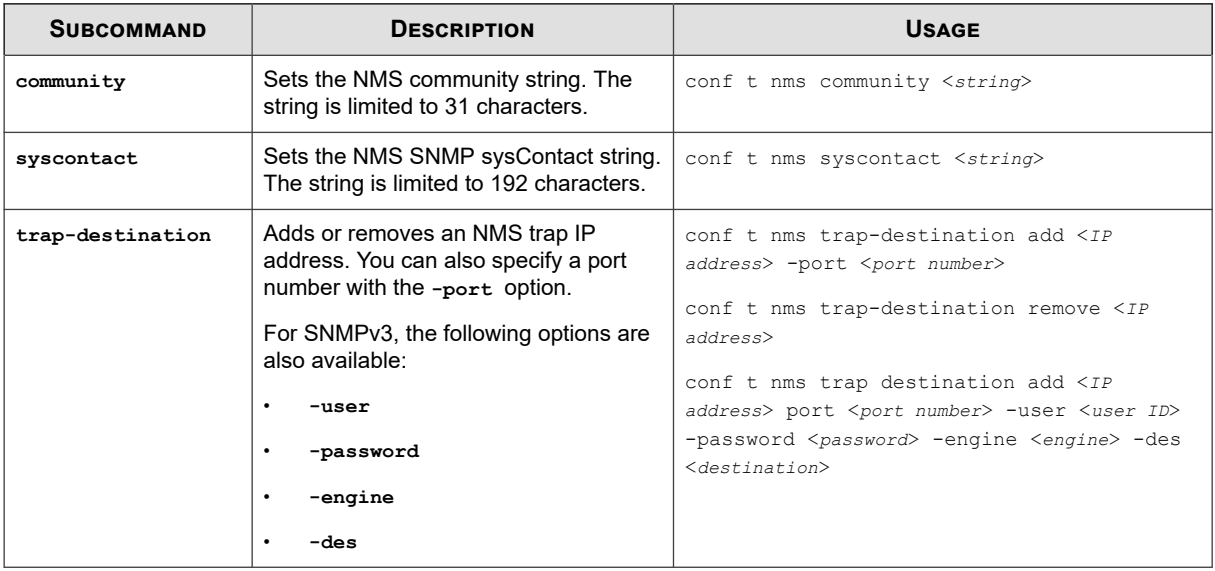

## **conf t notify-contact**

Sets the aggregation period for notification contacts.

You must enter the name of an existing notification contact and an aggregation period in minutes.

# **CAUTION!**

Short aggregation periods can significantly affect system performance. The shorter the aggregation period, the heavier the load on the system. In the event of a flood attack, a short aggregation period can lead to system performance problems.

#### **Required privilege**

Admin, Super-User

### **Usage**

conf t notify-contact <*contact name*> <*aggregation period*>

## **conf t ntp**

Configures NTP timekeeping options.

## **CAUTION!**

Using external NTP servers could possibly make your IPS susceptible to a man-in-the-middle attack. It is more secure to use an NTP server on a local, protected network.

### **Required privilege**

Admin, Super-User

#### **Options**

Ţ

The **conf t** ntp command uses the following options:

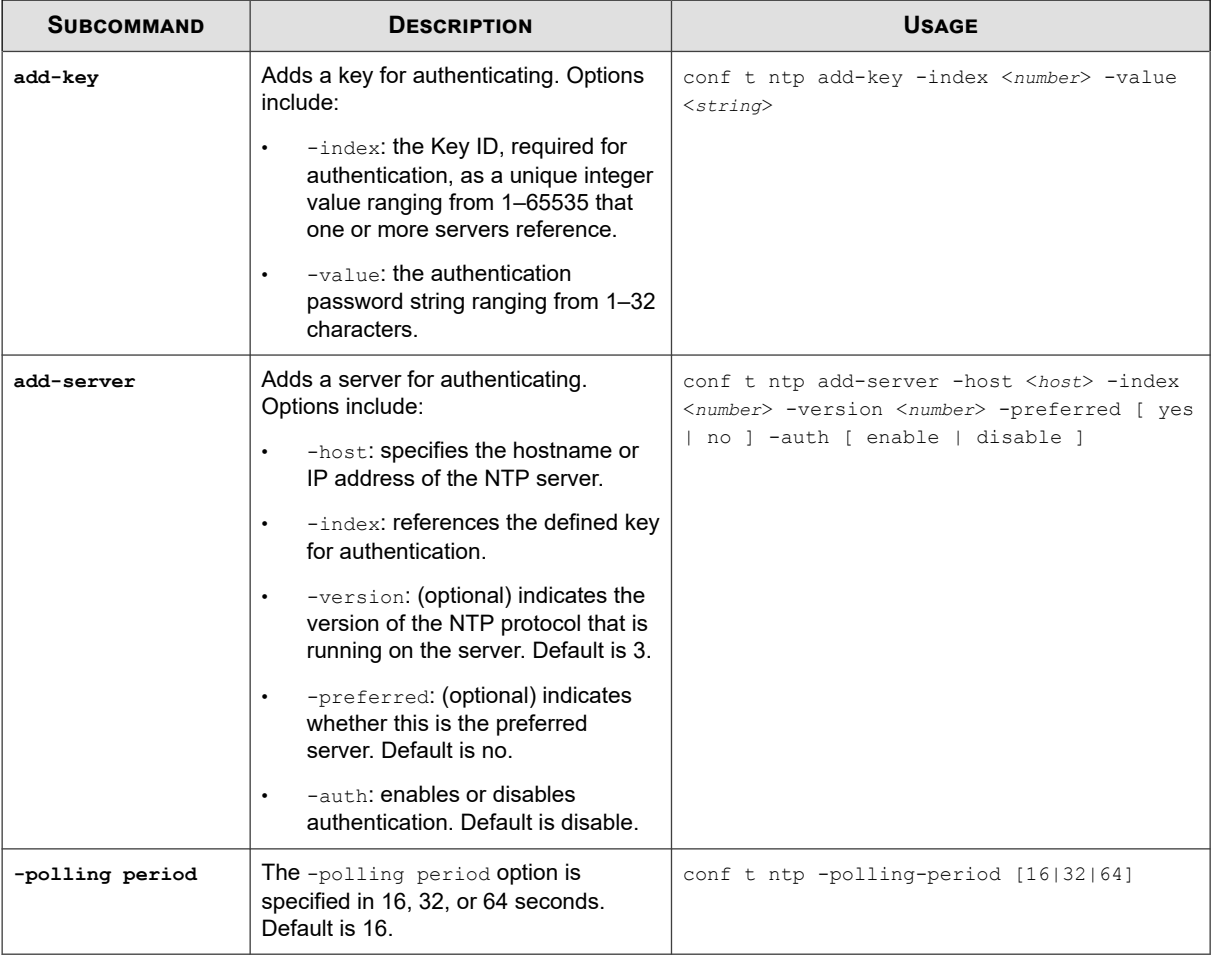

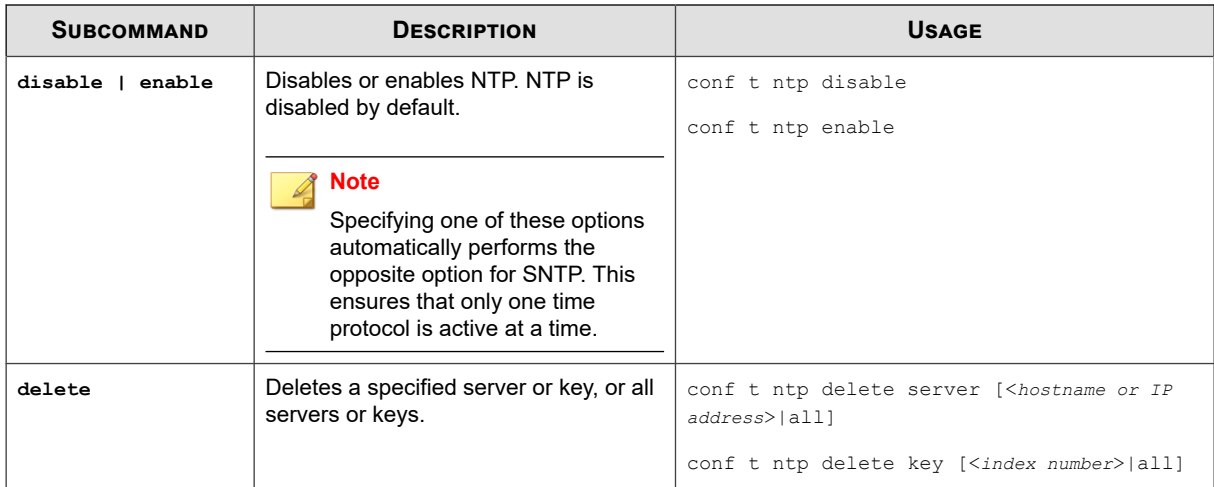

## **conf t port**

Configures the protocols that are permitted on the IPS ports.

This command enables the user to specify non-standard TCP/UDP ports to help check for signature matches. The available options include:

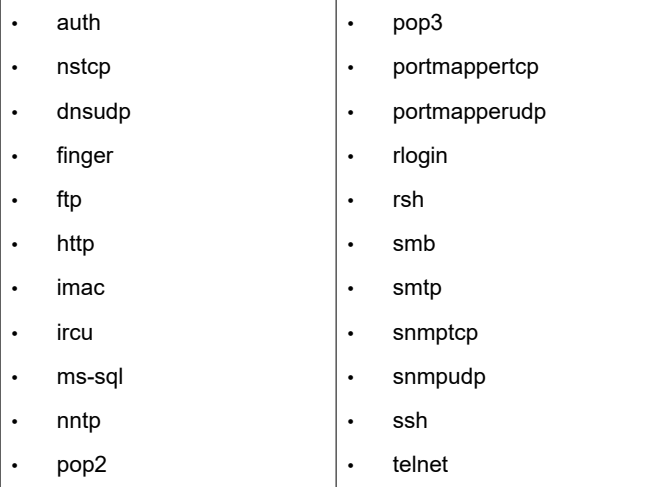

### **Required privilege**

Admin, Super-User

### **Subcommands**

The **conf t** port command uses the following subcommands:

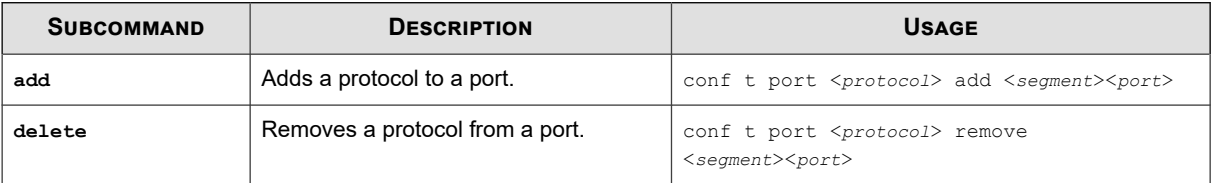

## **conf t profile**

Creates, modifies, or deletes security or traffic management profiles.

## **Note**

If you use an SMS to configure your profiles or devices with any UTF-8 encoding, make sure that you have UTF-8 encoding enabled for the web browser you use to launch the LSM interface and the terminal emulator you use to launch the command line interface.

### **Required privilege**

Admin, Super-User

### **Subcommands**

The **conf t profile** command uses the following subcommands:

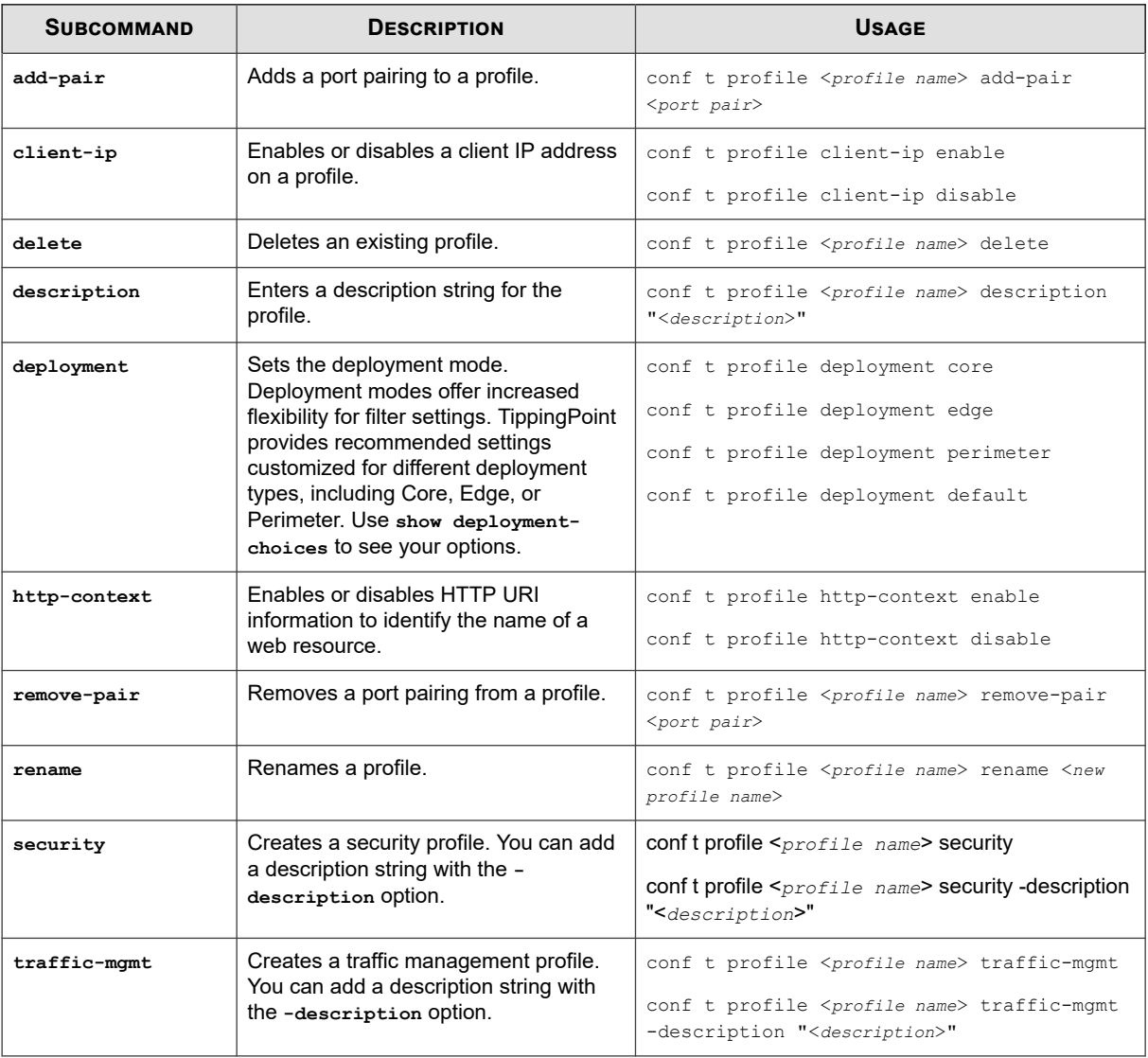

## **conf t protection-settings**

Creates global exceptions and apply-only restrictions for Application Protection, Infrastructure Protection, and Performance Protection filters.

You must specify the profile to which the settings apply.

### **Required privilege**

## Admin, Super-User

## **Subcommands**

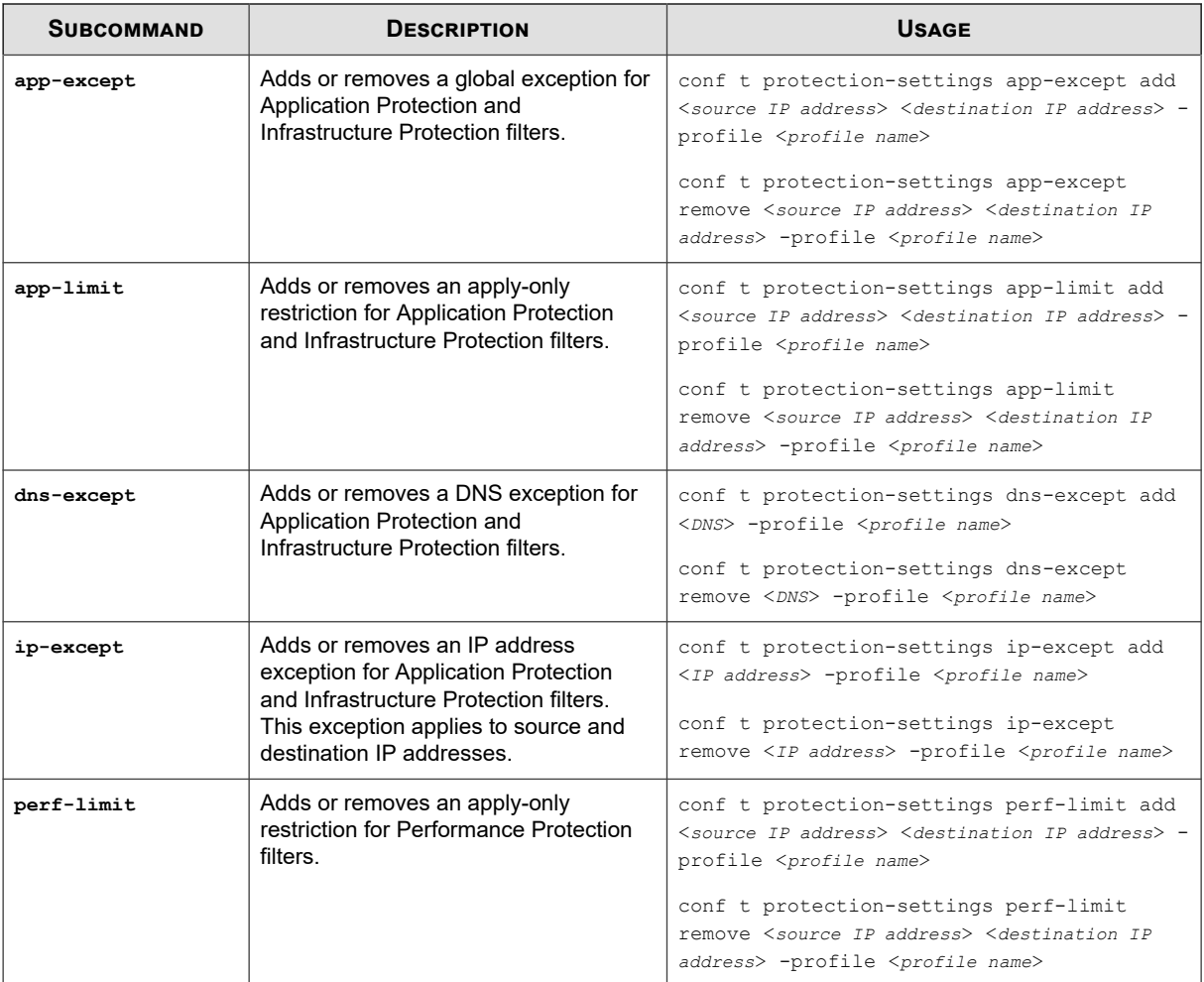

The **conf t protection-settings** command uses the following subcommands:

## **conf t radius-server**

Configures a RADIUS server to be used for remote authentication for the device.

## **Required privilege**

Super-User

### **Subcommands**

The **conf t radius-server** command uses the following subcommands:

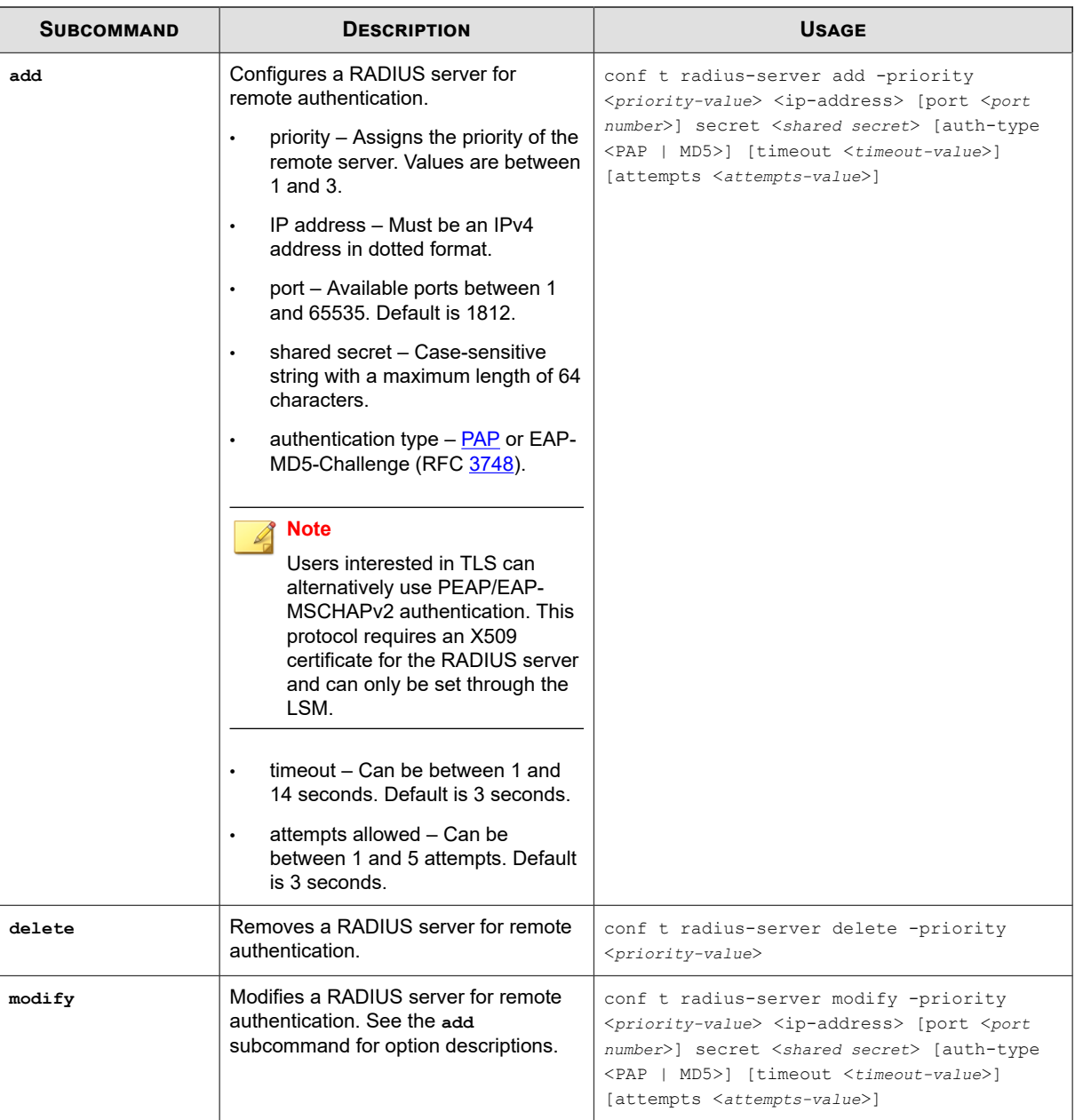

## **conf t ramdisk**

Configures log file synchronization between the RAM disk and the hard disk.

## **Required privilege**

Admin, Super-User

## **Options**

The **conf t ramdisk** command uses the following options:

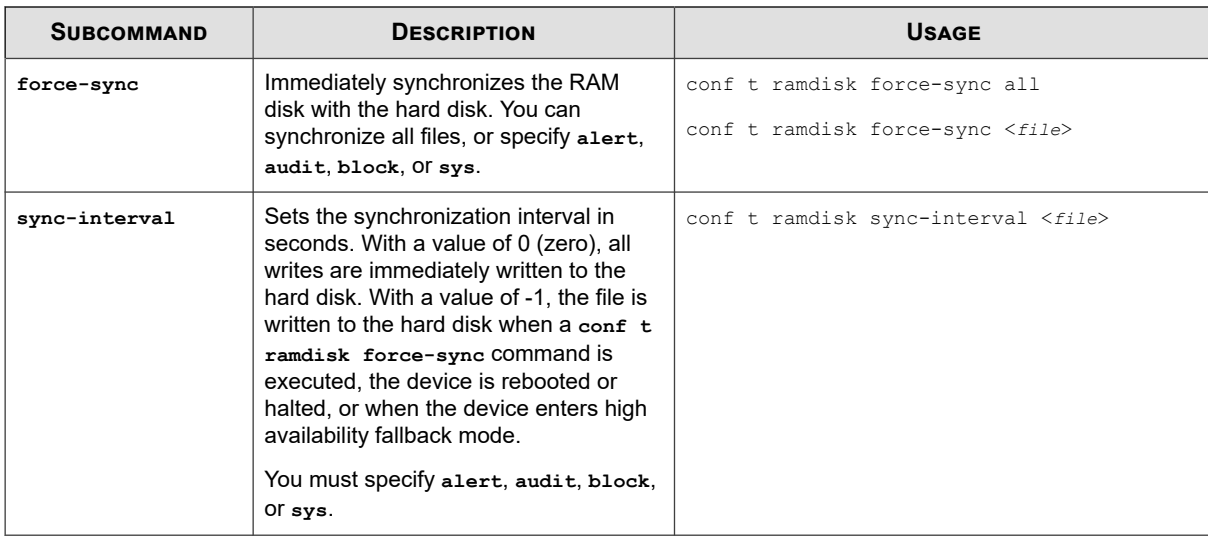

## **conf t remote-syslog**

Configures a remote recipient of IPS attack and block messages in syslog format.

Many operating systems provide the ability to receive remote syslog messages, and third-party remove syslog packages are also available.

## **Note**

Designating a remote syslog server does not automatically send attack and block notifications to that server. You must also select the Remote System Log contact by going to the Filters/Vulnerability filters/Action Sets area in the LSM and either creating or editing an action set. After you apply these changes, active filters that are associated with this action set will send remote messages to the designated server.

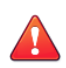

## **CAUTION!**

Use remote syslog only on a secure, trusted network. Remote syslog, in adherence to RFC 3164, sends clear text log messages using the UDP protocol. It does not offer any additional security protections. You should not use remote syslog unless you can be sure that syslog messages will not be intercepted, altered, or spoofed by a third party.

### **Required privilege**

Admin, Super-User

### **Options**

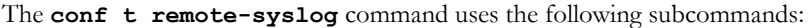

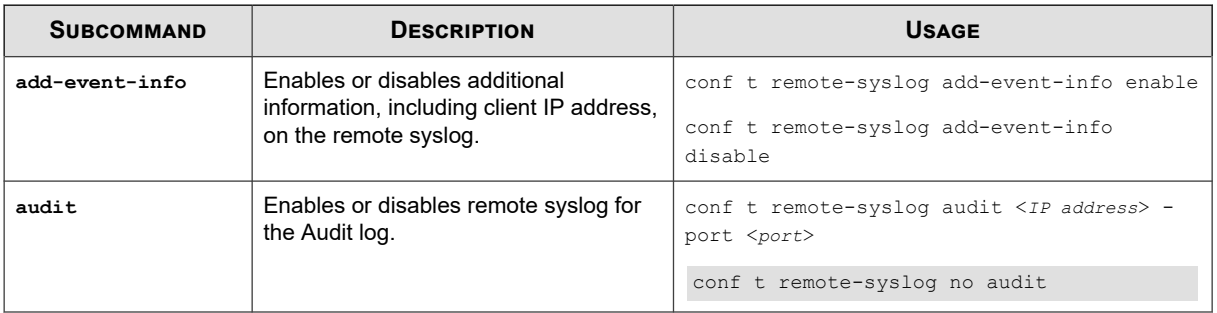

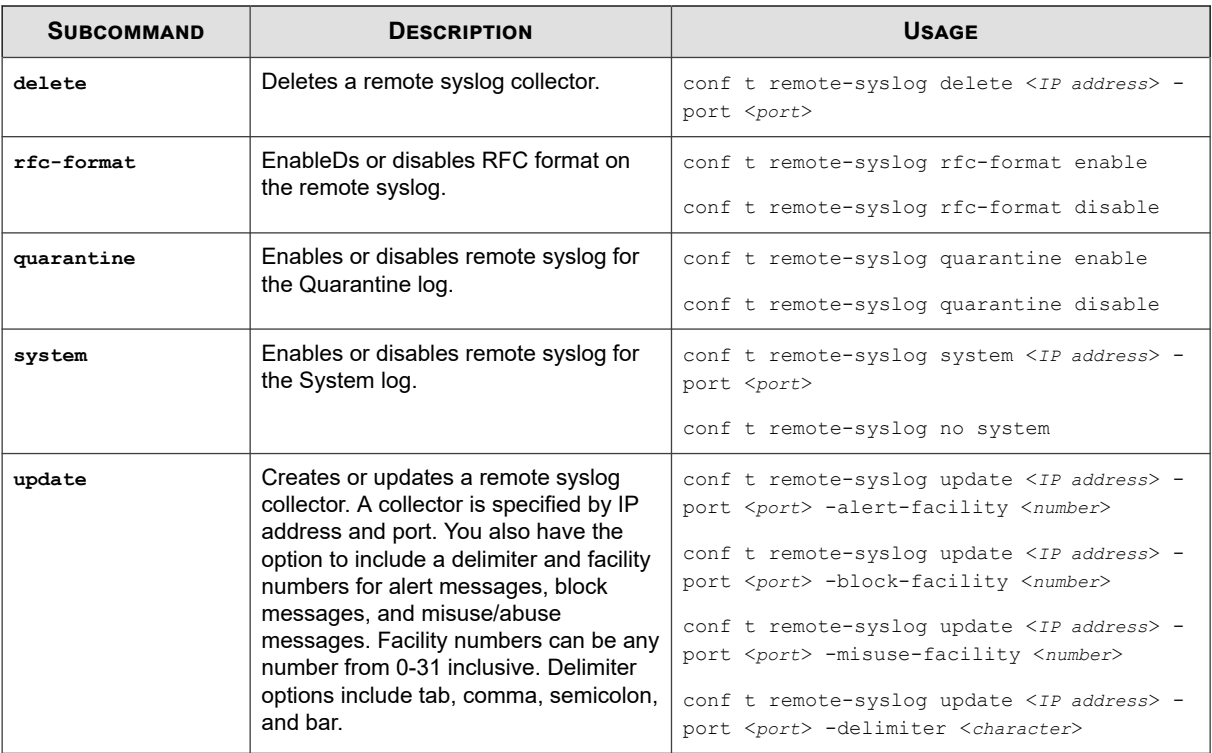

## **conf t reputation**

Configures the behavior of IP Reputation filters.

Reputation filters enable you to apply block, permit, or notify actions across an entire reputation group. For specific information about configuring reputation groups, see *[conf t reputation groups](#page-56-0)*.

When an IP address or DNS name is added to a reputation group, it is added to the device's reputation database. Incoming traffic is checked against the database, and the appropriate reputation filters are then applied. While the address or name is being looked up, you can choose to have packets from a suspect address dropped or permitted. The TippingPoint SMS offers additional reputation features; refer to the Tipping Point Security Management System User Guide for more information.

If you do not specify a security profile in which to configure the filter, the filter is applied to the Default security profile.

## **TippingPoint ThreatDV**

The TippingPoint ThreatDV is a licensed service that identifies and delivers suspect IPv4, IPv6, and DNS addresses to subscribers. The addresses are tagged with reputation, geographic, and other identifiers for ready and easy security policy creation and management. The service provides the addresses and tags multiple times a day like Digital Vaccines do.

## **Note**

While any user can manually create reputation groups and filters, the ThreatDV is available only to users who have licensed the service from TippingPoint. For more information about this service, ask your TippingPoint representative.

### **Required privilege**

Admin, Super-User

### **Subcommands**

The **conf t** reputation command uses the following subcommands:

<span id="page-56-0"></span>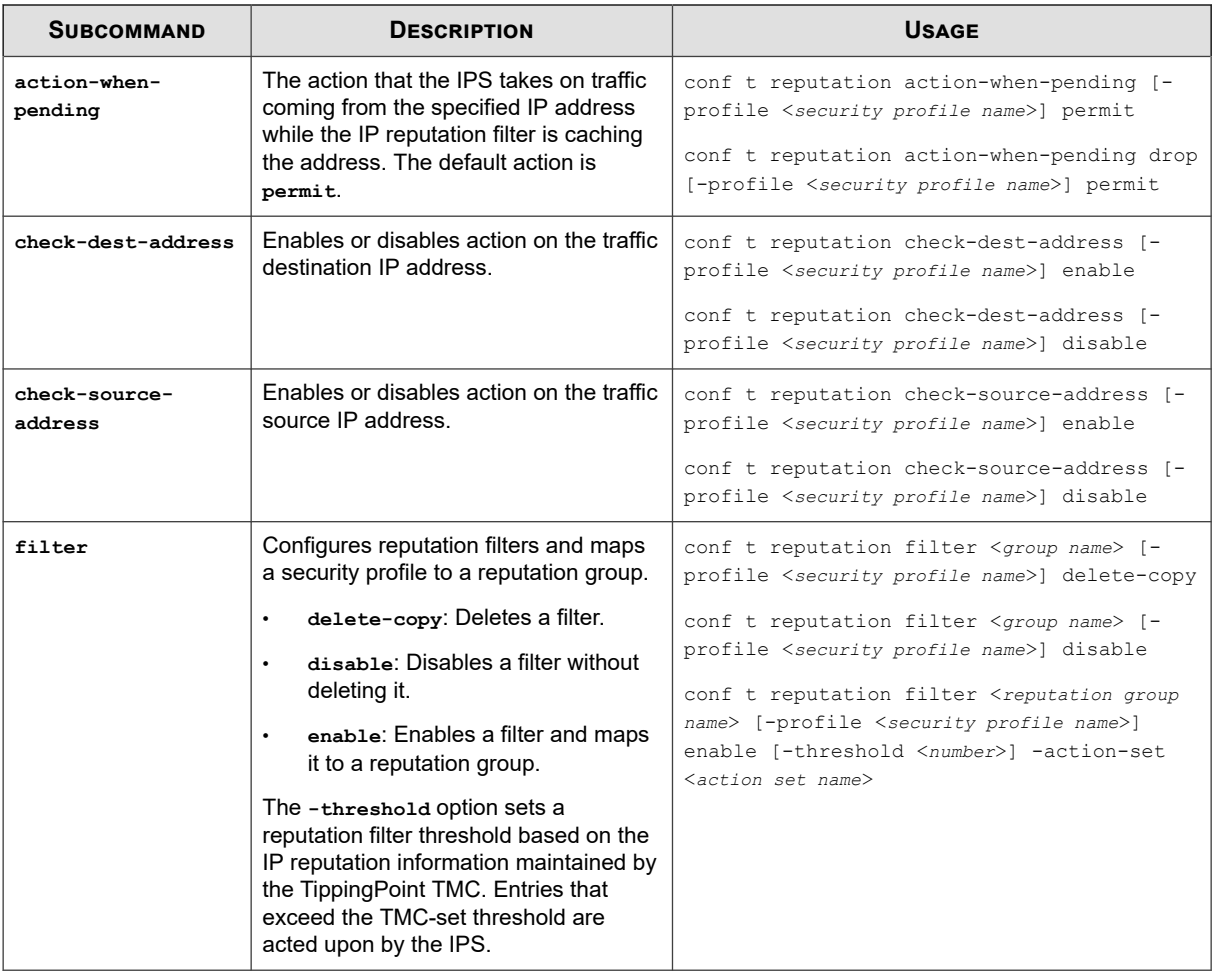

## **conf t reputation group**

Creates and configures groups of IPv4, IPv6, and DNS addresses and define an action set to apply to all of those addresses.

After a group is configured, security profiles can be configured to apply reputation filters to the group.

## **Required privilege**

Admin, Super-User

### **Options**

The **conf t reputation group** command uses the following subcommands:

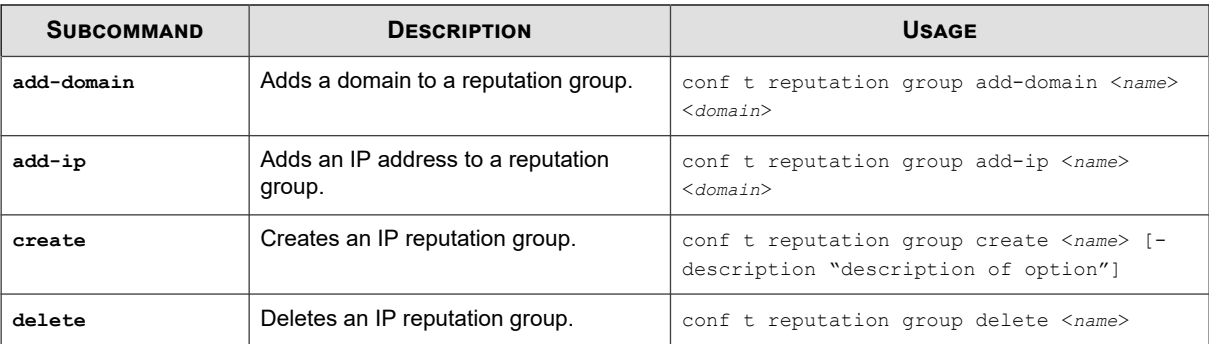

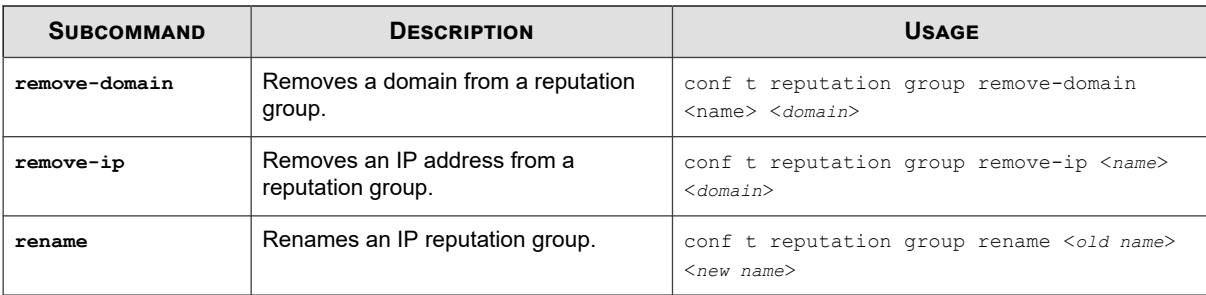

## **conf t segment**

Configures and names segments, and also configures the intrinsic network high availability (INHA) action for segments.

On NX-Platform devices, ports are presented in the format Slot-Segment. For example, segment 4 on slot 3 would be specified as "3-4".

## **Required privilege**

Admin, Super-User

### **Subcommands**

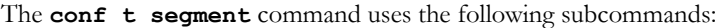

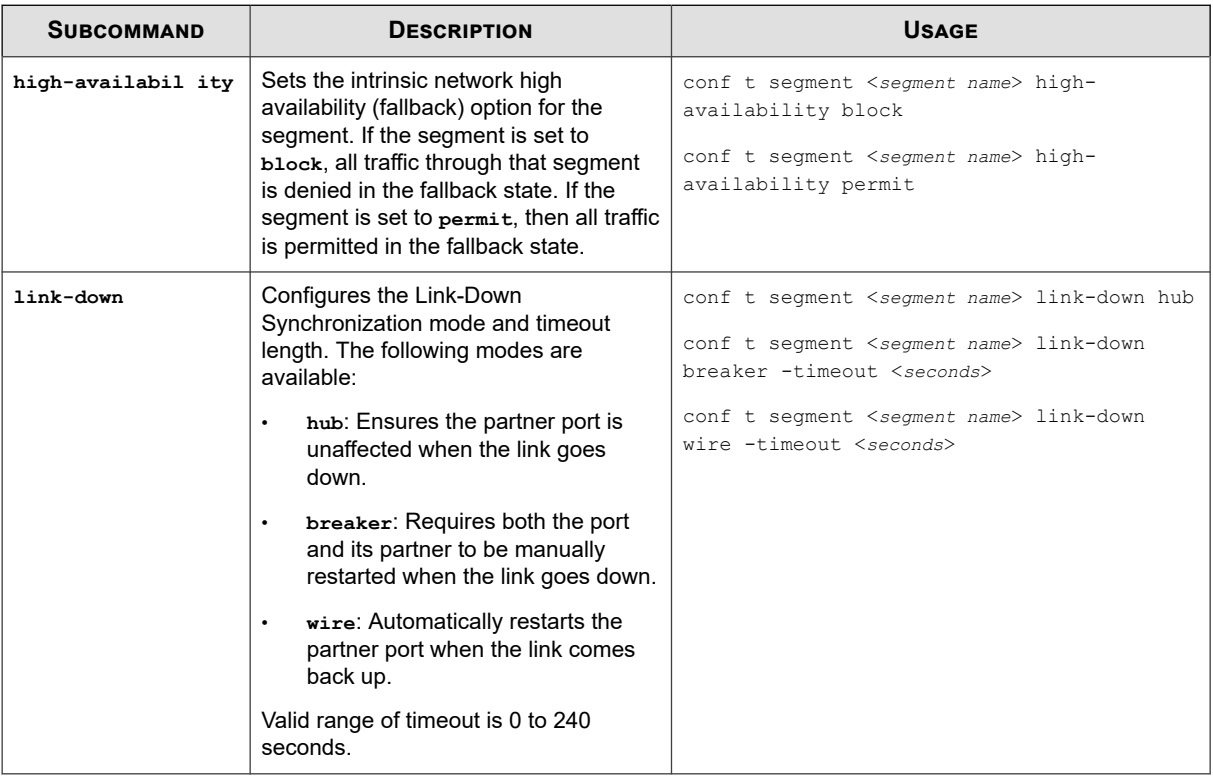

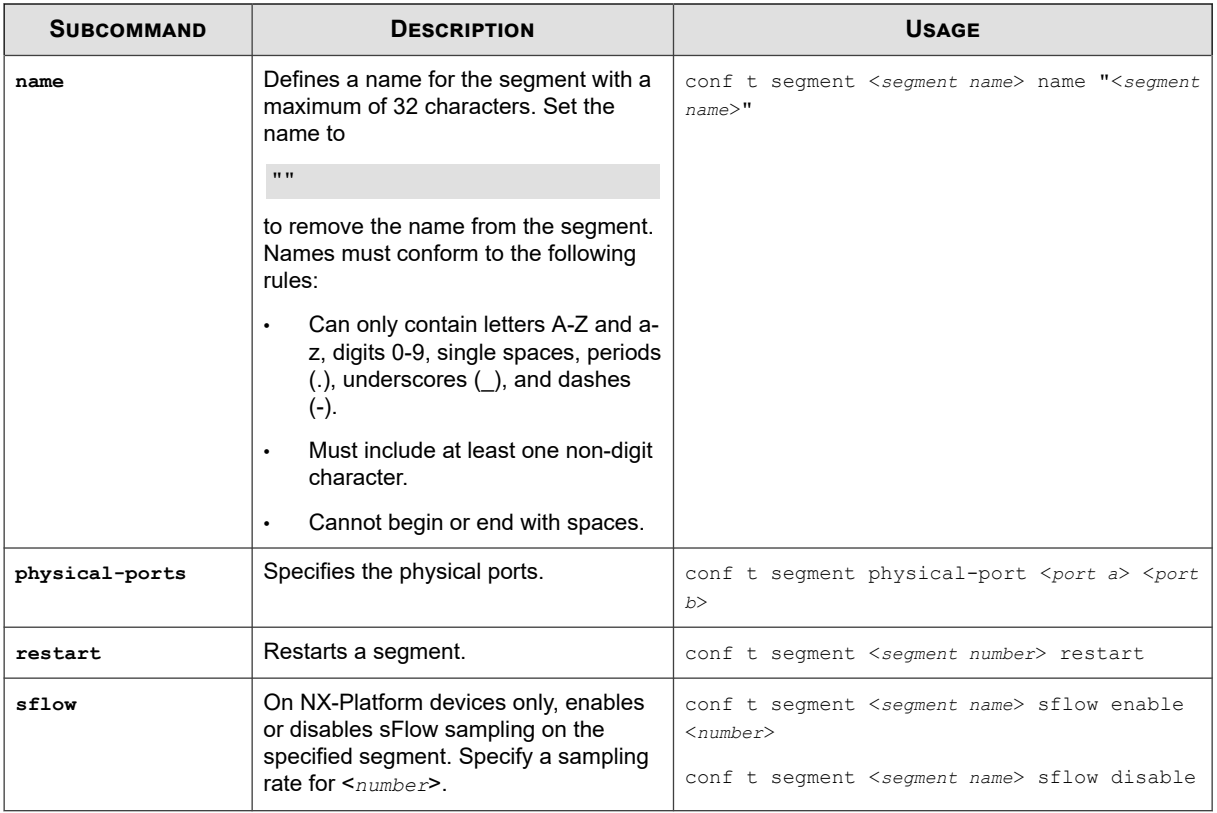

## **conf t server**

Activates and deactivates communications services on your IPS device.

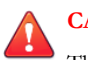

## **CAUTION!**

The **conf t server** command enables you to activate the telnet server and HTTP. Telnet and HTTP are *not* secure services. If you enable telnet and HTTP, you endanger the security of your TippingPoint device. Use SSH instead of telnet and HTTPS instead of HTTP when you are conducting normal operations.

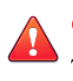

## **CAUTION!**

The SMS requires HTTPS communications. If you turn off the HTTPS server, the SMS cannot manage your TippingPoint device.

### **Required privilege**

Admin, Super-User

### **Subcommands**

The **conf t server** command uses the following subcommands:

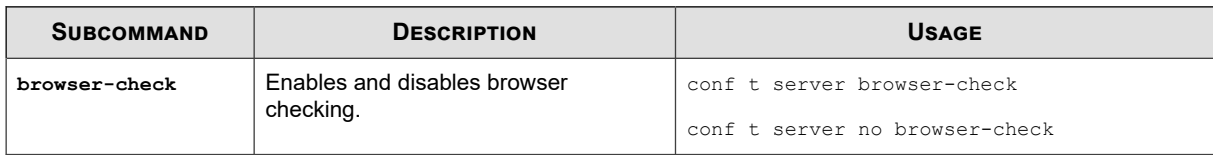

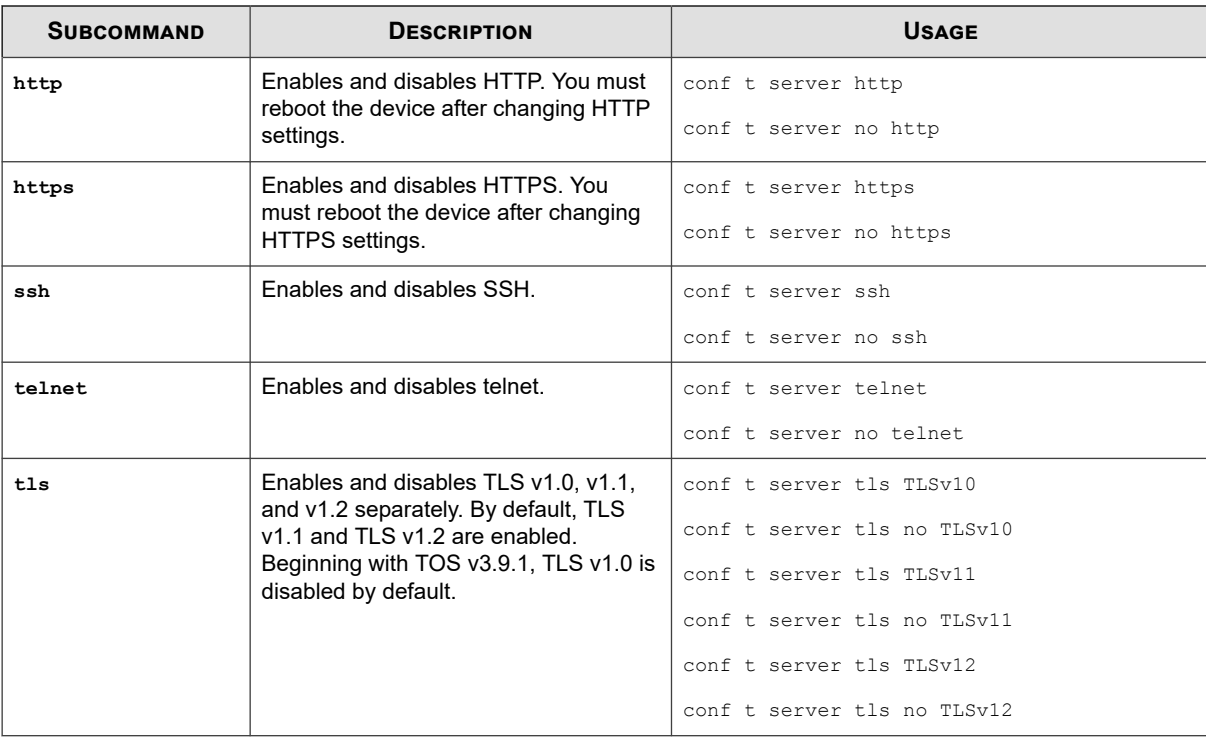

## **conf t service-access**

Enables and disables a special remote access user login that can be used by a TippingPoint technical support representative to retrieve diagnostic information.

This special login functions only if you specifically enable it, and it will be deleted after the technical support representative logs out. If you need technical support again in the future, you must reissue the command.

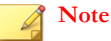

When you issue the configure terminal service-access command, the IPS returns the serial number and a "salt" value. You must retain these numbers for the technical support representative.

To manually disable service access, use the **conf t no service-access** command.

#### **Required privilege**

Super-User

**Usage**

```
conf t service-access
```
### **conf t session**

Configures the display of the CLI session on your management terminal.

Except for the timeout option, configure terminal session commands are not persistent and session changes will be lost when you log out. This command is enabled when the SMS manages the device.

### **Required privilege**

Admin, Super-User, Super-User only for **timeout**.

## **Options**

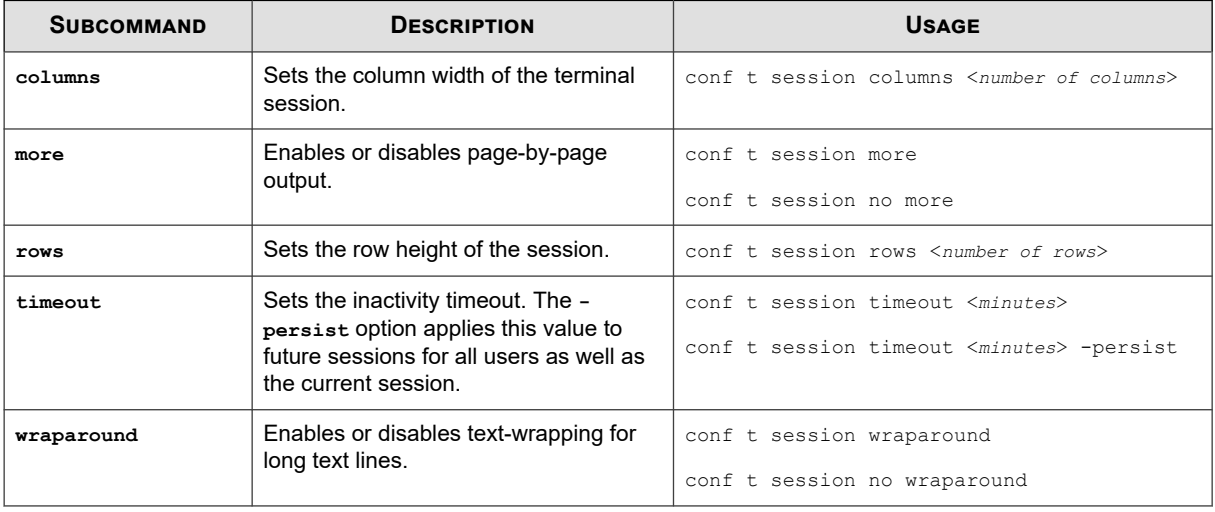

The **conf t session** command uses the following options:

## **conf t sms**

Enables or disables SMS management of the IPS and configures SMS communications.

## **Required privilege**

Admin, Super-User

### **Options**

The **conf t** sms command uses the following options:

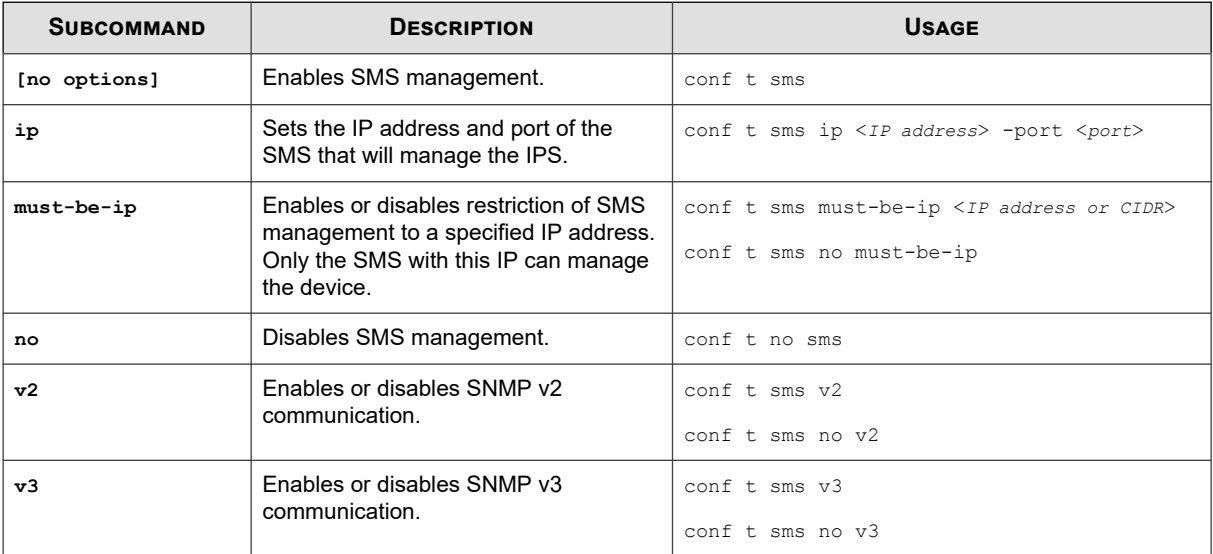

# **conf t snmpv3**

Enables you to configure an SNMPv3 user.

A limit of 31 SNMPv3 users can be created at a time.

## **Required privilege**

Admin

### **Subcommands**

The **conf t snmpv3** command uses the following subcommands:

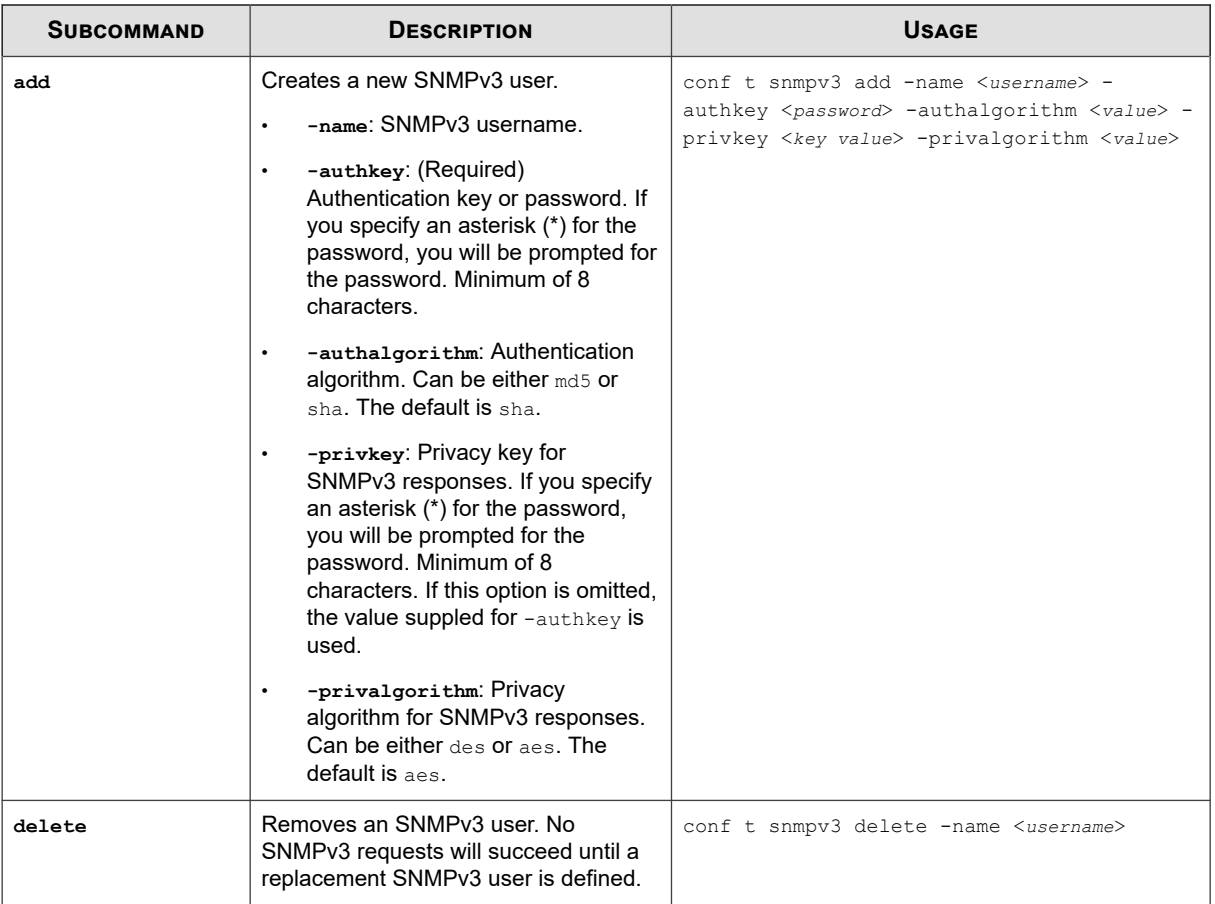

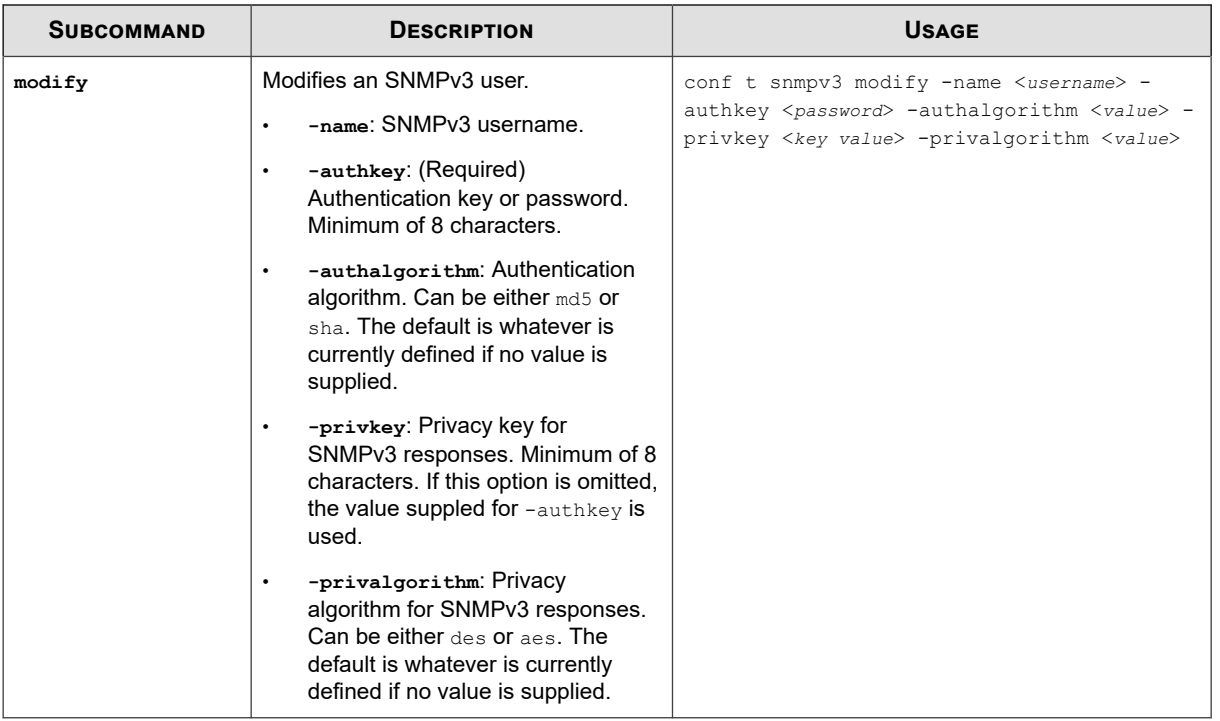

# **conf t sntp**

Configures SNTP timekeeping options.

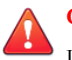

## **CAUTION!**

Using external SNTP servers could possibly make your IPS susceptible to a man-in-the-middle attack. It is more secure to use an SNTP server on a local, protected network.

## **Required privilege**

Admin, Super-User

## **Options**

The **conf t** sntp command uses the following options:

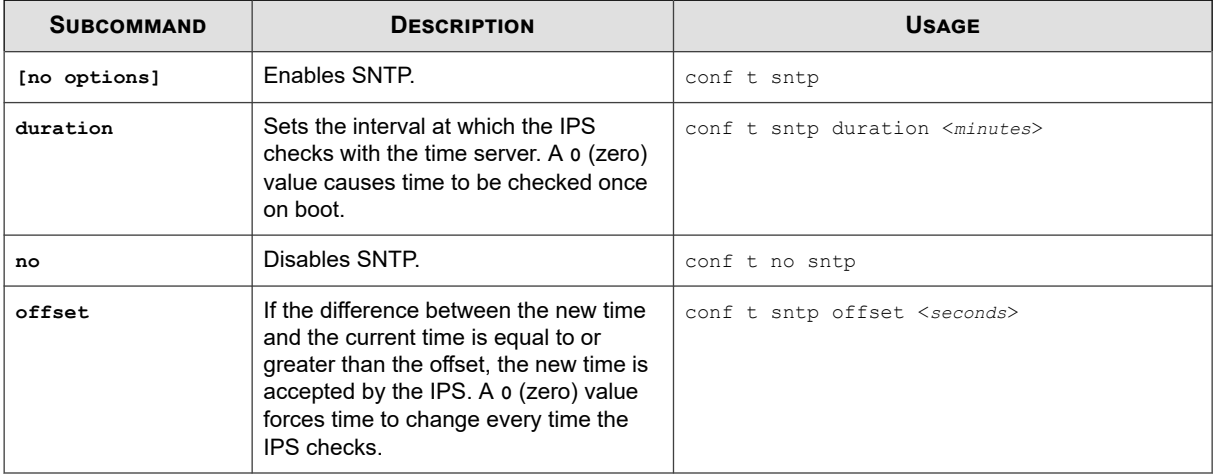

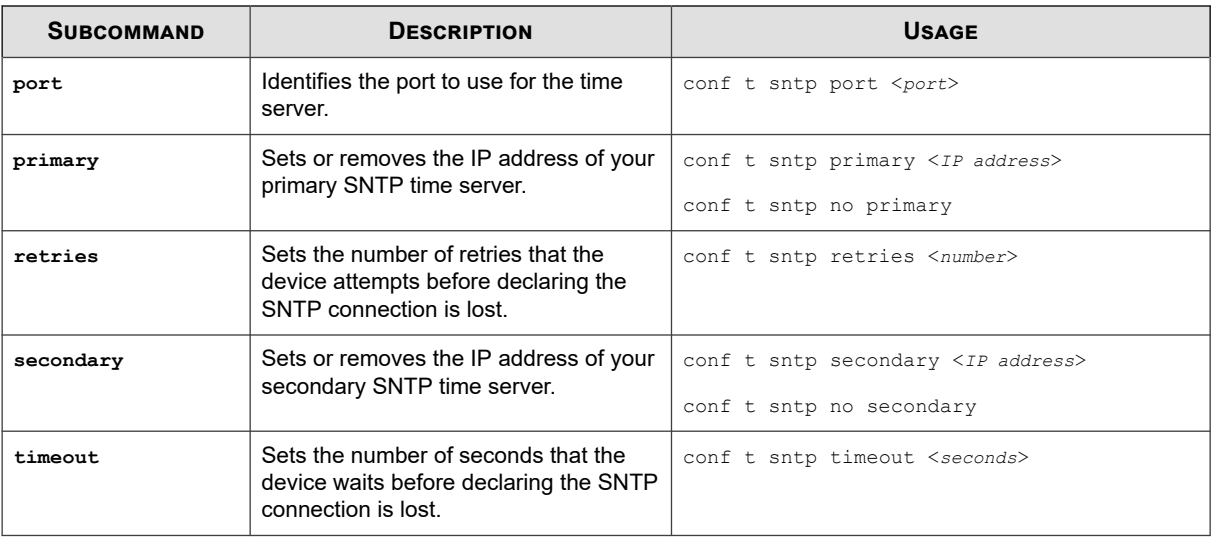

## **conf t tacacs-server**

Configures a TACACS+ server to be used for remote authentication for the device.

## **Required privilege**

Super-User

### **Subcommands**

The **conf** t tacacs-server command uses the following subcommands:

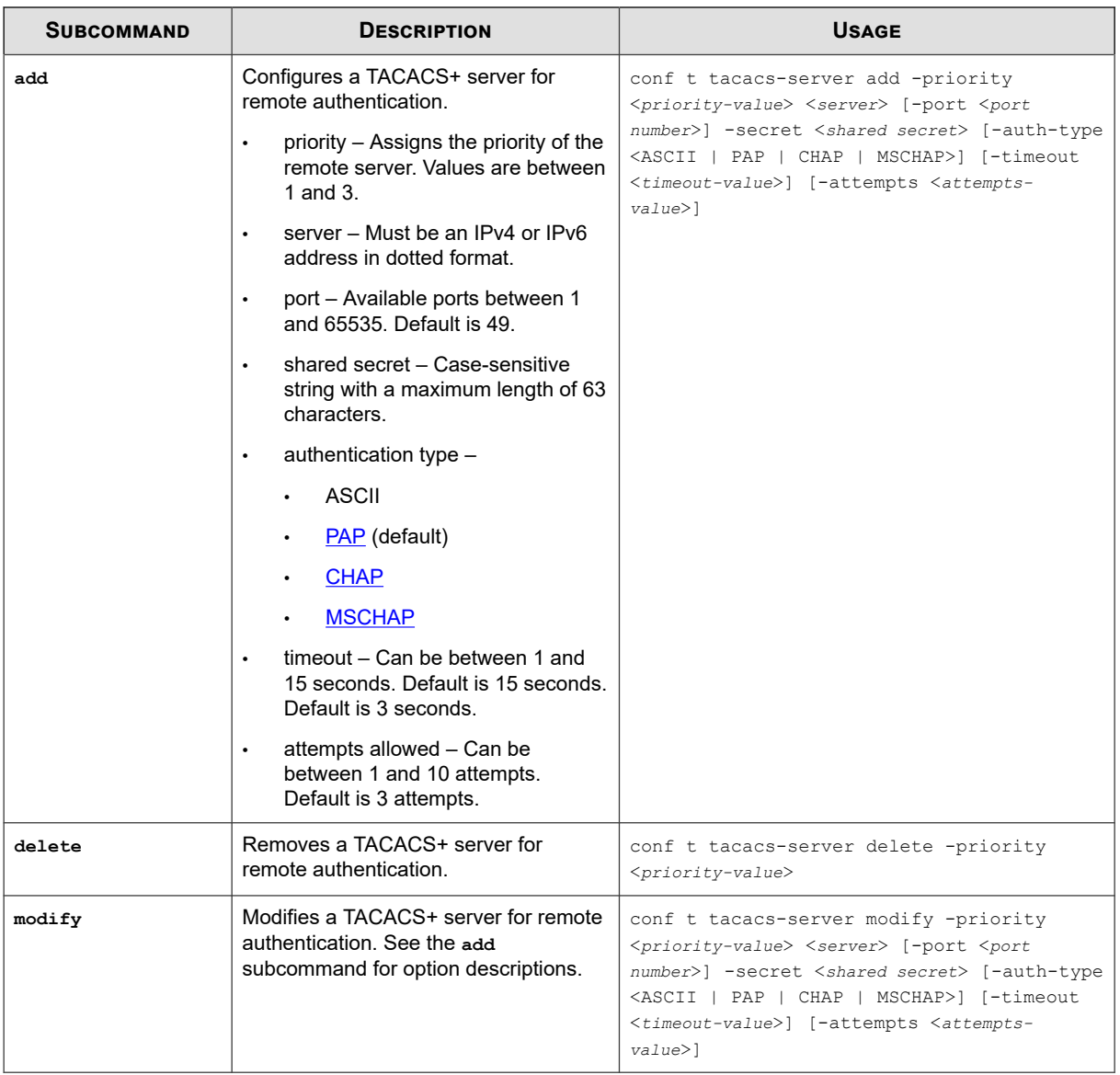

## **conf t traffic-mgmt**

Configures traffic management filters.

## **Required pPrivilege**

Admin, Super-User

### **Subcommands**

The following subcommands can be used to create or modify an existing traffic management filter. If more than one traffic management profile is defined on the system, you must specify the profile name.

The **conf** t traffic-mgmt command uses the following options.

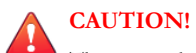

The square brackets are included in usage examples for clarification purposes only, to indicate which flags and variables are optional. Do not type these brackets when entering a command.

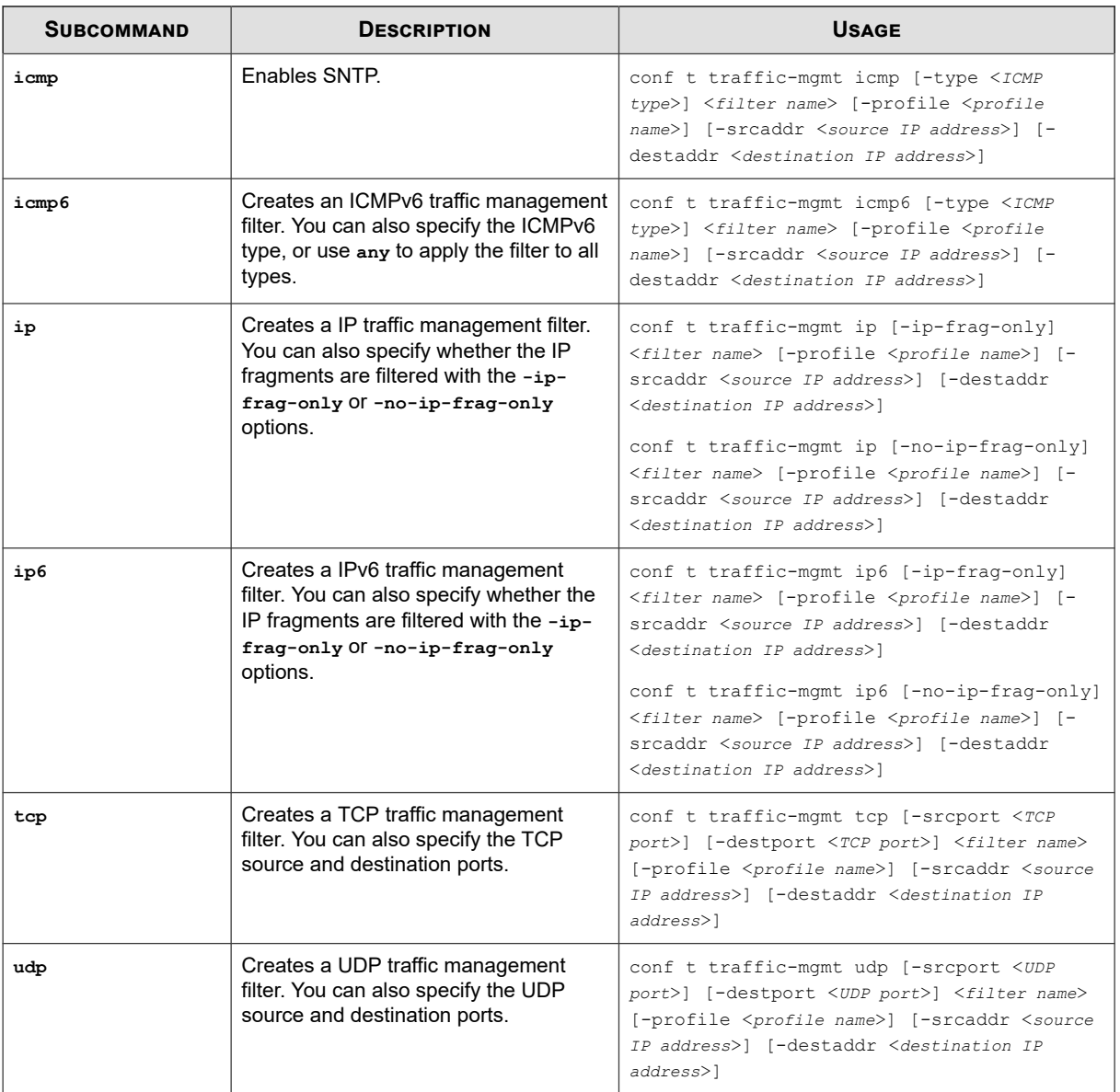

The following subcommands can be used only to modify an existing traffic management filter. If more than one traffic management profile is defined on the system, you must specify the profile name.

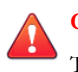

## **CAUTION!**

The square brackets are included in usage examples for clarification purposes only, to indicate which flags and variables are optional. Do not type these brackets when entering a command.

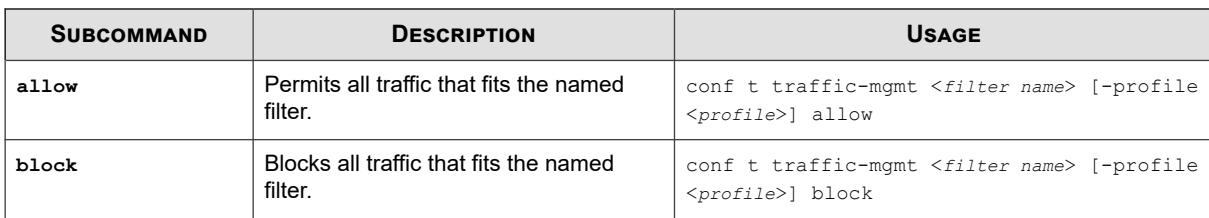

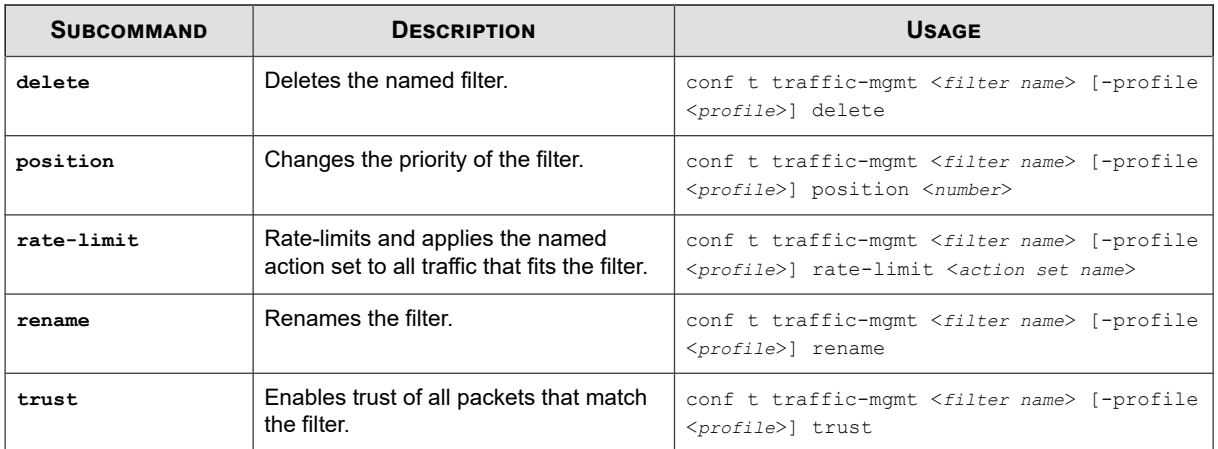

## **conf t tse**

Configures settings for the Threat Suppression Engine (TSE).

## **Required privilege**

Admin, Super-User

## **Subcommands**

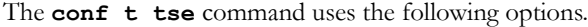

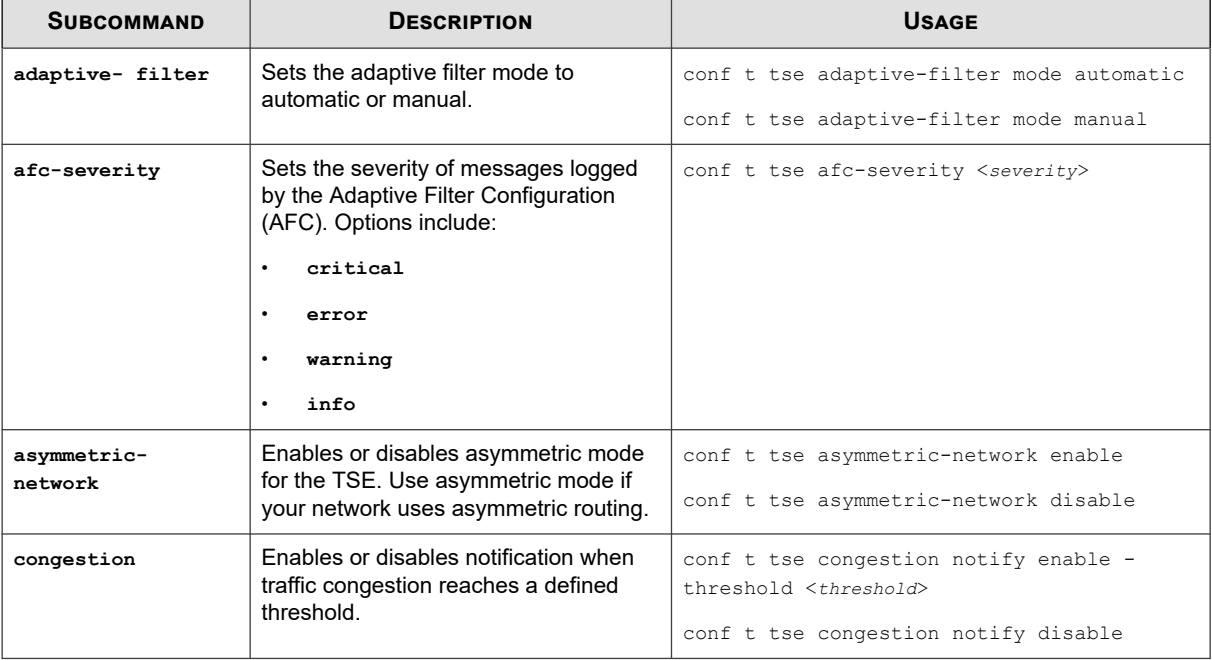

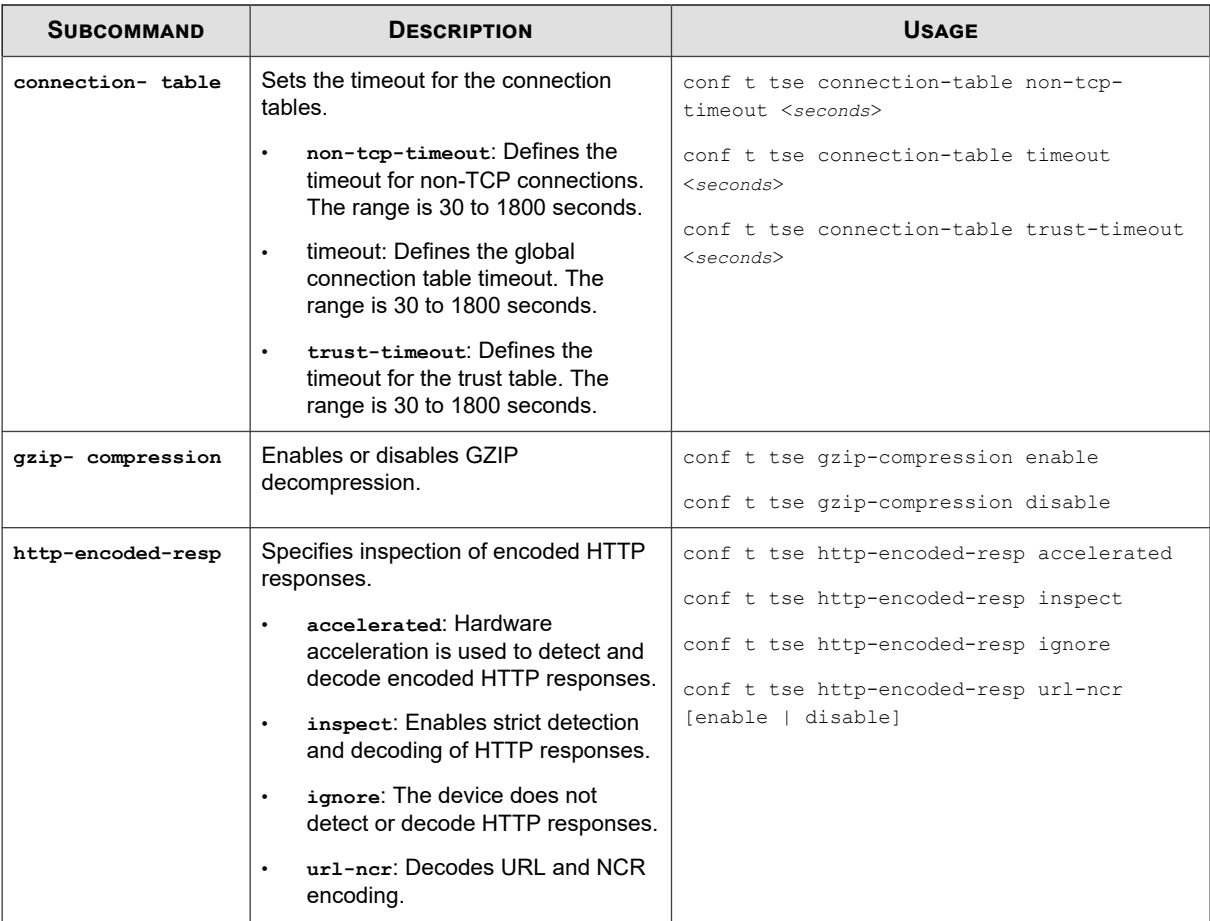

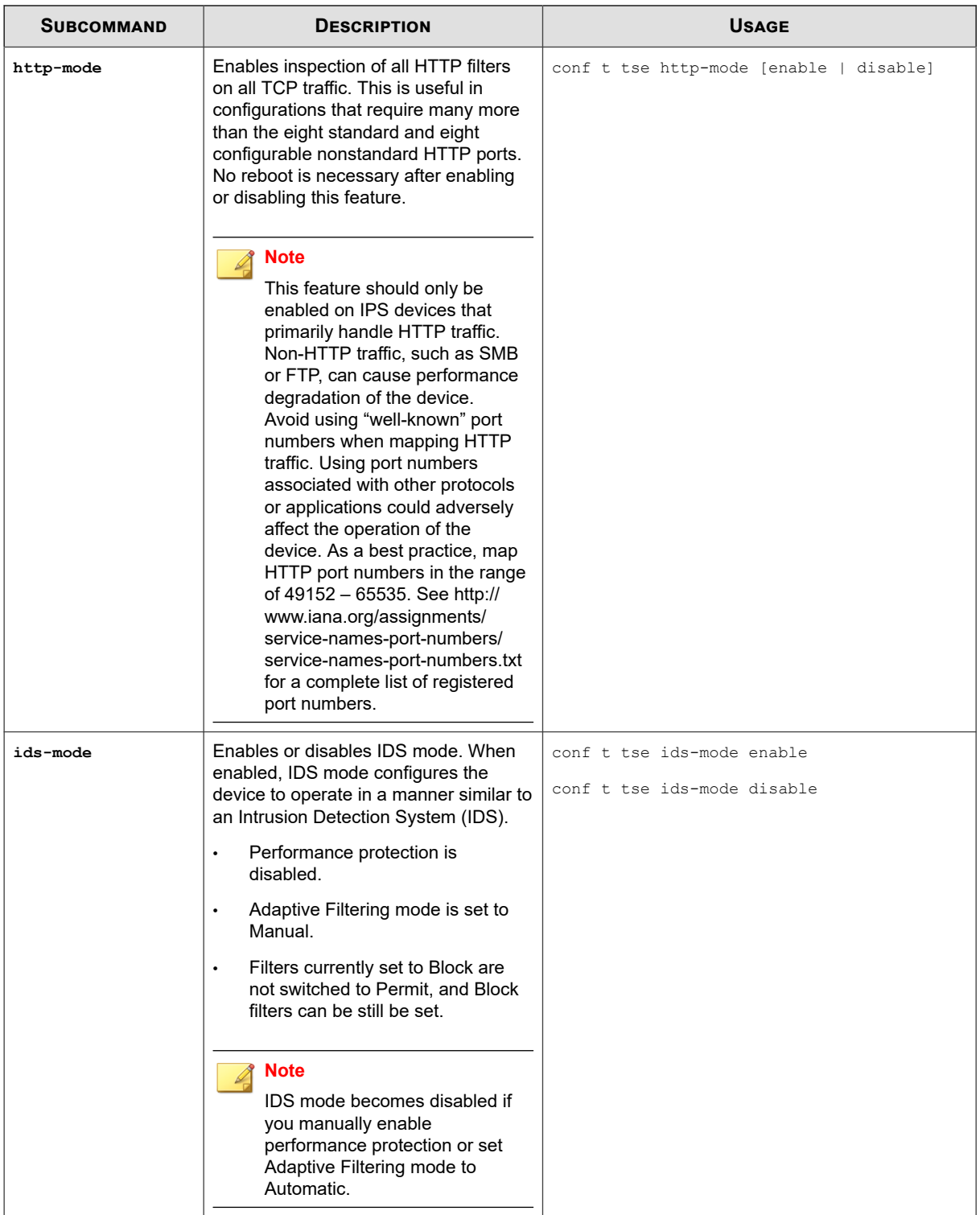

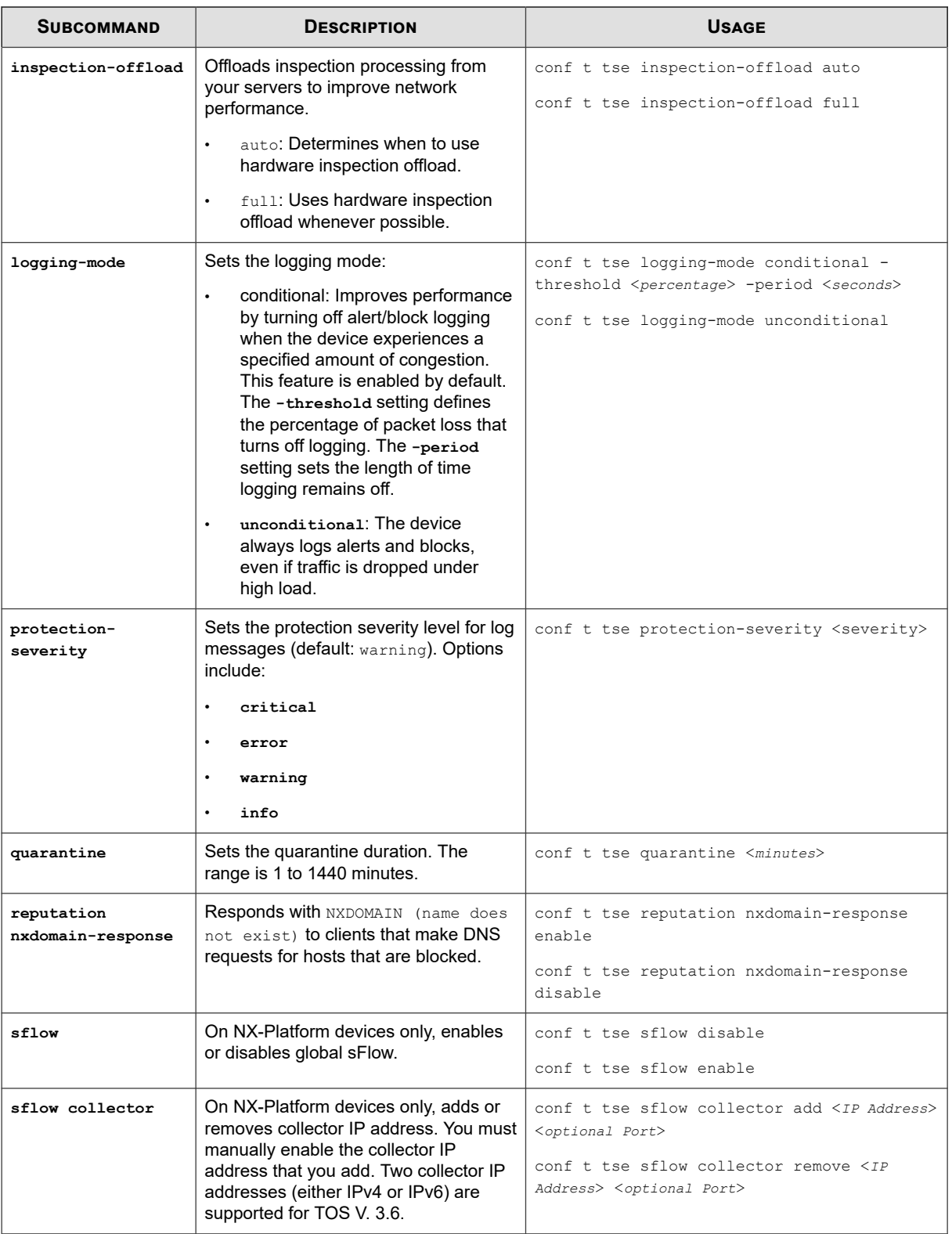

## **conf t user**

Manages user accounts.

This command is enabled when the device is managed by an SMS. For more information about editing user options, see *[conf t](#page-71-0) [user options](#page-71-0)*.

### **Required privilege**

Super-User

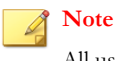

All users can modify their own passwords. Only the super-user can execute other commands on user accounts.

### **Subcommands**

The **conf t** user command uses the following subcommands.

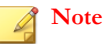

Do not use quotation marks in passwords. Quotation marks are treated differently depending on how you enter them and where you place them within a password and can lead to confusion when attempting to log in to the TippingPoint device.

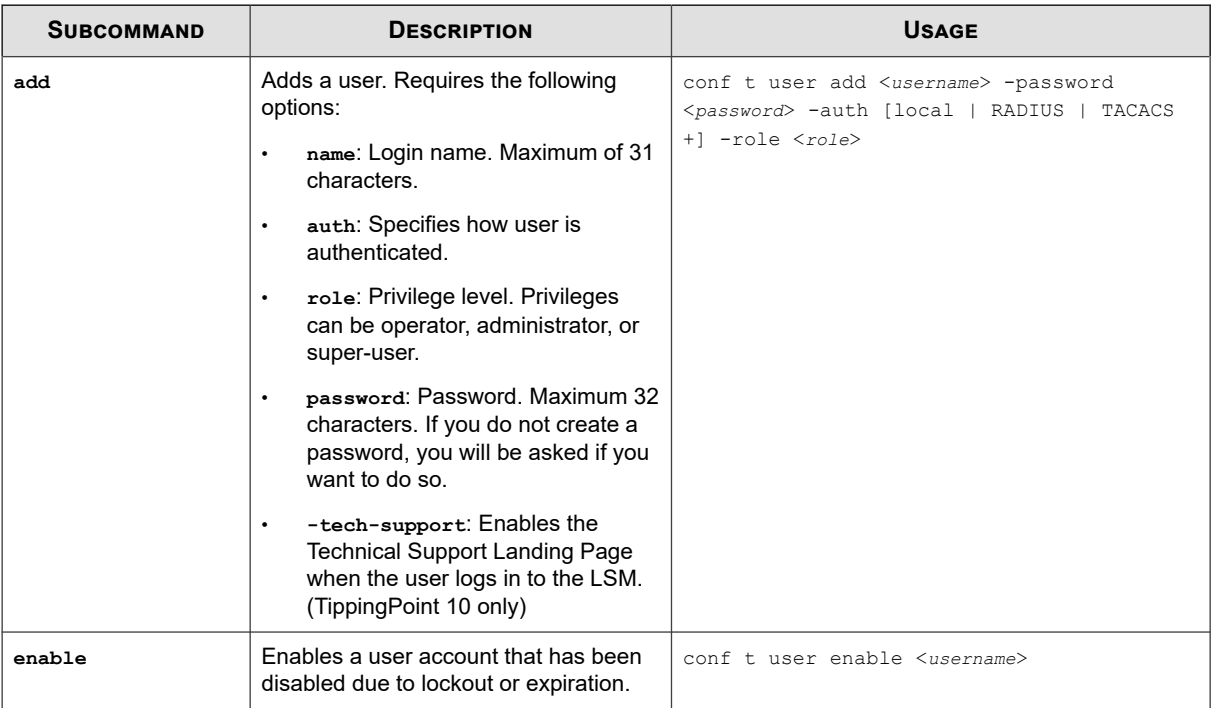

<span id="page-71-0"></span>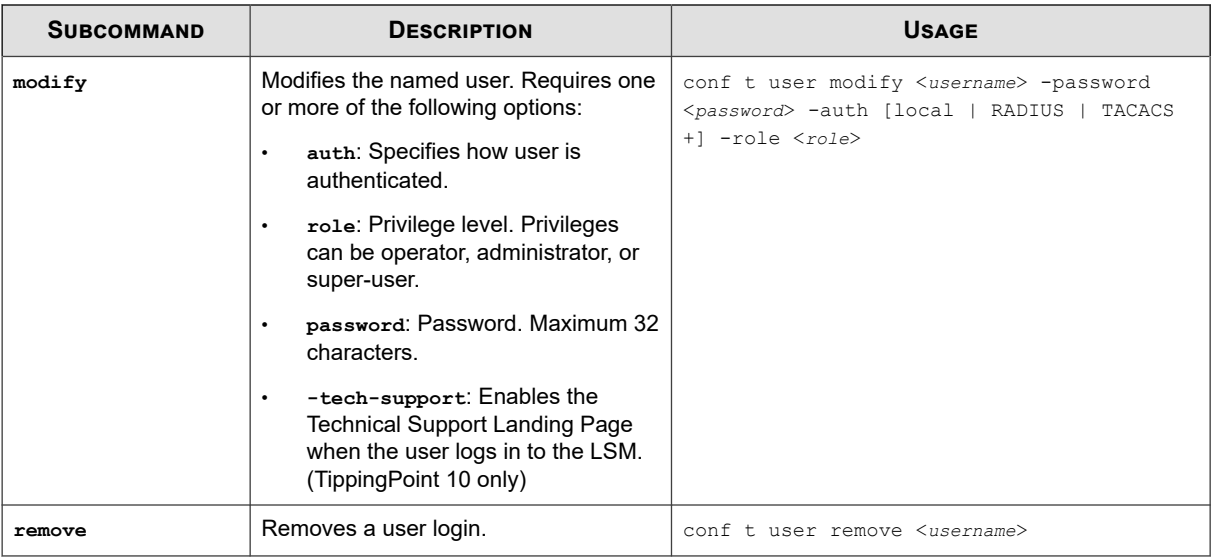

## **conf t user options**

Enables you to view or change the security options for all user accounts on the TippingPoint device.

If you use **conf t user** options without any options, it displays the current settings.

### **Security levels**

Security levels are defined as follows:

- Level 0: User names cannot contain spaces. Passwords are unrestricted.
- Level 1: User names must contain at least 6 characters without spaces. Passwords must contain at least 8 characters without spaces.
- Level 2: Includes Level 1 restrictions and requires the following:
	- 2 alphabetic characters
	- 1 numeric character
	- 1 non-alphanumeric character (special characters such as !? and \*).

### **Required privilege**

Super-User

### **Subcommands**

The **conf t user options** command uses the following subcommands:
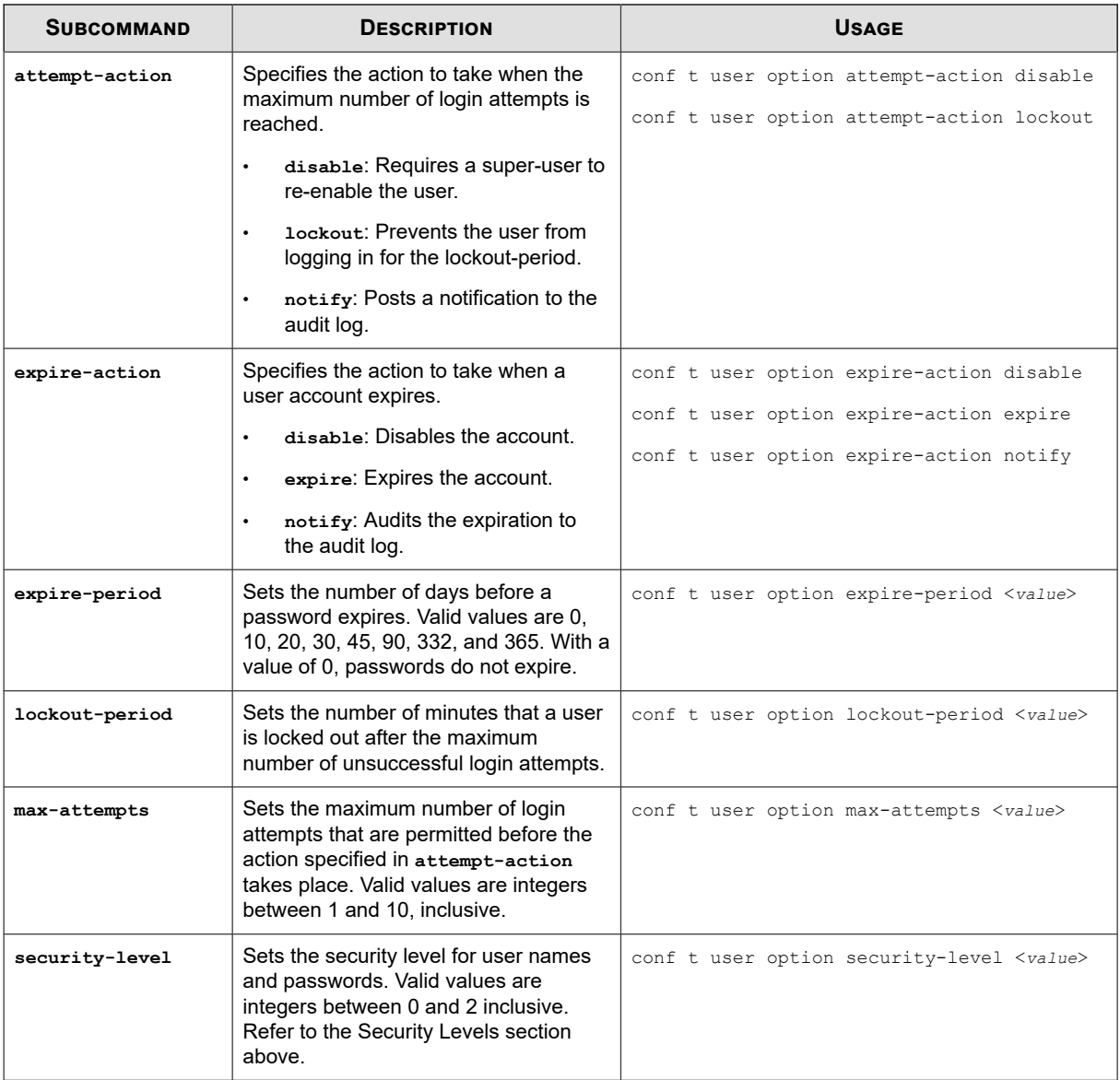

## **conf t virtual-port**

Configures the network virtual ports.

## **Required privilege**

Admin, Super-User

#### **Subcommands**

The **conf t virtual-port** command uses the following subcommands.

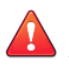

## **CAUTION!**

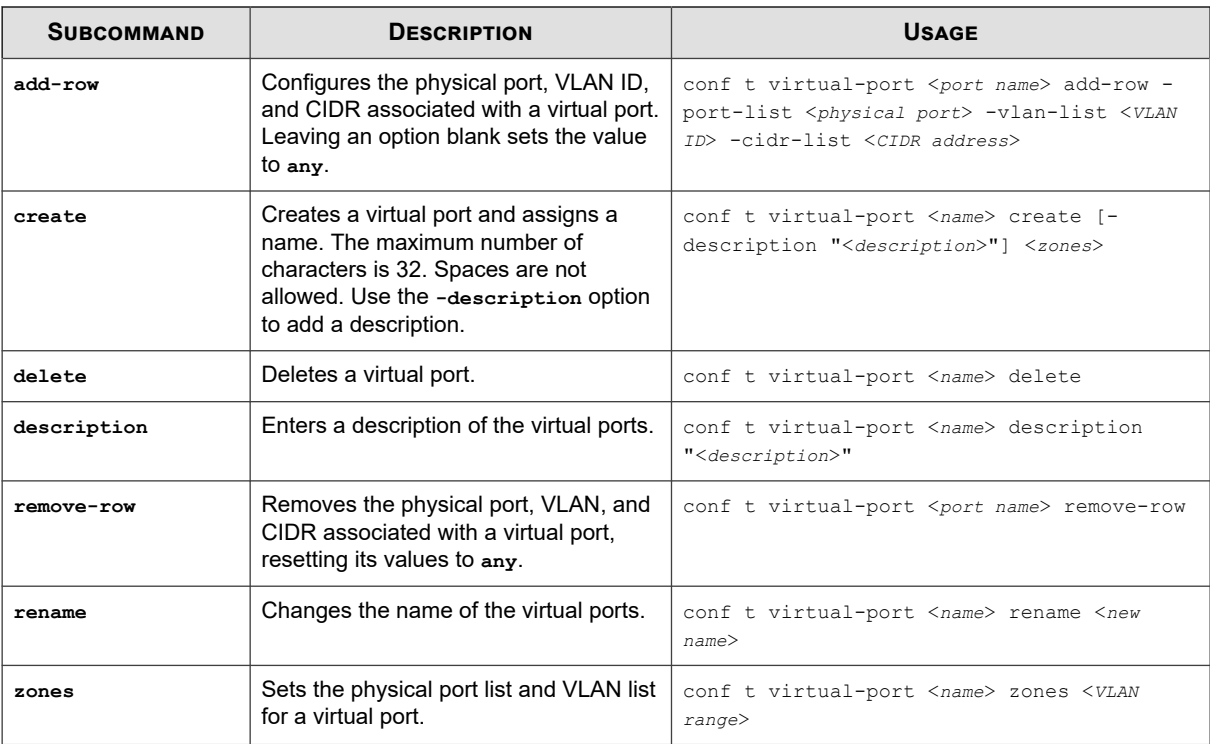

## **conf t virtual-segment**

Configures, updates, or deletes network virtual segments.

## **Required privilege**

Admin, Super-User

#### **Subcommands**

The **conf t virtual-segment** command uses the following subcommands.

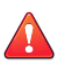

## **CAUTION!**

The square brackets are included in usage examples for clarification purposes only, to indicate which flags and variables are optional. Do not type these brackets when entering a command.

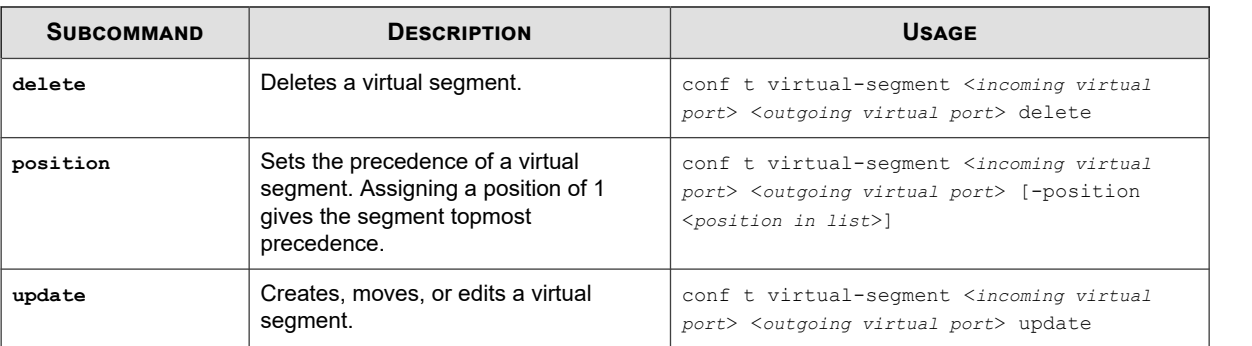

## **conf t vlan-translation**

Adds or removes a VLAN translation setting.

For detailed information about the concepts behind VLAN translation, refer to the information in the *Local Security Manager (LSM) User Guide*. Use the **-auto-reverse** flag to automatically create a reverse VLAN translation.

#### **Required privilege**

Admin, Super-User

#### **Usage**

```
conf t vlan translation add <incoming VLAN ID> <outgoing VLAN ID>
conf t vlan translation add <incoming VLAN ID> <outgoing VLAN ID> -auto-reverse
conf t vlan translation remove <incoming VLAN ID> <outgoing VLAN ID>
```
## **debug**

Most debug commands should be used only when you are instructed to do so by TippingPoint technical support.

The following commands can be used to improve performance or diagnose network traffic:

- *debug information*
- *[debug np best-effort](#page-75-0)*
- *[debug np mcfilt-regex](#page-76-0)*
- *[debug reputation](#page-76-0)*
- *[debug snmp trap](#page-76-0)*
- *[debug traffic-capture](#page-77-0)*

## **debug information**

The debug information commands display process and CPU Utilization information.

To configure utilization statistics collection, see *[conf t cpu-utilization](#page-36-0)*.

#### **Required privilege**

Super-User

#### **Subcommands**

The **debug information** command uses the following subcommands.

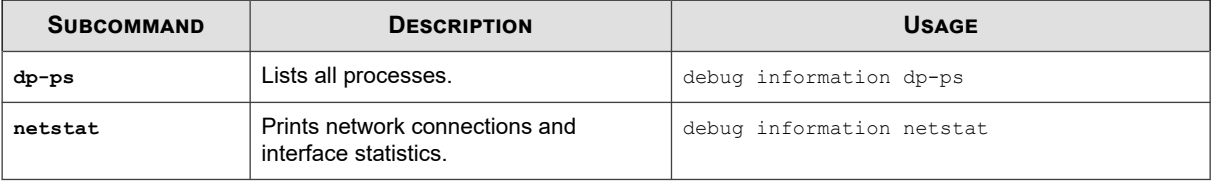

<span id="page-75-0"></span>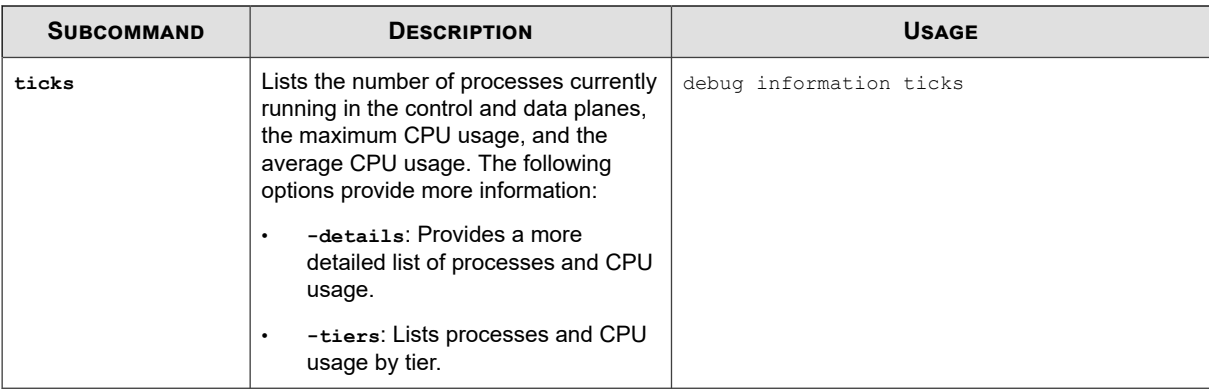

## **debug np best-effort**

Best Effort mode protects latency-sensitive applications by not inspecting packets if the latency introduced by inspecting them exceeds the configured threshold. When the latency reaches the specified threshold, permitted traffic is shunted until latency falls to the user-defined recovery percentage. When performing SSL inspection, the latency measure and relief only apply on inspection, and do not apply to the SSL and TCP proxy connections.

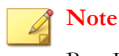

Best Effort Mode is not available on the TippingPoint 10, 110, and 330.

#### **Required privilege**

Super-User

#### **Subcommands**

The **debug np best-effort** command uses the following subcommands.

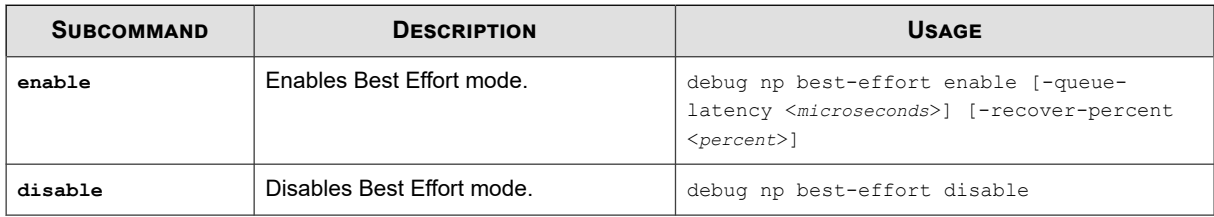

#### **Options**

The **debug np best-effort** command uses the following options.

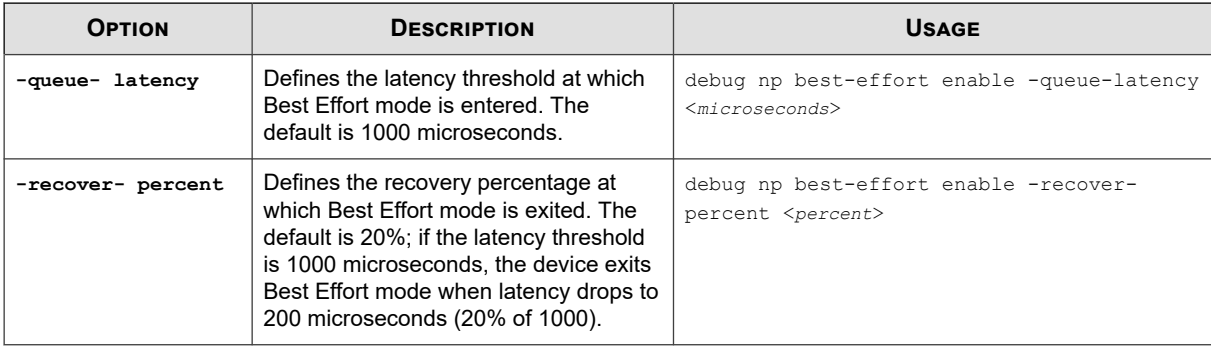

## <span id="page-76-0"></span>**debug np mcfilt-regex**

The debug microfilter commands display or clear microfilter regular expression statistics.

## **Required privilege**

Super-User

#### **Subcommands**

The **debug np mcfilt-regex** command uses the following subcommands.

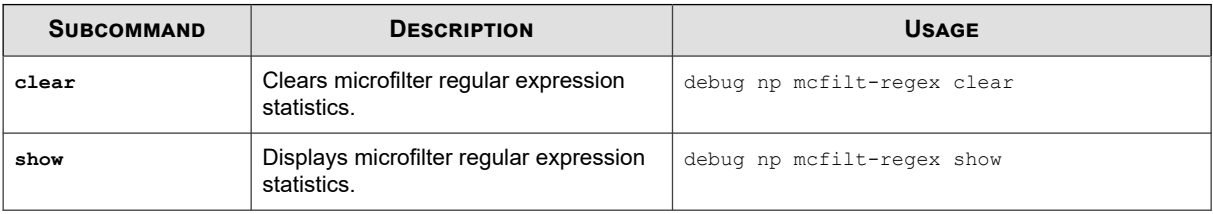

## **debug reputation**

The debug reputation commands are used to manage the IP reputation cache and database.

For more information about reputation, see *[conf t reputation](#page-55-0)* and *[conf t reputation group](#page-56-0)*.

## **Required privilege**

Super-User

#### **Subcommands**

The **debug reputation** command uses the following subcommands.

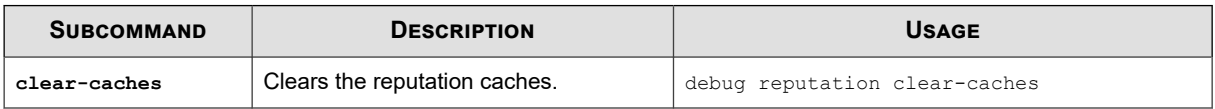

## **debug snmp trap**

The SNMP trap feature enables you to test SNMP trap functionality for NMS devices.

## **Required privilege**

Super-User

### **Subcommands**

The **debug snmp trap** command uses the following subcommands.

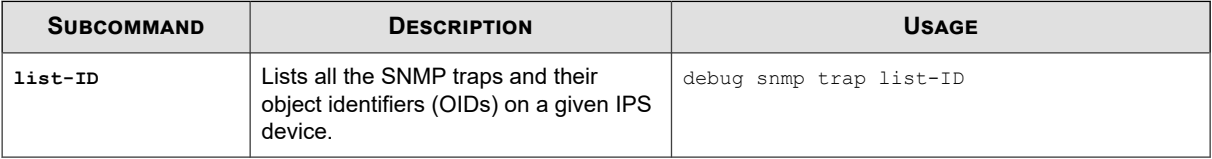

<span id="page-77-0"></span>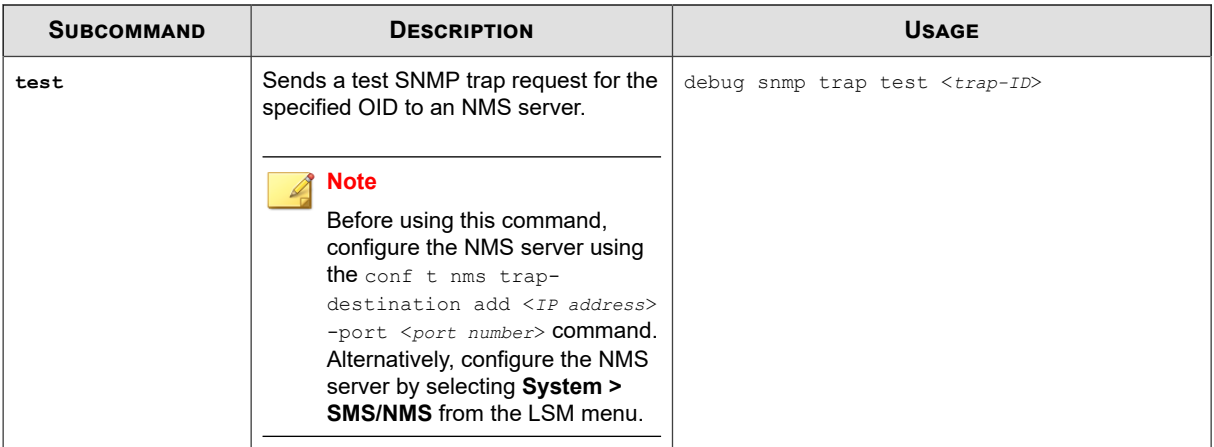

## **debug traffic-capture**

The traffic capture feature enables you to capture a selection of traffic received by the device, including traffic that triggers filters and traffic that does not trigger any filters.

You can capture up to 10,000,000 packets, 10 MB (10,000,000 bytes), or 100 files of IPv4 and IPv6 traffic. The traffic capture files are saved on the external storage card.

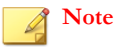

When a traffic capture is close to filling the storage card, the traffic capture will stop and a warning message is recorded in the system log.

## **Required privilege**

Super-User

#### **Subcommands**

The **debug traffic-capture** command uses the following subcommands.

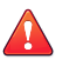

## **CAUTION!**

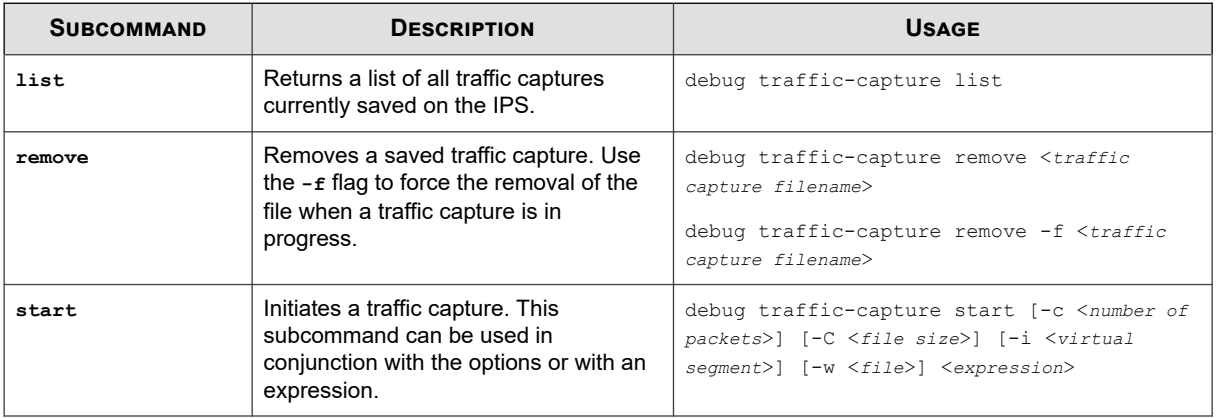

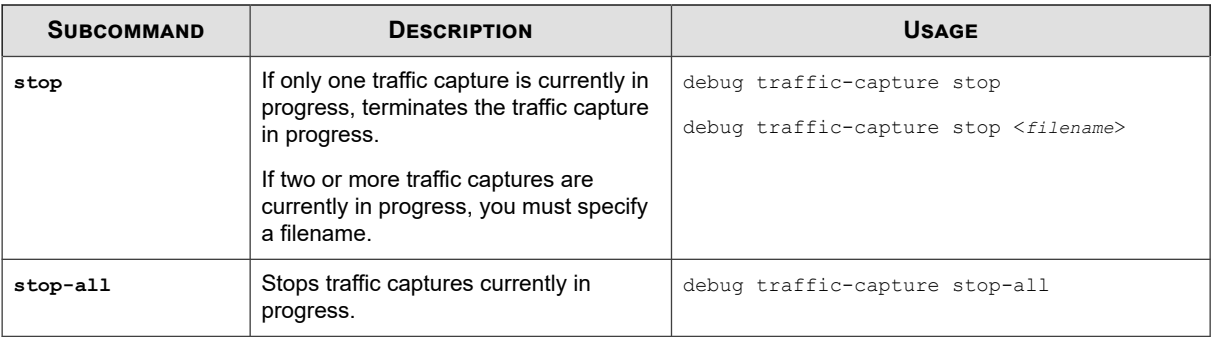

### **Options**

The **debug traffic-capture** command uses the following options:

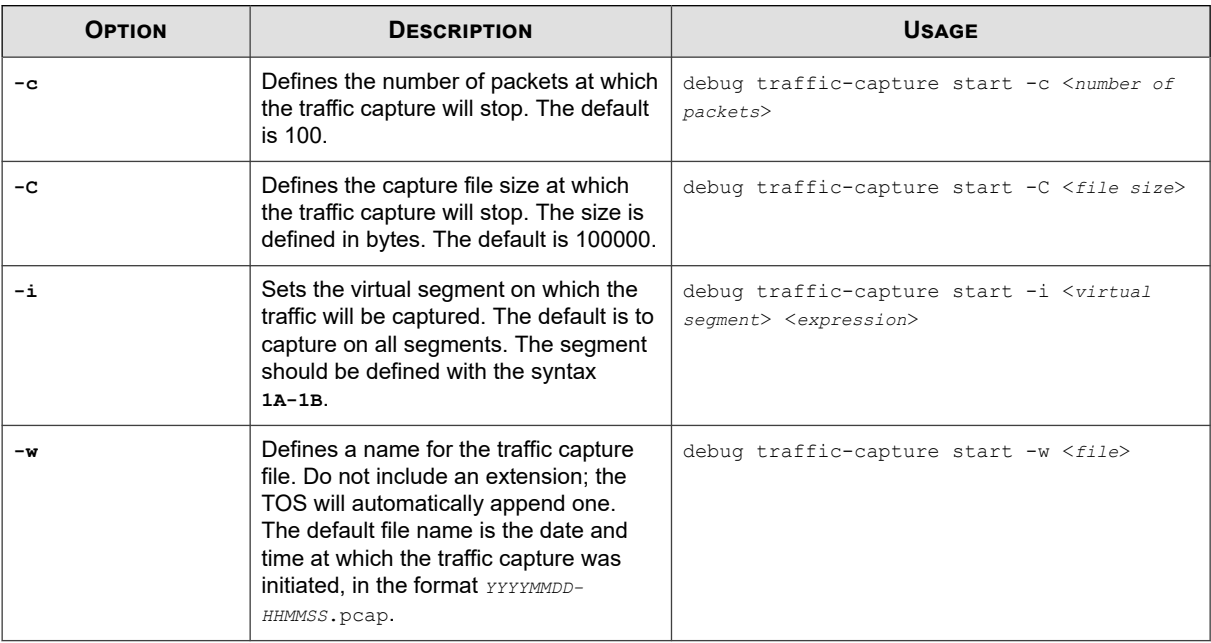

#### **Expression usage**

Traffic capture expressions are used to narrow down the types of traffic that are captured. This feature supports true tcpdump expressions. For more information about expression usage, refer to *[TCPDUMP expressions](#page-97-0)*. The expression must be enclosed in straight quotes (').

#### **Examples**

To capture only TCP traffic, enter the following command:

debug traffic-capture start 'tcp'

To capture all traffic to and from IP address 172.31.255.254, enter:

debug traffic-capture start 'host 172.31.255.254'

To capture all traffic from that address, enter:

debug traffic-capture start 'src 172.31.255.254'

To capture all traffic to that address, enter:

debug traffic-capture start 'dst 172.31.255.254'

To capture all traffic from that address to IP address 10.10.10.10, enter:

debug traffic-capture start 'src 172.31.255.254 and dst 10.10.10.10'

The following, more complex example captures IPv4 HTTP packets on virtual segment 3A-3B that are transmitting to and from port 80, and only includes packets that contain data. SYN, FIN, and ACK packets are excluded.

```
debug traffic-capture start -i 3A-3B 'tcp port 80 and 
((i<sub>p</sub>[2:2] - (i<sub>p</sub>[0]<sub>&0</sub>xf) << 2)) - ((t<sub>cp</sub>[12]<sub>&0</sub>xf0) >> 2)) != 0)'
```
## **fips**

Manages FIPS authentication and key information.

For information on enabling FIPS mode, see *[conf t host](#page-39-0)*.

#### **Required privilege**

Super-User

#### **Subcommands**

The **fips** command uses the following subcommands.

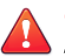

## **CAUTION!**

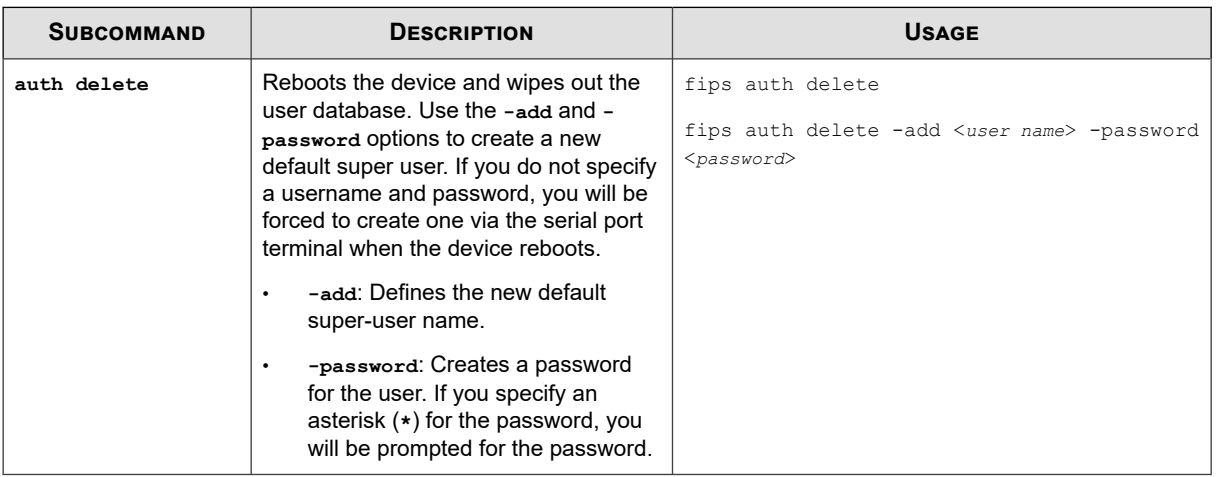

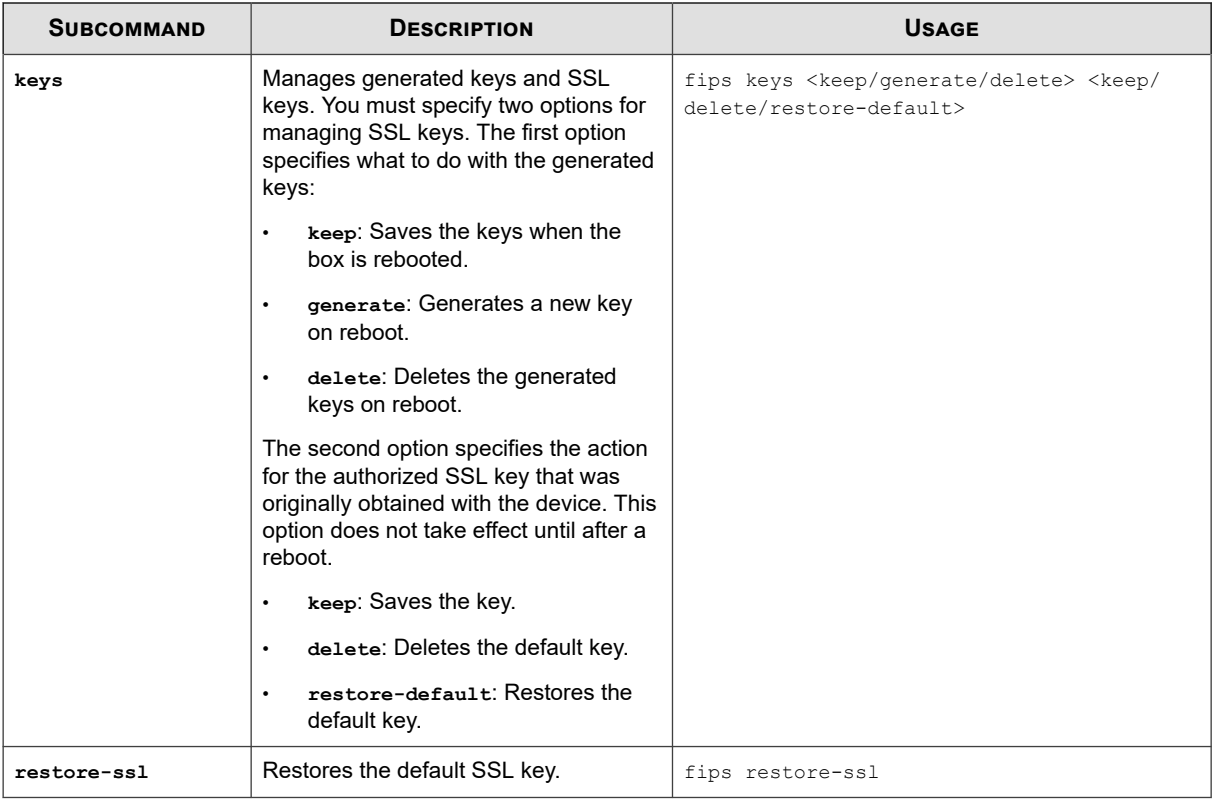

## **halt**

Shuts down the IPS device.

Use the **now** option to shut the device down immediately. You can also enter 1 to 3600 seconds for the IPS to wait before initiating the halt sequence. You will be prompted to confirm that you want to halt the device.

## **Required privilege**

Admin, Super-User

#### **Usage**

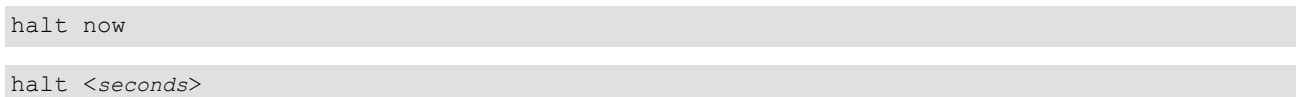

## **high-availability**

Either forces the system into layer-2 fallback (also known as Intrinsic HA), or returns it to normal mode (inspection).

Although layer-2 fallback is a system-wide setting, you can configure whether traffic is permitted (default) or blocked on a segment-by-segment basis using the **conf t segment high-availability** command.

This command can also control any bypass modules or zero-power HA devices used by the device.

#### **Required privilege**

Admin, Super-User

#### **Subcommands**

The **high-availability** command uses the following subcommands.

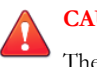

## **CAUTION!**

The square brackets are included in usage examples for clarification purposes only, to indicate which flags and variables are optional. Do not type these brackets when entering a command.

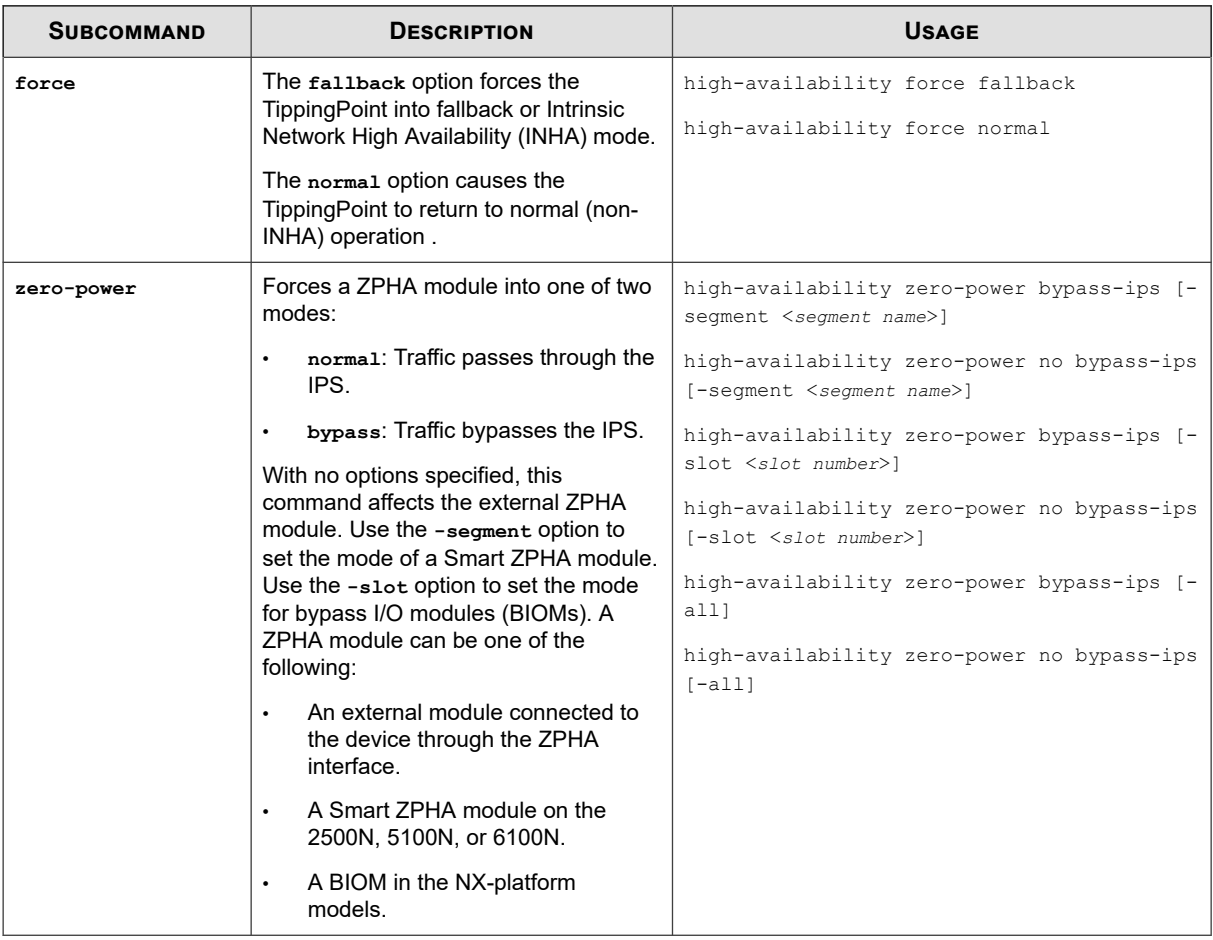

## **ping**

Tests whether a particular IP address can be reached and how long it takes to receive a reply.

You can specify an IP address and a number of packets to send. You can send 1 to 9,999 packets.

## **Required privilege**

Admin, Super-User

## **Options**

The ping command uses the following options:

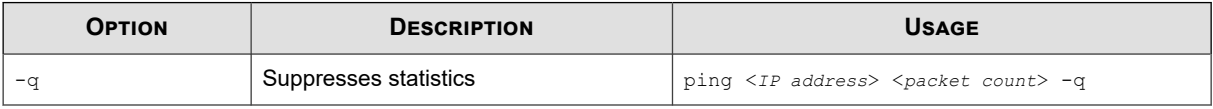

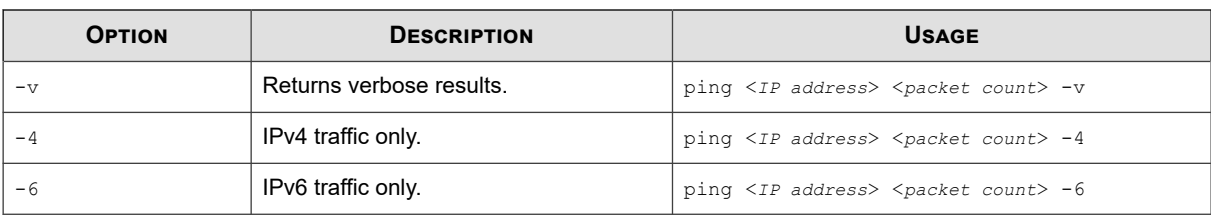

## **quarantine**

Manages the quarantined traffic and IP addresses.

#### **Required privilege**

Admin, Super-User

#### **Subcommands**

The **quarantine** command uses the following subcommands:

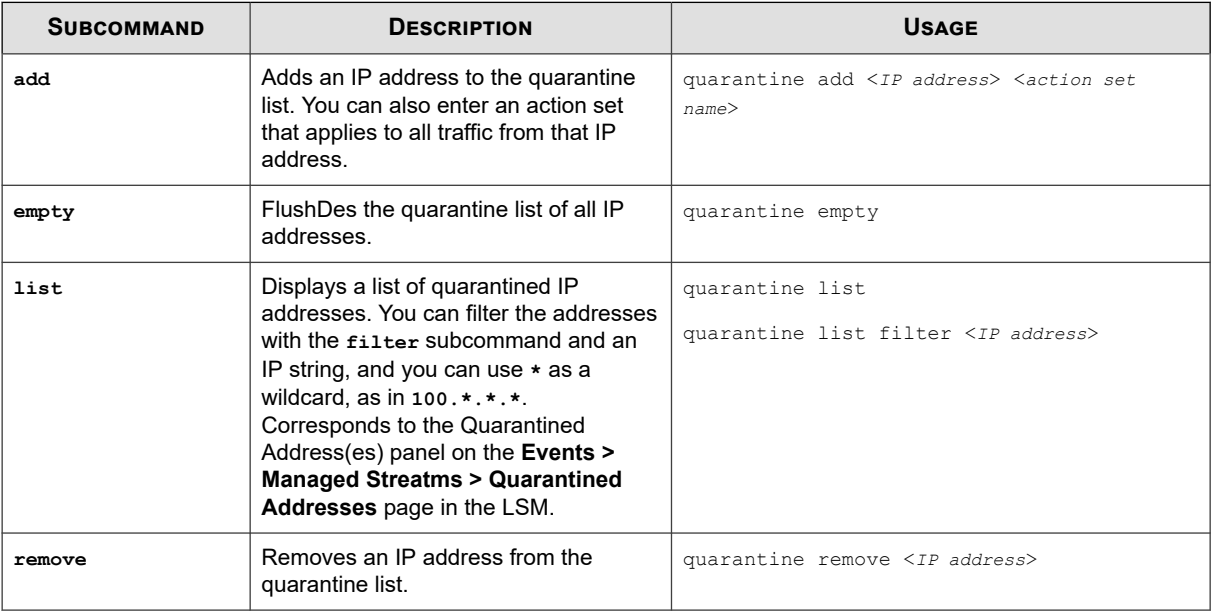

## **reboot**

Reboots the device.

You can specify a delay before the device reboots or execute the reboot immediately. Specify a full system restart with the  **full** flag.

## **Required privilege**

Admin, Super-User

## **Usage**

reboot

reboot <0-3600>

reboot -full

### **setup**

Runs the configuration wizard.

For more information about the configuration wizard, refer to *[Initial configuration](#page-7-0)*. You can also use this command to run specific sections of the configuration wizard.

#### **Required privilege**

Super-User; Super-User and Administrator for setup email-default

#### **Subcommands**

The setup command uses the following subcommands:

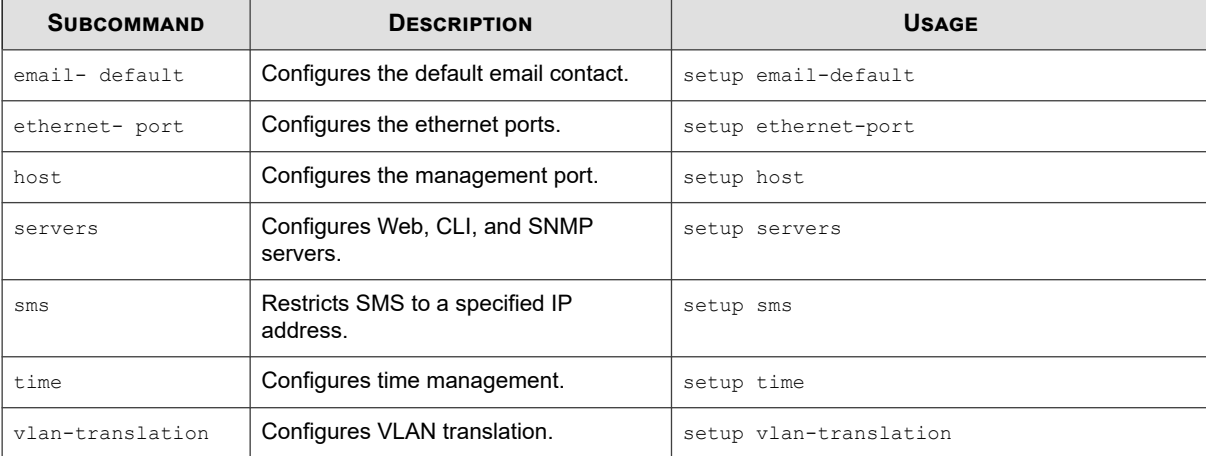

#### **show**

Displays the current status of hardware and software components.

To view the information in the current configuration files, use the show configuration command. See *[show configuration](#page-88-0)*.

## **Required privilege**

Admin, Operator, Super-User

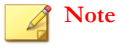

Only users with Super-User role can use the show log audit command.

#### **Subcommands**

The show command uses the following subcommands.

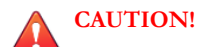

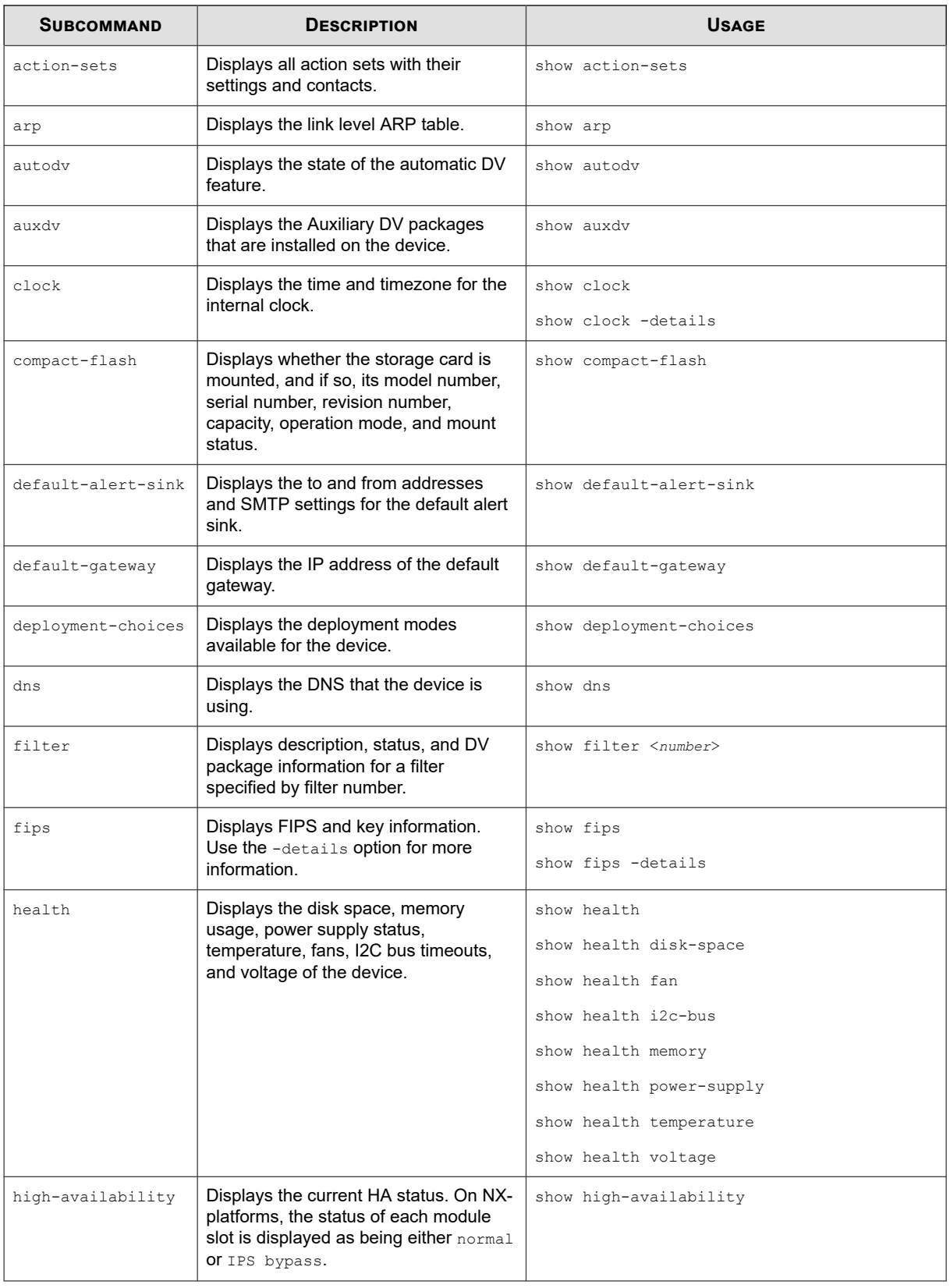

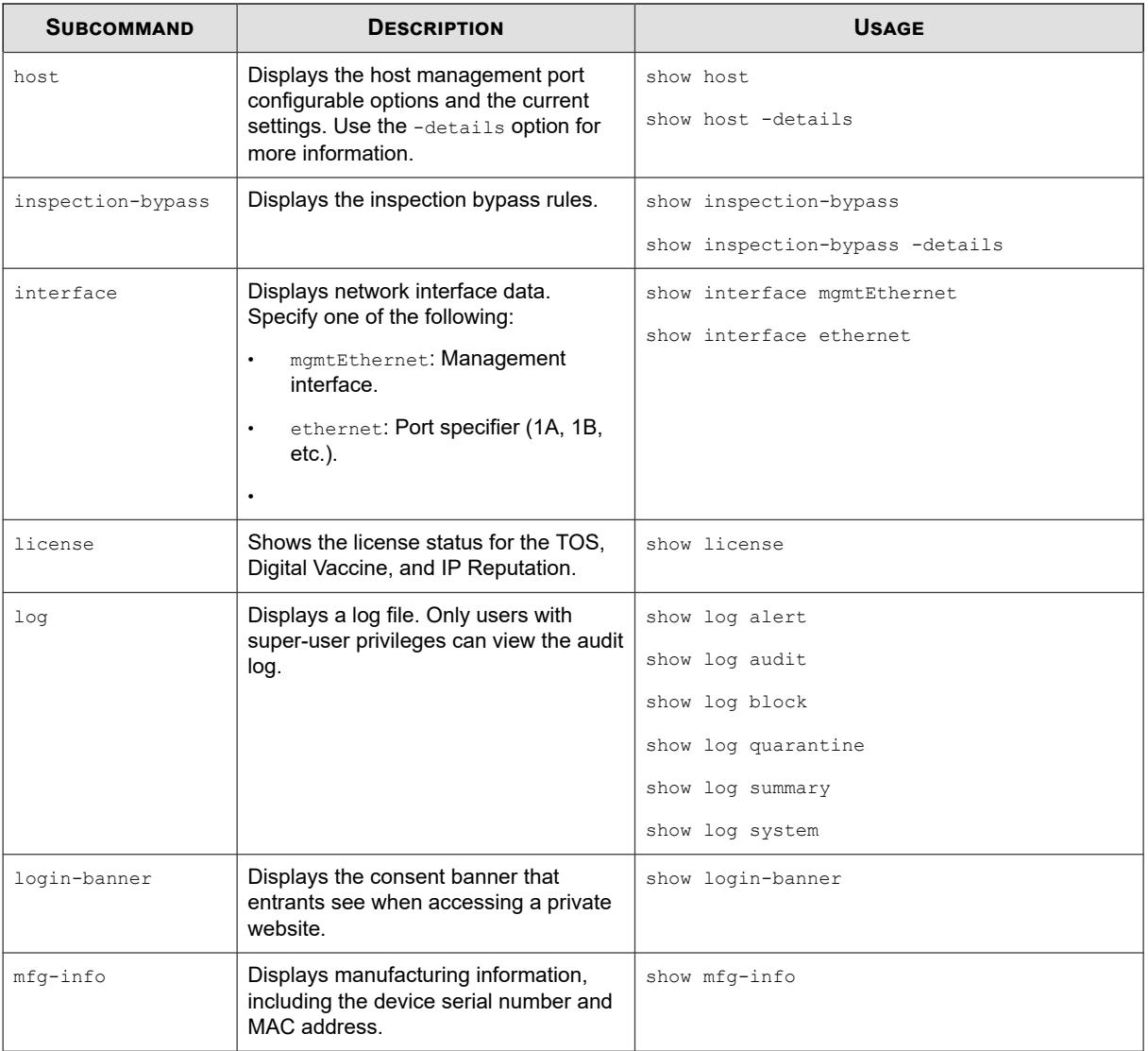

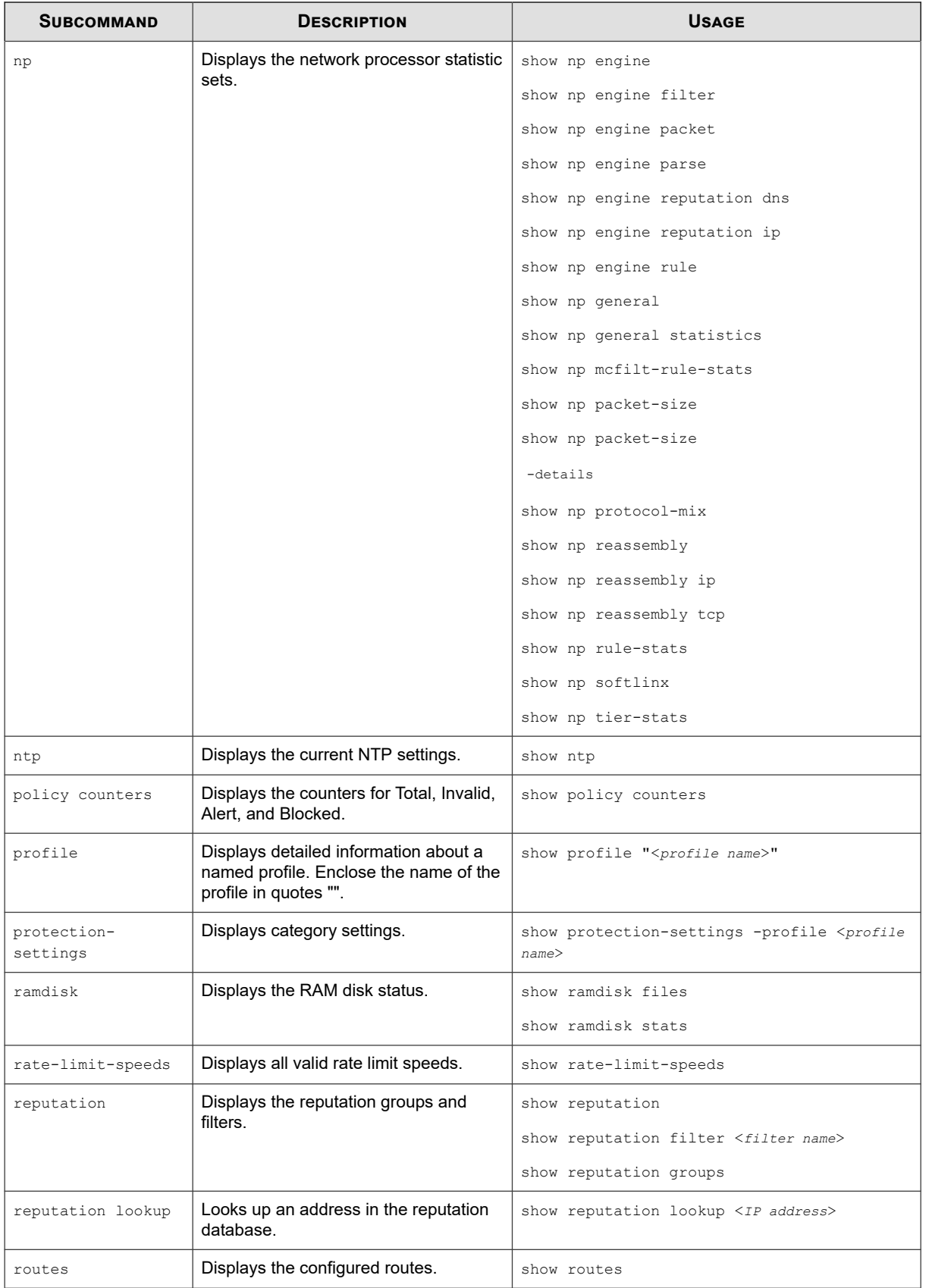

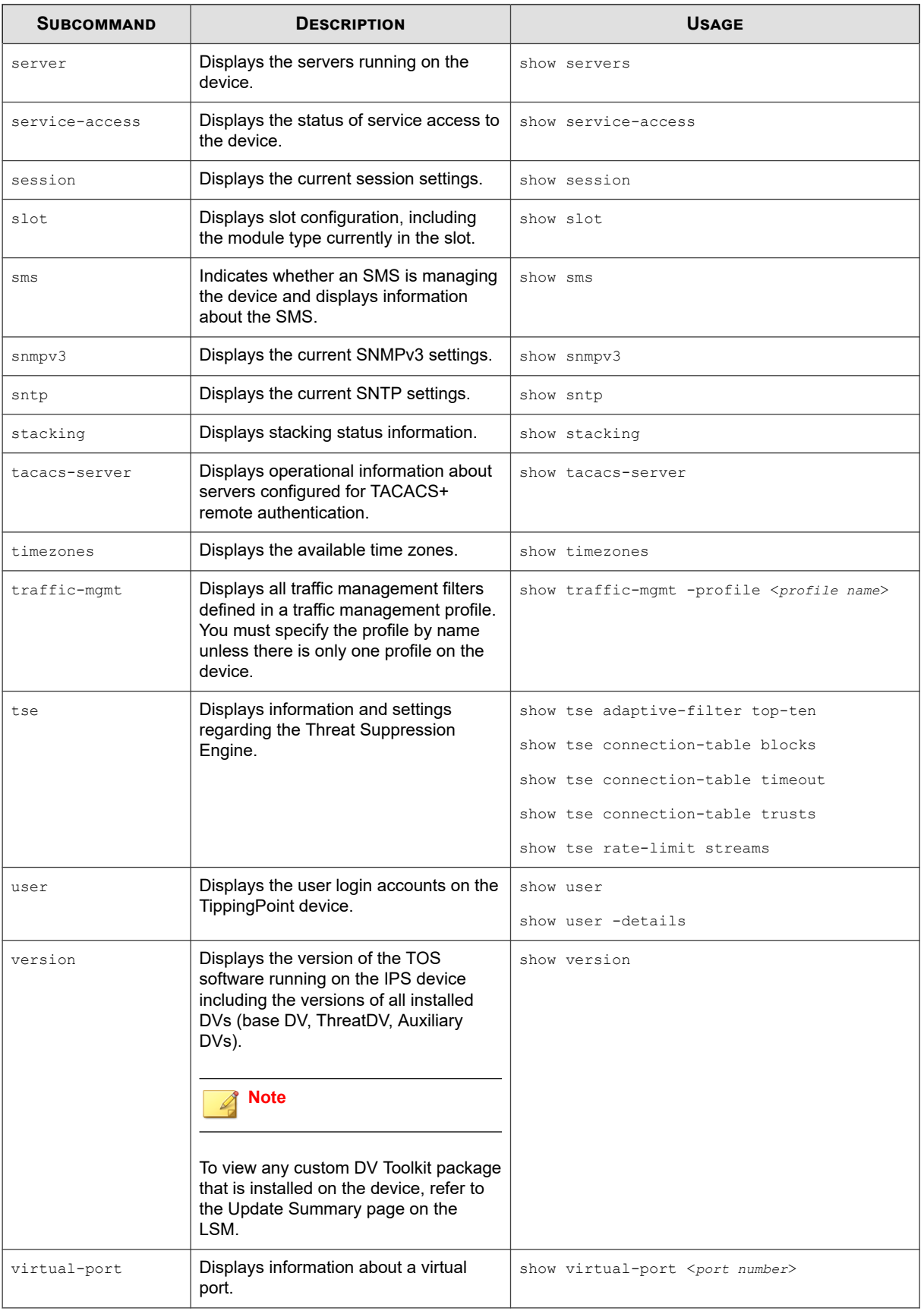

<span id="page-88-0"></span>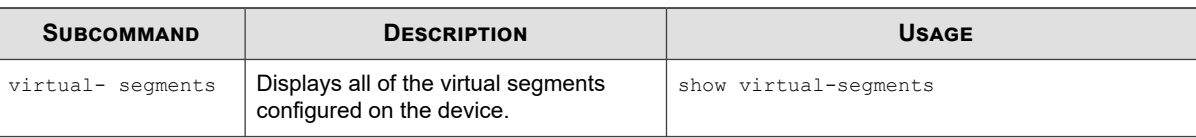

## **show configuration**

Shows persistent configuration settings on the IPS.

Show configuration commands can be used to feed configuration information back to the console. Without options, the command shows the system's configuration.

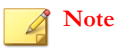

You can use the abbreviation **show conf**. Also, you can define an alias using the **alias** command.

#### **Required privilege**

Admin, Operator, Super-User

#### **Subcommands**

The **show configuration** command uses the following subcommands:

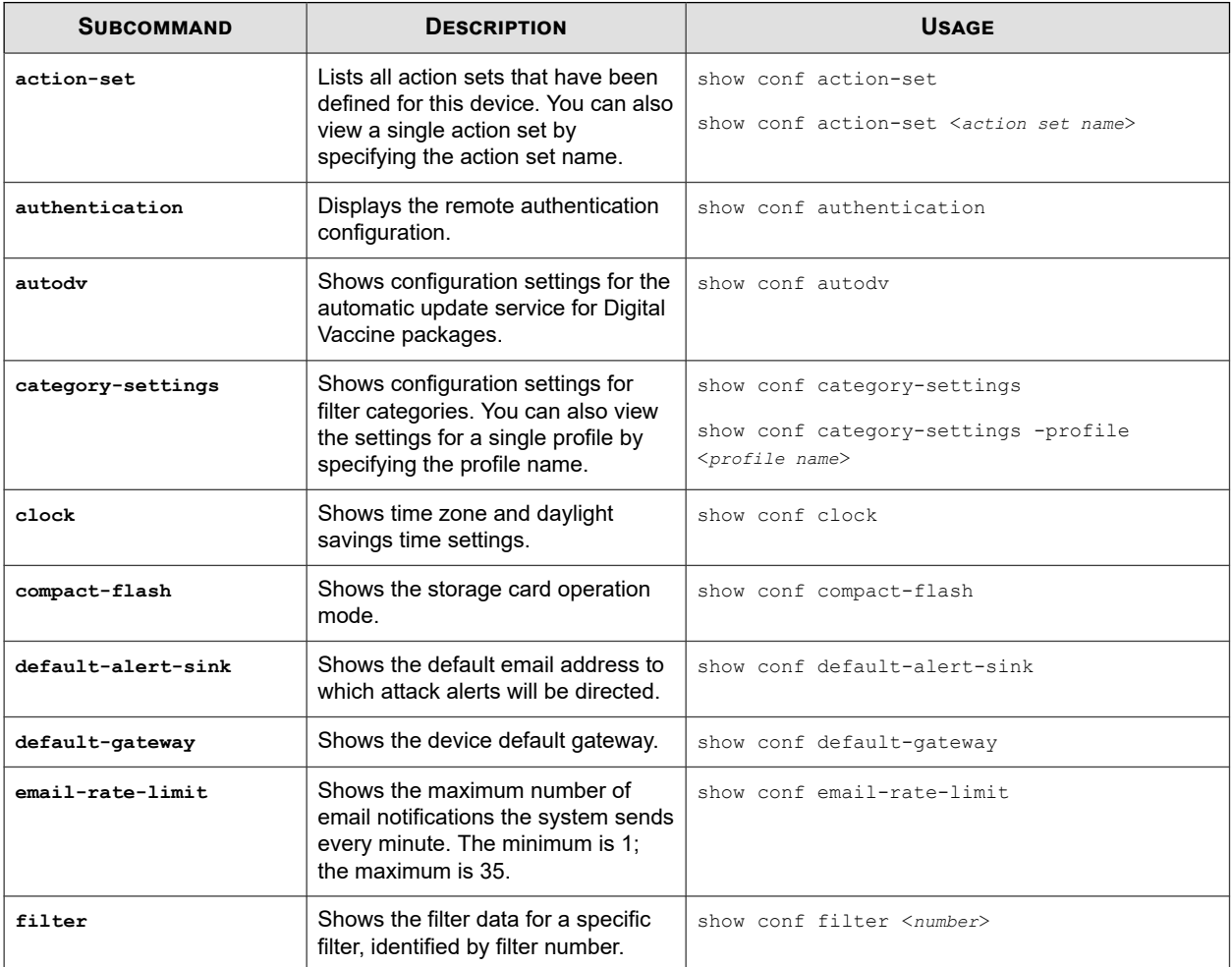

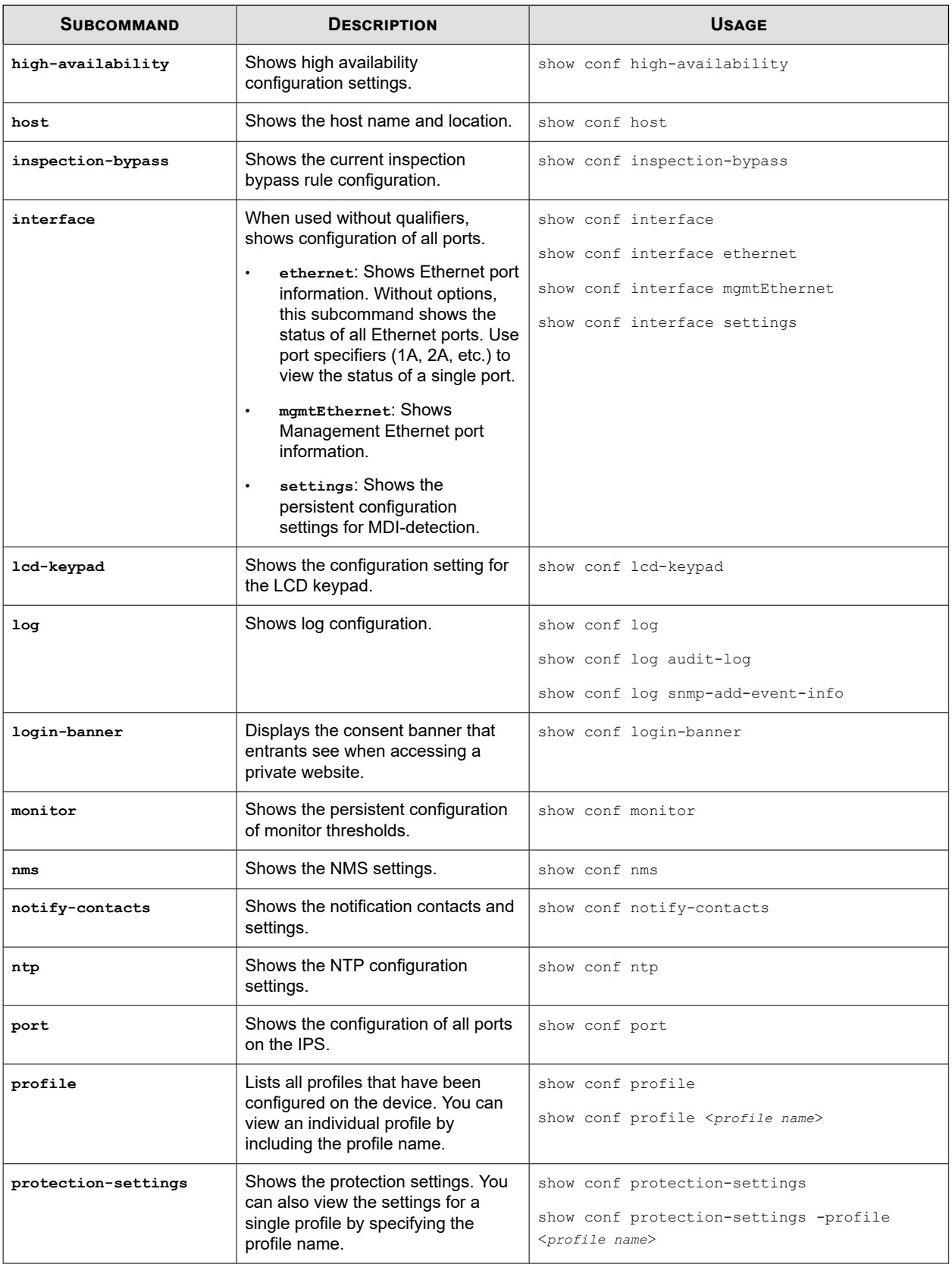

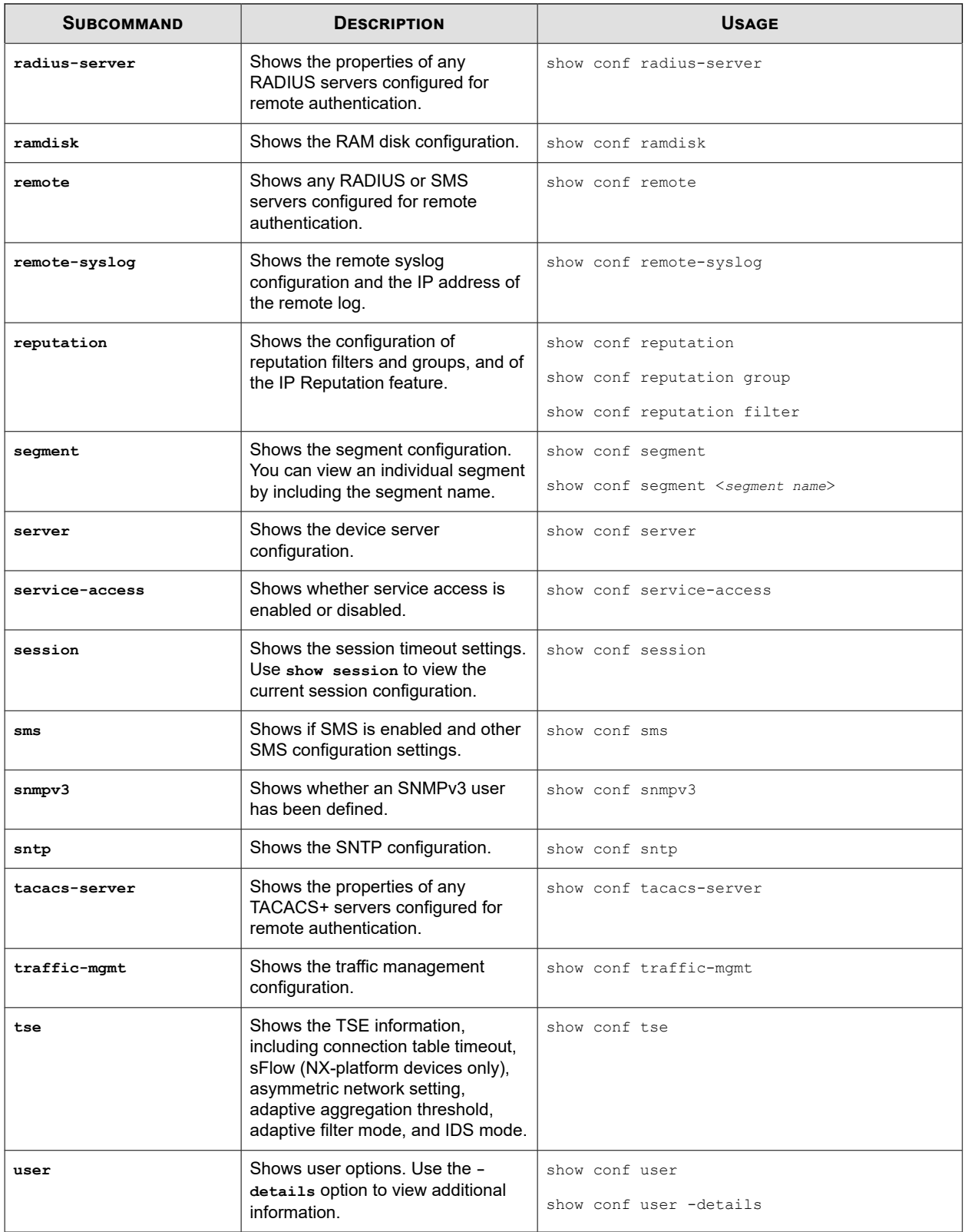

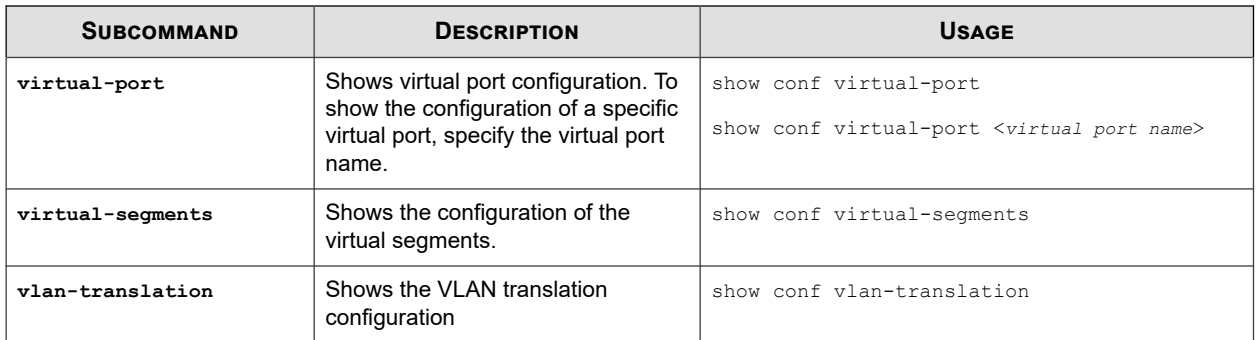

## **show np tier-stats**

Displays throughput and efficiency across the different inspection tiers of this device. Use this information to diagnose certain performance-related issues. Run this command on a stacking device to display its stacking statistics.

## **Required privilege**

Admin, Operator, Super-User

#### **Subcommands**

None.

## **Usage**

This is the default output for an IPS device with stacking enabled.

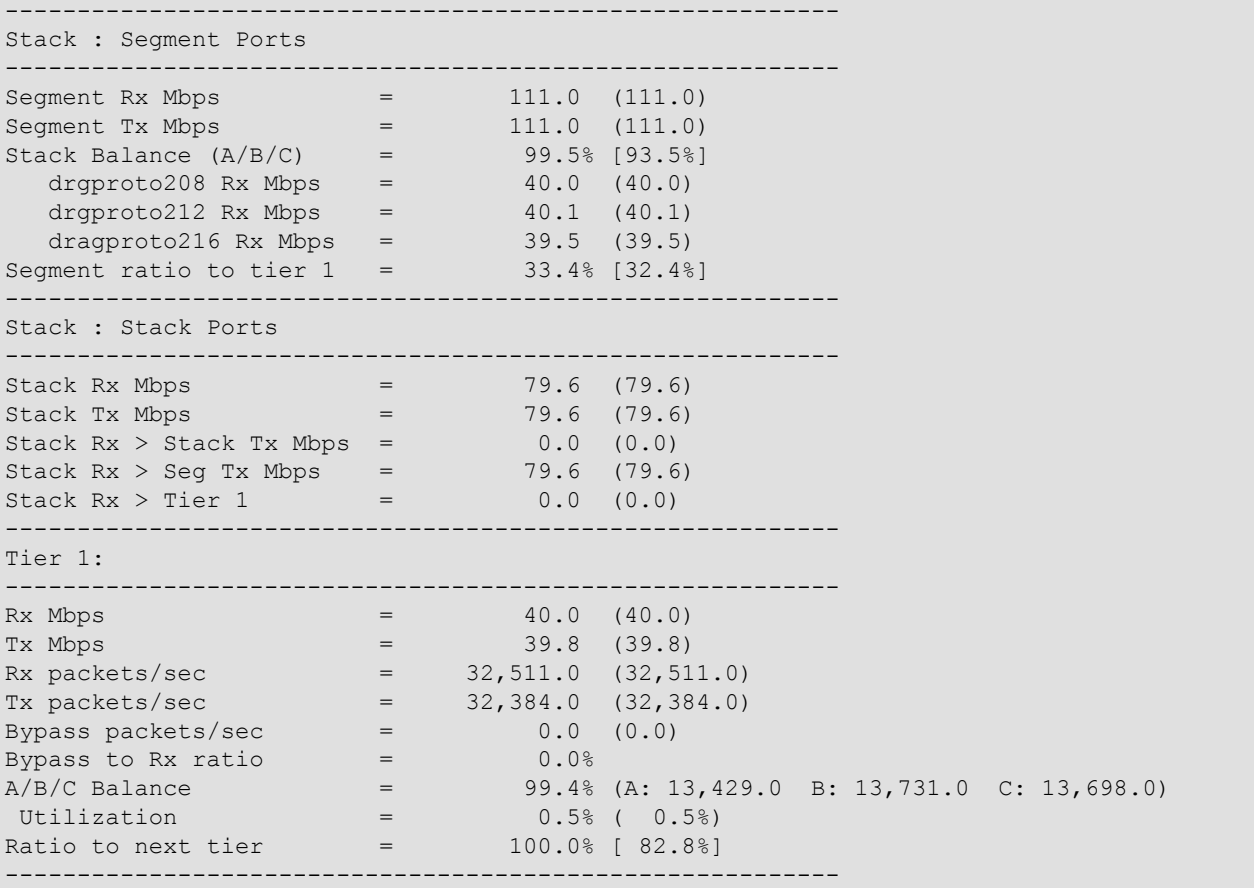

Tier 2:

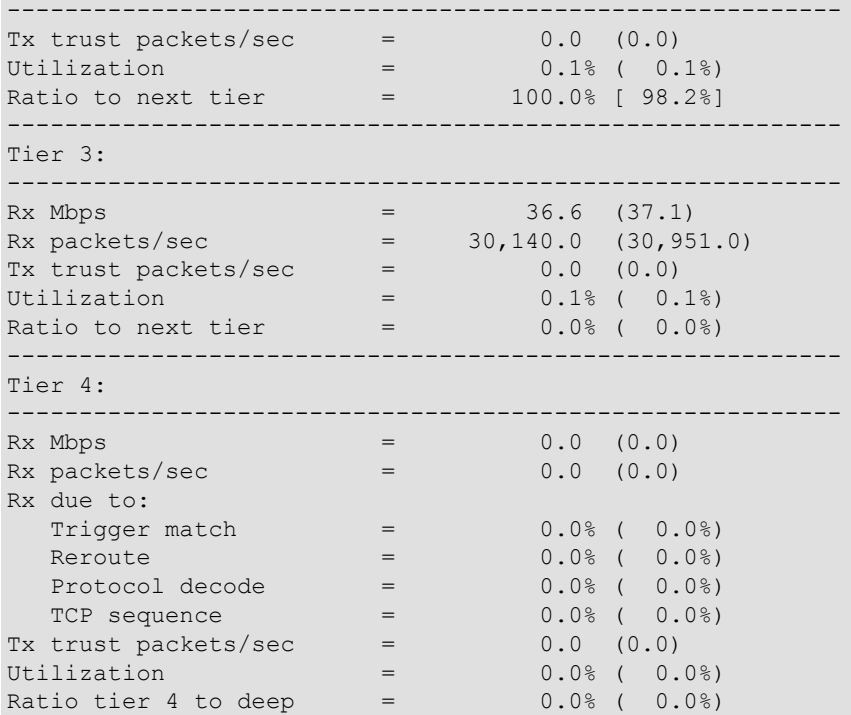

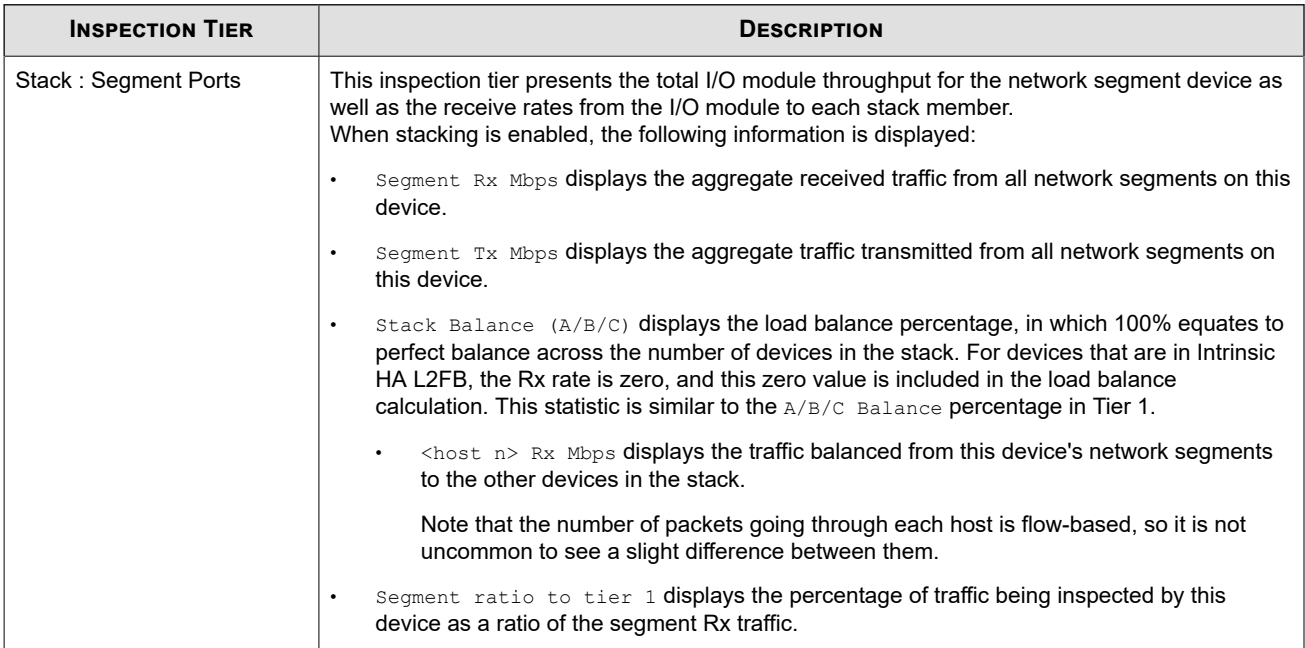

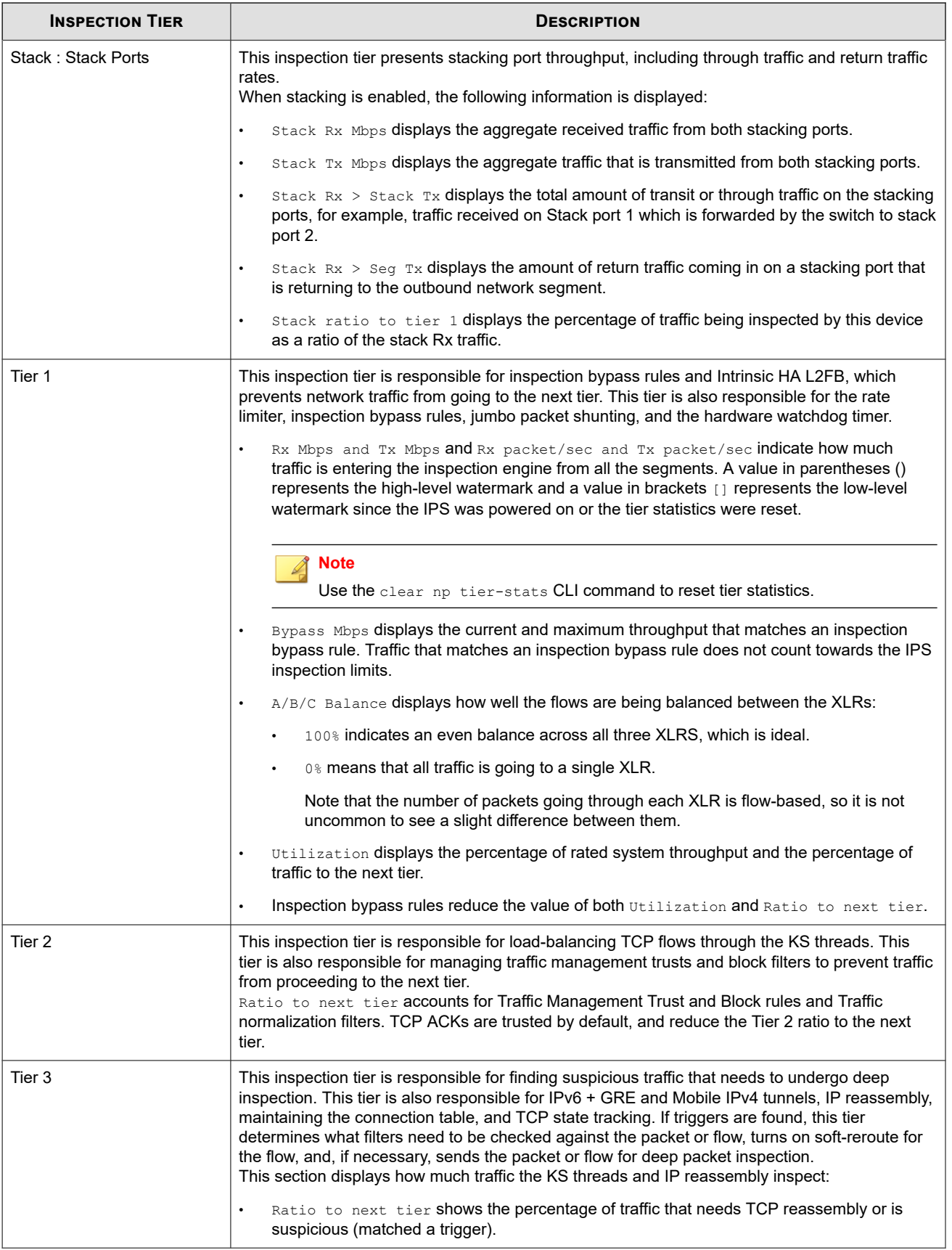

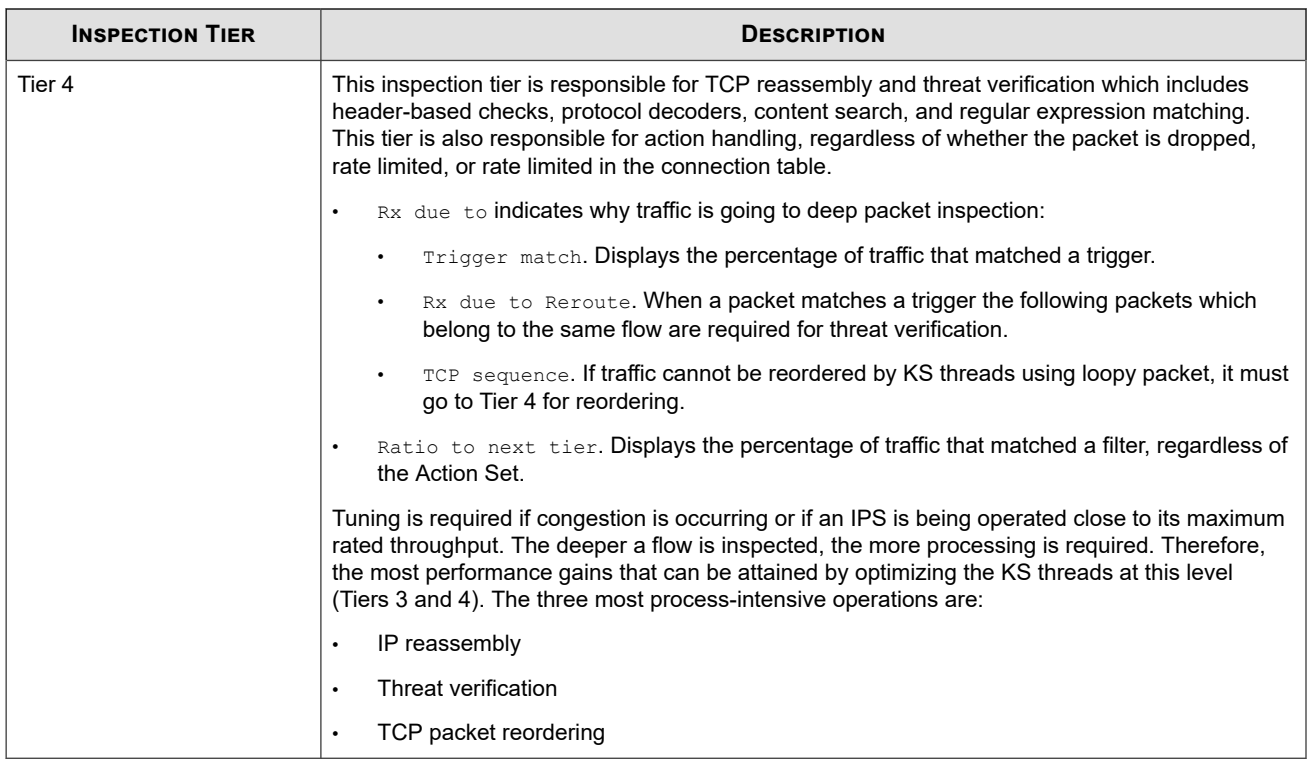

## **show stacking**

Enter this command to show stacking status information.

#### **Required privilege**

Admin, Operator, Super-User

**Use**

The following example shows the default output for a device that does not support stacking. To support stacking, the device must be a supported model running TippingPoint Operating System (TOS) v3.9.0 (or later).

ips# show stacking This device does not support stacking.

The following example shows the default output for a supported device that is not a member of the stack. Unlike the SMS, the device does not validate the presence of the 40 GbE QSFP+ NX module in slot 4.

```
ips# show stacking
Stack member summary
--------------------
Stacking enabled : No
Stacking active : No
Stack member state : Device Ready to Inspect - Normal
Stack master : No
```
The following example shows the output for the same device after adding it to a stack of three devices.

```
ips# show stacking
Stack member summary
--------------------
Stacking enabled : Yes
```
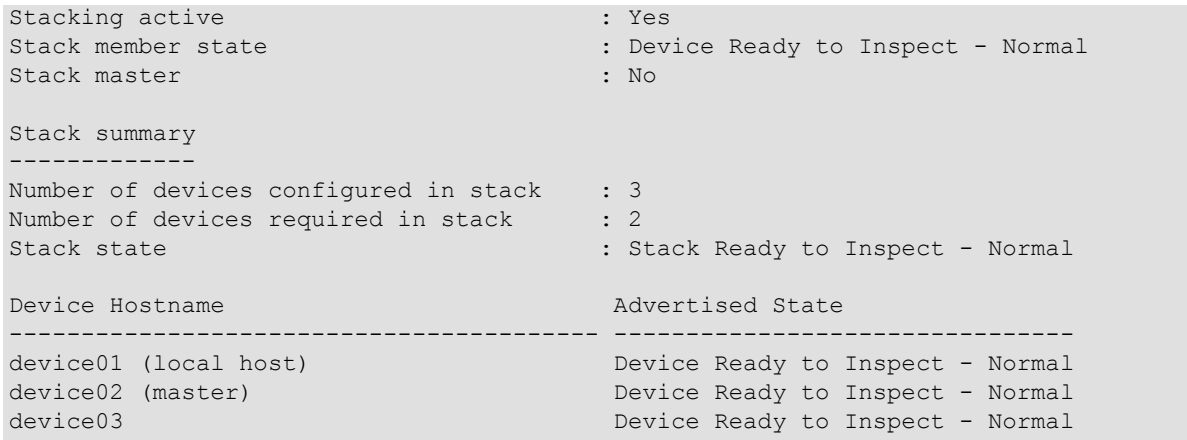

#### **Reference**

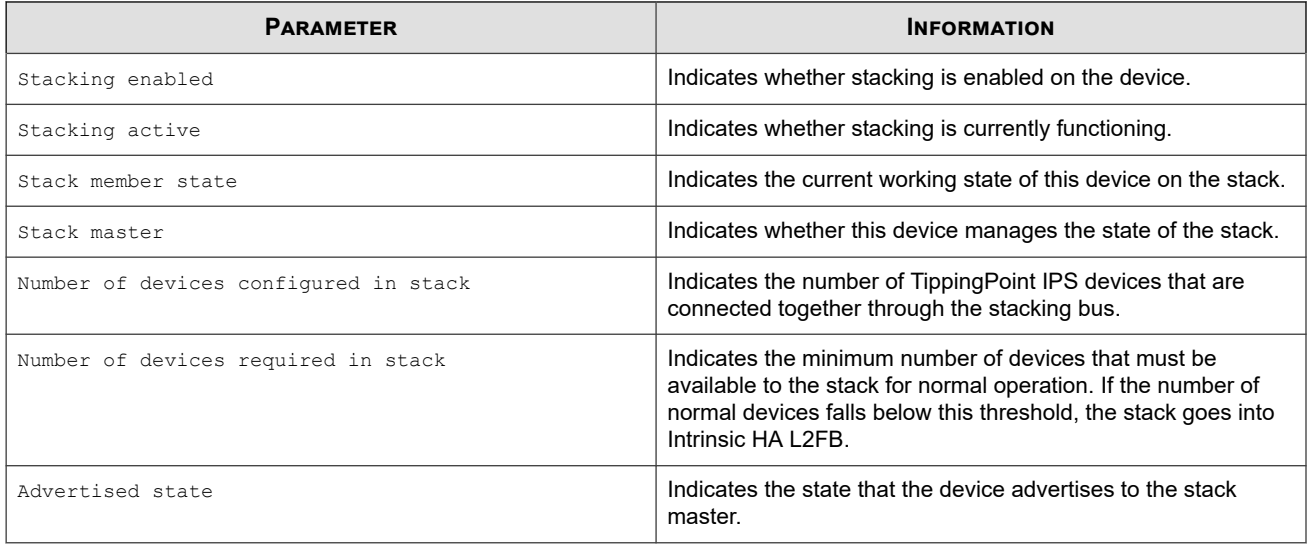

## **snapshot**

Creates and manages snapshots of the device configuration settings.

These snapshots can be applied to other devices, to roll back to previous configurations, and to back up the current configuration.

## **Required privilege**

Admin, Super-User

### **Subcommands**

The **snapshot** command uses the following subcommands:

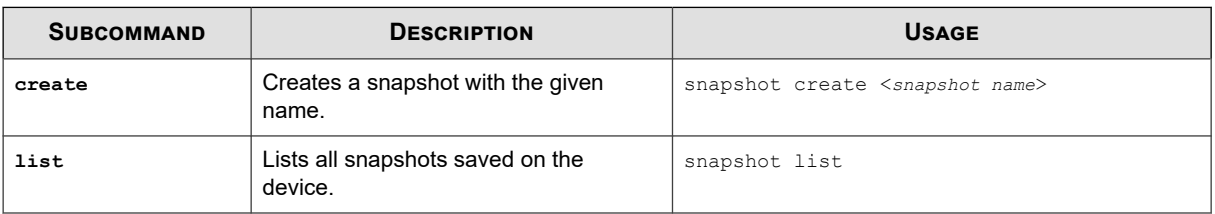

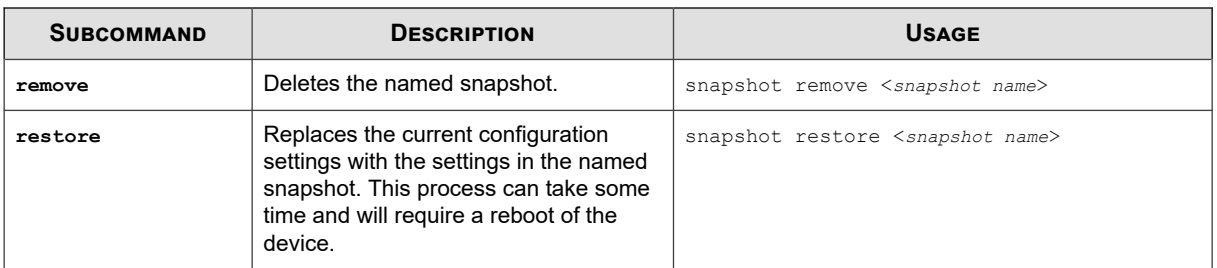

#### **Options**

The **snapshot** command uses the following options.

**Note** Í

Including Reputation addresses and ThreatDV can generate a very large snapshot file.

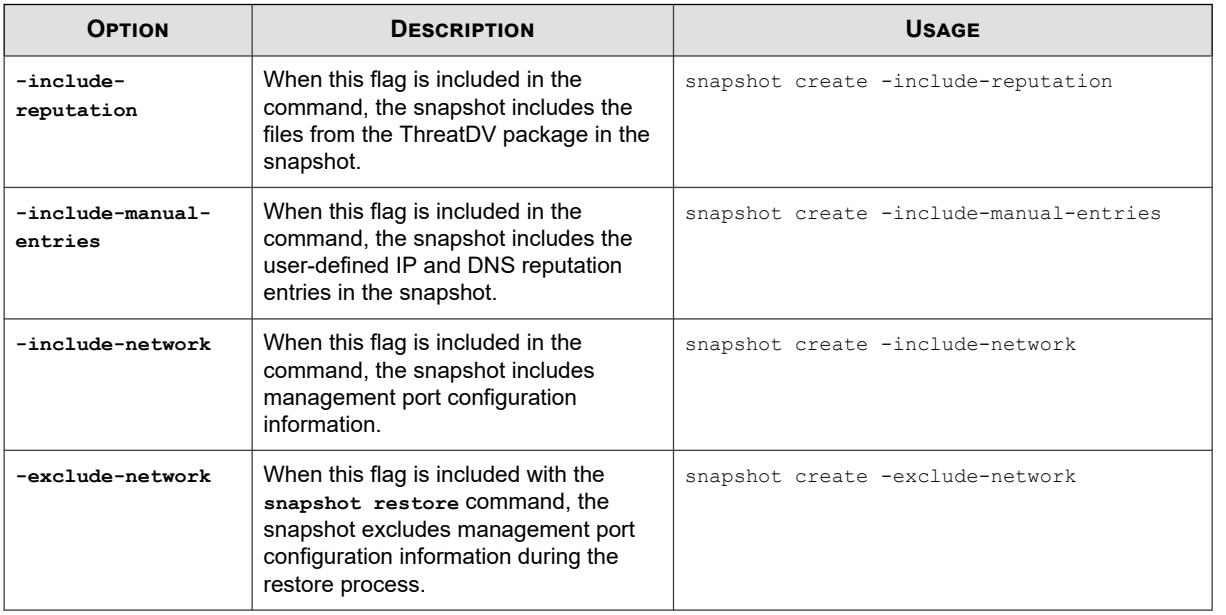

## **tech-support-report**

Polls the IPS for statistics and other relevant information and sends the information as a clear-text email message to the specified TippingPoint Technologies email address.

You should execute this command only when requested by TippingPoint support personnel.

Use the **-include-snapshot** option to include a system snapshot in the report.

The command can take up to a minute to execute. The default email options must be configured with the **setup** command for the email transfer to succeed.

#### **Required privilege**

Admin, Super-User, Operator

#### **Usage**

tech-support-report <*email address*> "<*description*>"

<span id="page-97-0"></span>tech-support-report <*email address*> "<*description*>" -include-snapshot

# **TCPDUMP expressions**

The debug traffic capture command uses TCPDUMP expressions to define the traffic captures.

For more information about TCPDUMP expressions, see the TCPDUMP man page at <http://www.tcpdump.org/>.